### **Dell Latitude E6420 ve E6420 ATG Kullanıcı Kılavuzu**

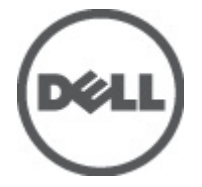

**Resmi Model P15G Resmi Tip P15G001, P15G002**

### <span id="page-1-0"></span>**Notlar, Dikkat Edilecek Noktalar ve Uyarılar**

**NOT:** NOT, bilgisayarınızı daha iyi kullanmanızı sağlayan önemli bilgileri anlatır.

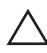

W

**DİKKAT: DİKKAT, yönergelere uyulmadığında donanımın zarar görebileceğini veya veri kaybı olabileceğini belirtir.**

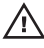

**UYARI: UYARI, meydana gelebilecek olası maddi hasar, kişisel yaralanma veya ölüm tehlikesi anlamına gelir.**

#### **Bu yayındaki bilgiler önceden bildirilmeksizin değiştirilebilir. © 2011 Dell Inc. Tüm hakları saklıdır.**

Dell Inc.'ın yazılı izni olmadan bu materyallerin herhangi bir şekilde çoğaltılması kesinlikle yasaktır.

Bu metinde kullanılan ticari markalar: Dell™, DELL logosu, Dell Precision™, Precision ON™, ExpressCharge™, Latitude™, Latitude ON™, OptiPlex™, Vostro™, and Wi-Fi Catcher™ Dell Inc.'nin ticari markalarıdır. Intel®, Pentium®, Xeon®, Core™, Atom™, Centrino® ve Celeron® Intel Corporation'ın ABD ve diğer ülkelerdeki tescilli ticar markaları veya ticari markalarıdır. AMD®, Advanced Micro Devices, Inc.'nin tescilli ticari markası ve AMD Opteron™, AMD Phenom™, AMD Sempron™, AMD Athlon™, ATI Radeon™ ve ATI FirePro™ da ticari markalarıdır. Microsoft®, Windows®, MS-DOS®, Windows Vista®, Windows Vista başlat düğmesi ve Office Outlook® Microsoft Corporation'ın ABD ve/veya diğer ülkelerdeki ticari markaları veya tescilli ticari markalarıdır. Blu-ray Disc™ Blu-ray Disc Association'ın (BDA) sahip olduğu bir ticari markadır ve disklerde ve oynatıcılarda kullanım için lisanslıdır. Bluetooth® sözcüğü markası tescilli bir ticari marka olup Bluetooth® SIG, Inc.'e aittir ve böyle bir markanın Dell Inc. tarafından kullanımı lisansa tabidir. Wi-Fi® Wireless Ethernet Compatibility Alliance, Inc.'nin tescilli ticari markasıdır.

Bu yayımda, markalar ve adlar üzerinde iddia sahibi olan varlıklara veya ürünlerine istinaden diğer ticari markalar ve ticari adlar kullanılabilir. Dell Inc. kendi dışında ticari markalara ve adlara yönelik tüm mülkiyet ilgisini reddeder.

 $2011 - 07$ 

Rev. A00

# İçindekiler

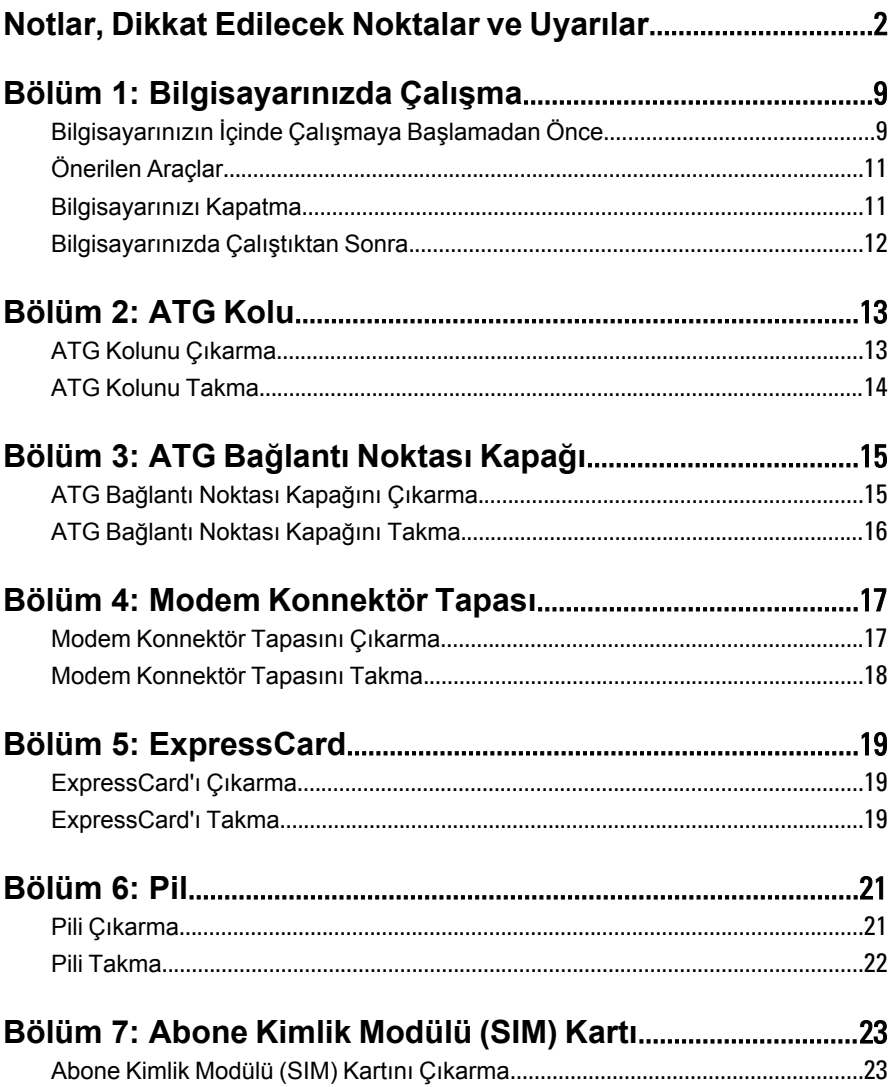

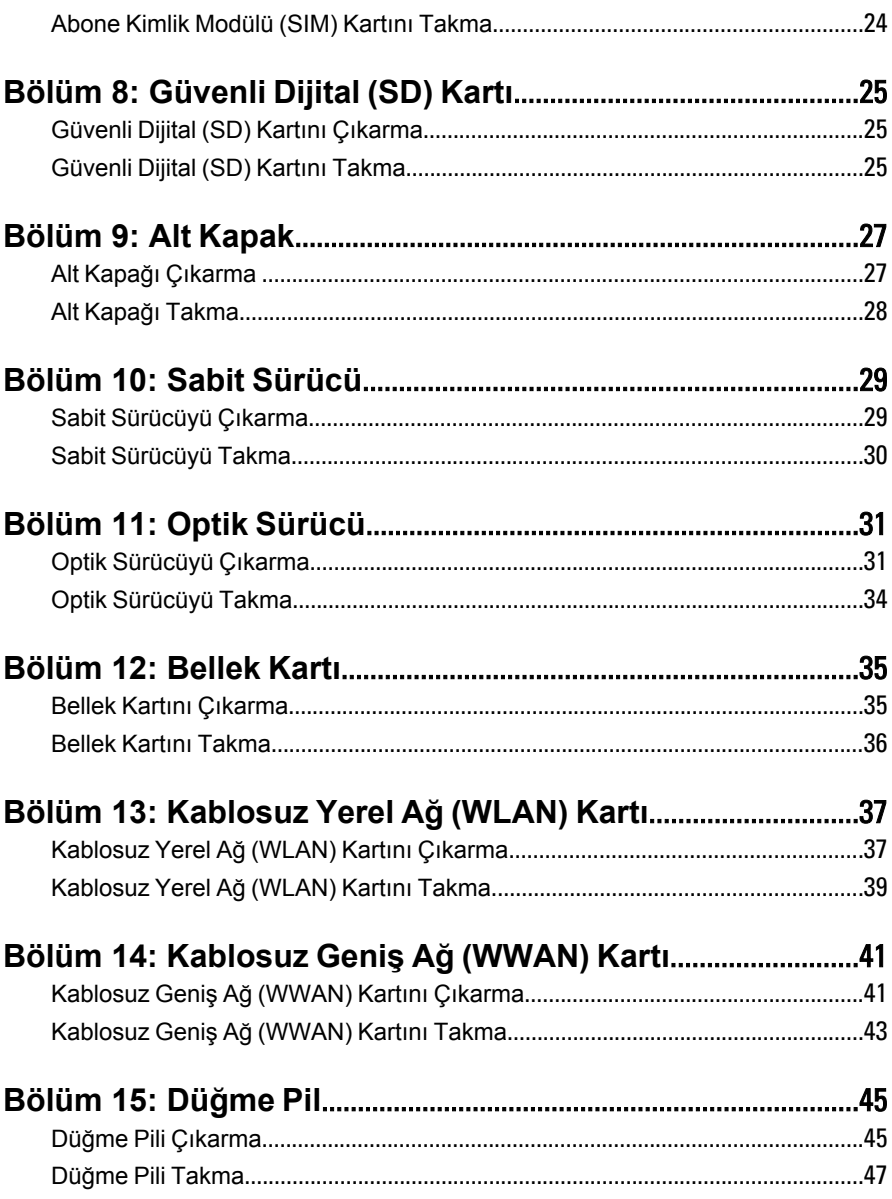

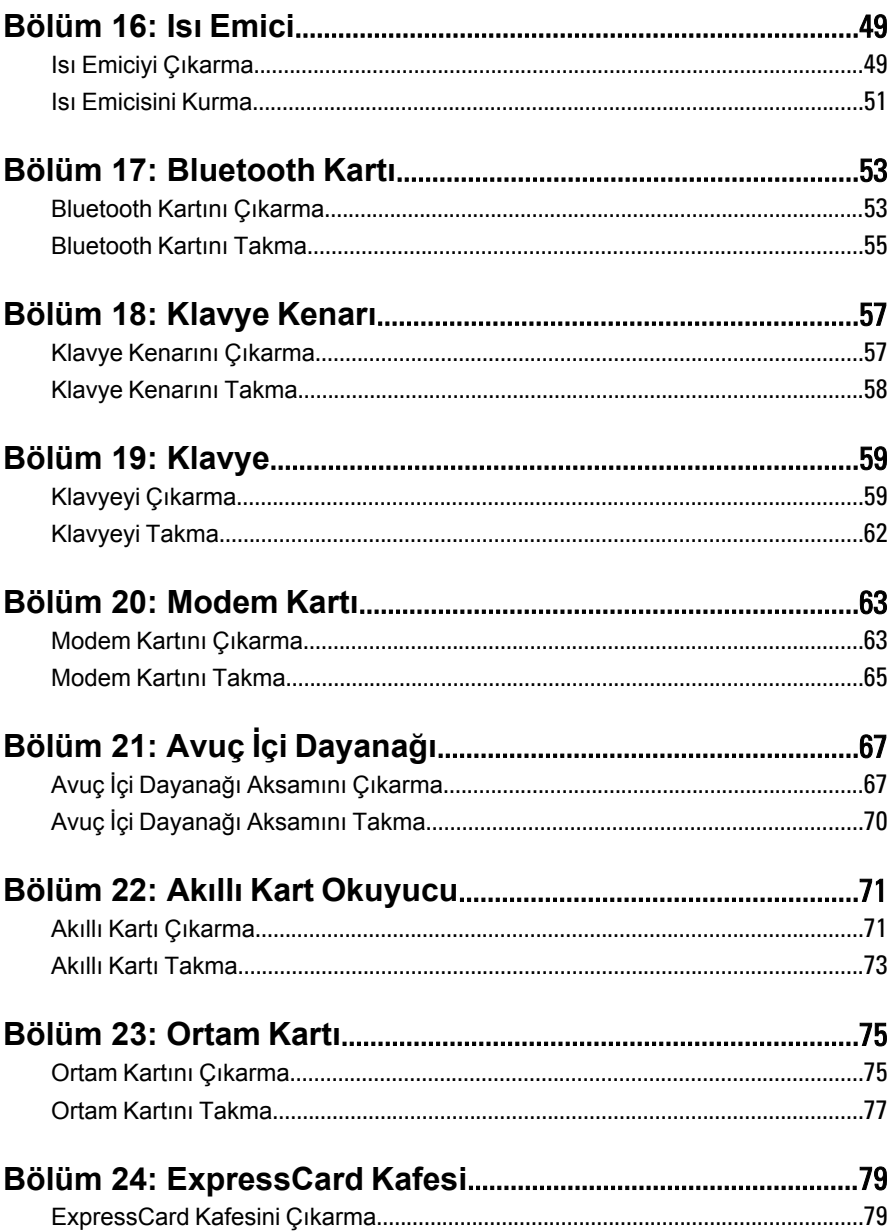

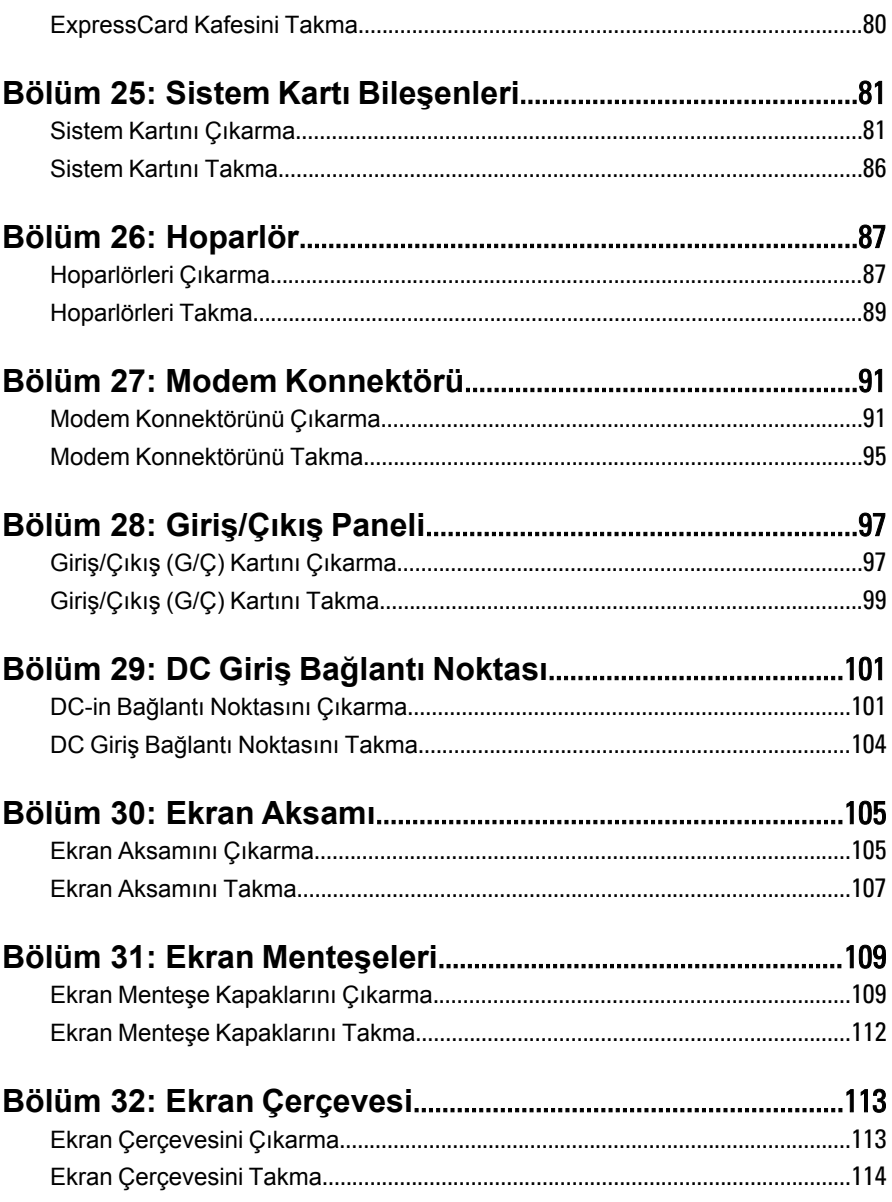

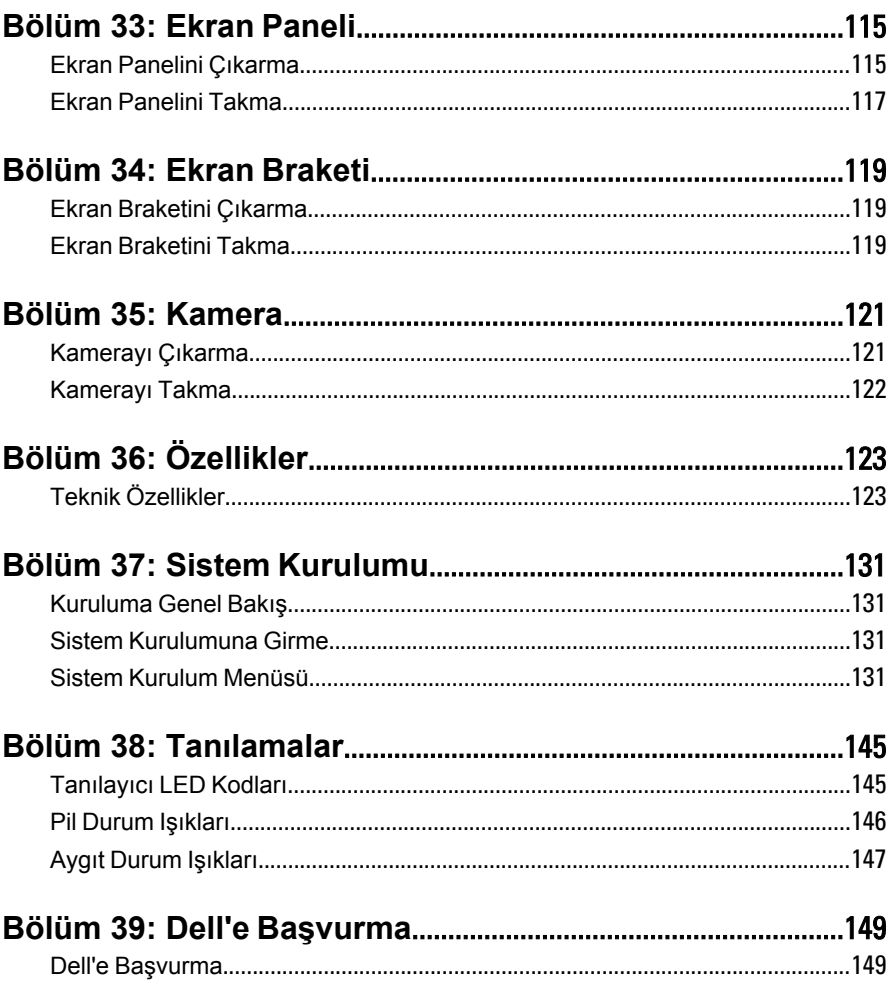

# <span id="page-8-0"></span>**Bilgisayarınızda Çalışma 1**

#### **Bilgisayarınızın İçinde Çalışmaya Başlamadan Önce**

Bilgisayarınızı potansiyel hasardan korumak ve kişisel güvenliğinizi sağlamak için aşağıdaki güvenlik yönergelerini uygulayın. Aksi belirtilmedikçe, bu belgedeki her prosedür aşağıdaki koşulların geçerli olduğunu varsaymaktadır:

- Bilgisayarınızda Çalışma konusundaki tüm adımları gerçekleştirdiniz.
- Bilgisayarınızla birlikte gelen güvenlik bilgilerini okumuş olmanız.
- Çıkarma prosedürü ters sırayla uygulanarak bir bileşen değiştirilebilir veya (ayrıca satın alınmışsa) takılabilir.
- **UYARI: Bilgisayarınızın içinde çalışmadan önce bilgisayarınızla gönderilen güvenlik bilgilerini okuyun. Diğer en iyi güvenlik uygulamaları bilgileri için www.dell.com/ regulatory\_compliance.adresindeki Yasal Uygunluk Ana Sayfası'na bakın.**

**DİKKAT: Pek çok tamir işlemi yalnızca sertifikalı servis teknisyeni tarafından gerçekleştirilmelidir. Sorun giderme işlemlerini ve basit tamirleri sadece ürün belgenizde belirtildiği gibi veya destek ekibinin çevrimiçi olarak ya da telefonla belirttiği gibi gerçekleştirmelisiniz. Dell tarafından yetkilendirilmemiş servisten kaynaklanan zararlar, Dell garantisi kapsamında değildir. Ürünle birlikte gelen güvenlik talimatlarını okuyun ve uygulayın.**

**DİKKAT: Elektrostatik boşalımı önlemek için, bir bilek topraklama kayışı kullanarak ya da bilgisayarın arkasındaki konnektör gibi boyanmamış metal yüzeylere sık sık dokunarak kendinizi topraklayın.**

**DİKKAT: Bileşenlere ve kartlara dikkatle muamele edin. Bir kartın üzerindeki bileşenlere veya kontaklara dokunmayın. Kartları kenarlarından veya metal montaj braketinden tutun. İşlemci gibi bileşenleri pimlerinden değil kenarlarından tutun.**

**DİKKAT: Bir kabloyu çıkardığınızda, konnektörünü veya çekme tırnağını çekin. Bazı kablolarda kilitleme tırnağı olan konnektörler bulunur; bu tür bir kabloyu çıkarıyorsanız kabloyu çıkarmadan önce kilitlemek tırnaklarına bastırın. Konnektörleri ayırdığınzda, konnektör pimlerinin eğilmesini önlemek için bunları eşit şekilde hizalanmış halde tutun. Ayrıca, bir kabloyu bağlamadan önce her iki konnektörün de doğru biçimde yönlendirildiğinden ve hizalandığından emin olun.**

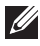

**NOT:** Bilgisayarınızın ve belirli bileşenlerin rengi bu belgede gösterilenden farklı olabilir.

Bilgisayara zarar vermekten kaçınmak için, bilgisayarın içinde çalışmaya başlamadan önce aşağıdaki adımları uygulayın.

- **1.** Bilgisayar kapağının çizilmesini önlemek için, çalışma yüzeyinin düz ve temiz olmasını sağlayın.
- **2.** Bilgisayarınızı kapatın (bkz. *[Bilgisayarınızı](#page-10-0) Kapatma*).
- **3.** Bilgisayar isteğe bağlı Ortam Tabanı veya Pil Dilimi gibi bir yerleştirme aygıtına bağlıysa (yerleştirilmişse) çıkartın.

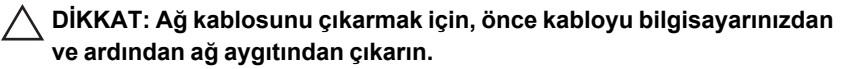

- **4.** Tüm ağ kablolarını bilgisayardan çıkarın.
- **5.** Bilgisayarınızı ve tüm bağlı aygıtları elektrik prizlerinden çıkarın.
- **6.** Ekranı kapatın ve bilgisayarı düz bir çalışma zemini üzerine ters çevirin.

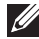

**NOT:** Sistem kartının zarar görmemesi için, bilgisayara müdahale etmeden önce ana pili çıkarmanız gerekir.

- **7.** Ana pili çıkarın.
- **8.** Bilgisayarın üst kısmını yukarı çevirin.
- **9.** Ekranı açın.
- **10.** Sistem kartını topraklamak için güç düğmesine basın.

**DİKKAT: Elektrik çarpmalarına karşı korunmak için, kapağı açmadan önce bilgisayarınızın fişini elektrik prizinden çekin.**

<span id="page-10-0"></span>**DİKKAT: Bilgisayarınızın içindeki herhangi bir şeye dokunmadan önce, bilgisayarın arkasındaki metal gibi boyanmamış metal bir yüzeye dokunarak kendinizi topraklayın. Çalışırken, dahili bileşenlere zarar verebilecek olan statik elektriği dağıtmak için düzenli olarak boyanmamış metal yüzeylere dokunun.**

**11.** Takılmış herhangi bir ExpressCard'ı veya Akıllı Kartı uygun yuvalardan çıkarın.

#### **Önerilen Araçlar**

Bu belgedeki yordamlar için aşağıdaki araçlar gerekebilir:

- Küçük düz uçlu tornavida
- 0 Numaralı Phillips tornavida
- 1 Numaralı Phillips tornavida
- Küçük plastik çizici
- Flash BIOS güncelleştirme program CD'si

#### **Bilgisayarınızı Kapatma**

**DİKKAT: Veri kaybını önlemek için, bilgisayarınızı kapatmadan önce tüm açık dosyaları kaydedip kapatın ve açık programlardan çıkın.**

- **1.** İşletim sistemini kapatın:
	- Windows Vista'da:

Baslat<sup>ra</sup>düğmesini tıklatın, ardından aşağıda gösterildiği gibi **Başlat** menüsünün sağ alt köşesindeki oku tıklatın ve ardından **Kapat** öğesini tıklatın.

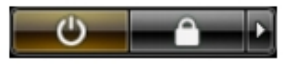

• Windows XP'de:

**Başlat** → **Bilgisayarı Kapat** → **Kapat** öğelerini tıklatın. Bilgisayar, işletim sistemi kapatma işlemi tamamlandıktan sonra kapanır.

**2.** Bilgisayarın ve tüm takılı aygıtların kapandığından emin olun. İşletim sisteminizi kapattığınızda bilgisayarınız ve takılı aygıtlar otomatik

<span id="page-11-0"></span>olarak kapanmazsa, bunları kapatmak için güç düğmesine basın ve yaklaşık 4 saniye basılı tutun.

#### **Bilgisayarınızda Çalıştıktan Sonra**

Herhangi bir değiştirme işlemini tamamladıktan sonra, bilgisayarınızı açmadan önce harici aygıtları, kartları, kabloları vs. taktığınızdan emin olun.

#### **DİKKAT: Bilgisayarın hasar görmesini önlemek için, sadece o Dell bilgisayar için tasarlanmış pilleri kullanın. Başka Dell bilgisayarlar için tasarlanmış pilleri kullanmayın.**

- **1.** Bağlantı noktası eşleyicisi, ince pil veya ortam tabanı gibi harici aygıtları bağlayın ve ExpressCard gibi kartları değiştirin.
- **2.** Bilgisayarınıza telefon veya ağ kablolarını bağlayın.

#### **DİKKAT: Ağ kablosu takmak için önce ağ aygıtına takın ve ardından bilgisayara takın.**

- **3.** Pili yerine takın.
- **4.** Bilgisayarınızı ve tüm bağlı aygıtları elektrik prizlerine takın.
- **5.** Bilgisayarınızı açın.

### <span id="page-12-0"></span>**ATG Kolu 2**

#### **ATG Kolunu Çıkarma**

- **1.** *[Bilgisayarınızda](#page-8-0) Çalışmadan Önce* bölümündeki prosedürlere uyun.
- **2.** ATG kolunu bilgisayara sabitleyen vidaları çıkarın.

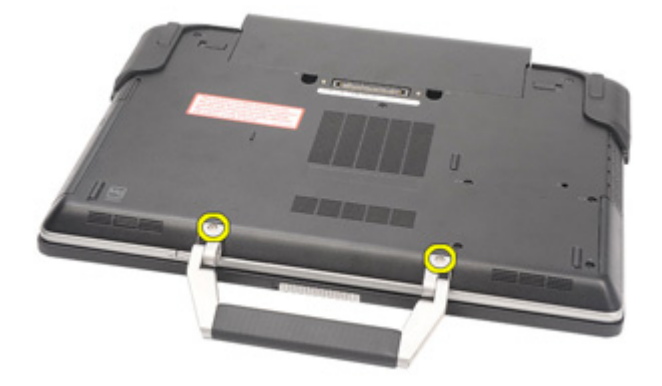

**3.** ATG kolunu bilgisayarın dışına çıkarın.

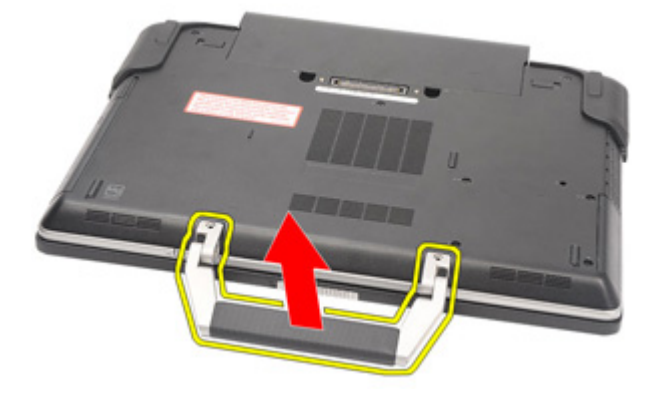

#### <span id="page-13-0"></span>**ATG Kolunu Takma**

- **1.** ATG kolunu yerleştirin ve onu bilgisayara sabitleyen vidaları sıkın.
- **2.** *[Bilgisayarınızda](#page-11-0) Çalıştıktan Sonra* bölümündeki prosedürlere uyun.

# <span id="page-14-0"></span>**ATG Bağlantı Noktası Kapağı3**

#### **ATG Bağlantı Noktası Kapağını Çıkarma**

- **1.** *[Bilgisayarınızda](#page-8-0) Çalışmadan Önce* bölümündeki prosedürlere uyun.
- **2.** Sağ ATG Bağlantı Noktası Kapağındaki vidaları çıkarın.

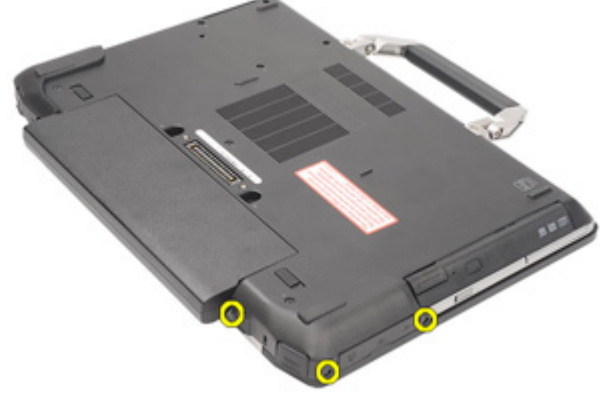

**3.** Sağ ATG bağlantı noktası kapağını çıkarın.

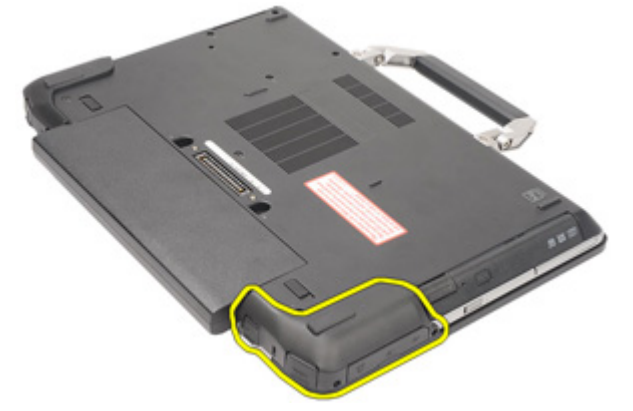

**4.** Sol ATG bağlantı noktası kapağındaki vidaları çıkarın.

<span id="page-15-0"></span>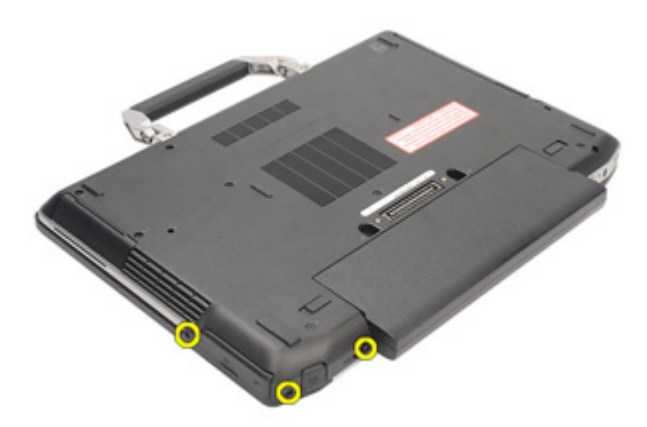

**5.** Sol ATG Bağlantı Noktası Kapağını çıkarın.

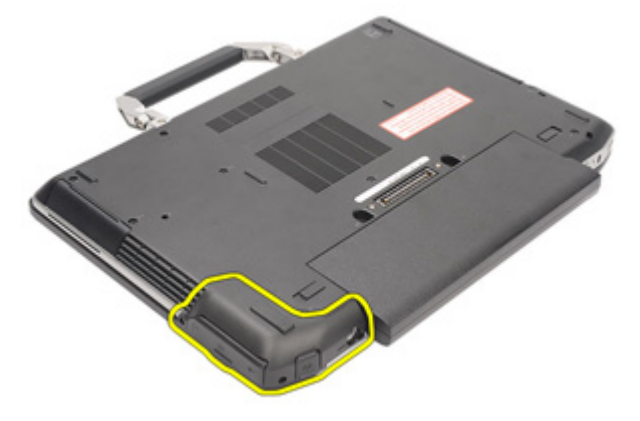

#### **ATG Bağlantı Noktası Kapağını Takma**

- **1.** ATG Bağlantı Noktası Kapaklarını yerleştirin ve onu bilgisayara sabitleyen vidaları sıkın.
- **2.** *[Bilgisayarınızda](#page-11-0) Çalıştıktan Sonra* bölümündeki prosedürlere uyun.

# <span id="page-16-0"></span>**Modem Konnektör Tapası 4**

#### **Modem Konnektör Tapasını Çıkarma**

- **1.** *[Bilgisayarınızda](#page-8-0) Çalışmadan Önce* bölümündeki prosedürlere uyun.
- **2.** *[Pili](#page-20-0)* çıkarın.
- **3.** Lastik kapağı açın.
- **4.** Pim deliğini belirleyin.

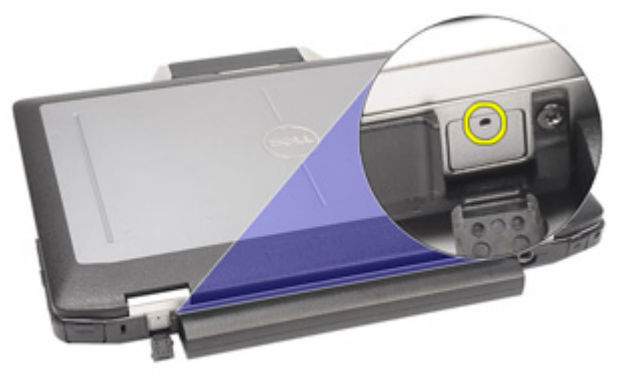

**5.** Deliğe bir pim yerleştirin ve mandal kapağını serbest bırakmak için pimi yukarı doğru çekin.

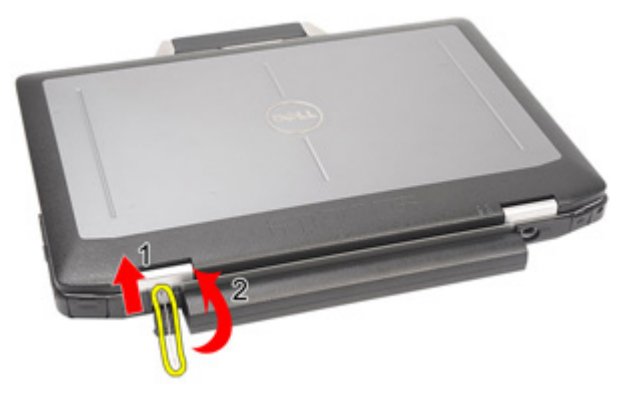

**6.** Kapağı çıkarın.

<span id="page-17-0"></span>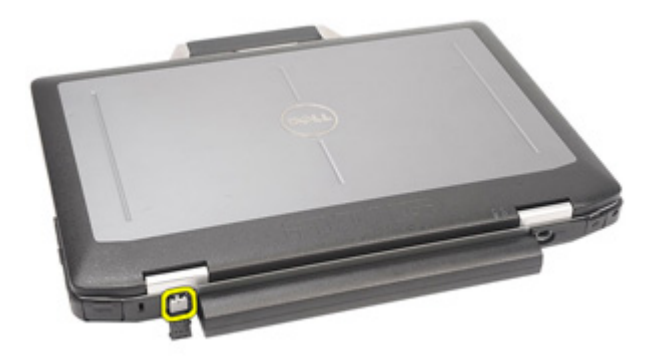

#### **Modem Konnektör Tapasını Takma**

- **1.** Modem kapağını takın.
- **2.** Pim deliğini belirleyin ve deliğe bir pim takarak kapağı kilitlemek için pimi çekin.
- **3.** Lastik kapağı kilitleyin.
- **4.** *[Pili](#page-21-0)* takın.
- **5.** *[Bilgisayarınızda](#page-11-0) Çalıştıktan Sonra* bölümündeki prosedürlere uyun.

### <span id="page-18-0"></span>**ExpressCard 5**

#### **ExpressCard'ı Çıkarma**

- **1.** *[Bilgisayarınızda](#page-8-0) Çalışmadan Önce* bölümündeki prosedürlere uyun.
- **2.** Bilgisayardan serbest bırakmak için ExpressCard'ın üzerine bastırın.

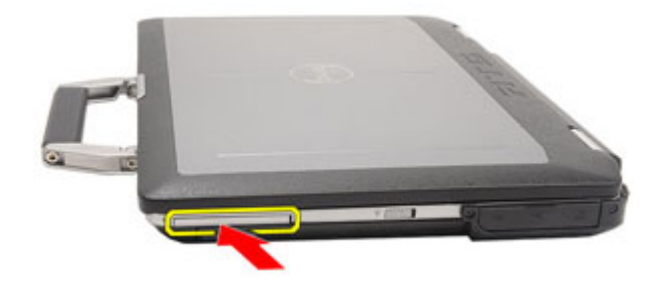

**3.** ExpressCard'ı kaydırarak bilgisayarın dışına çıkarın.

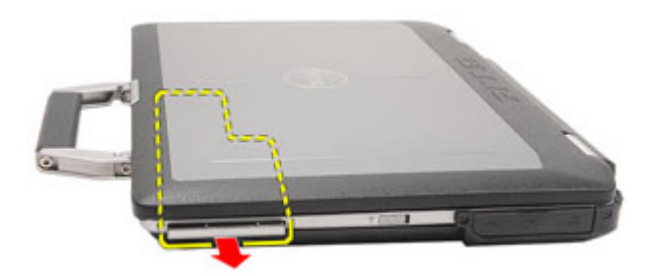

#### **ExpressCard'ı Takma**

- **1.** ExpressCard'ı yerine oturana dek yuvasına kaydırın.
- **2.** *[Bilgisayarınızda](#page-11-0) Çalıştıktan Sonra* bölümündeki prosedürlere uyun.

# <span id="page-20-0"></span>**Pil 6**

#### **Pili Çıkarma**

- **1.** *[Bilgisayarınızda](#page-8-0) Çalışmadan Önce* bölümündeki prosedürlere uyun.
- **2.** Pil mandallarını açık konuma getirin.

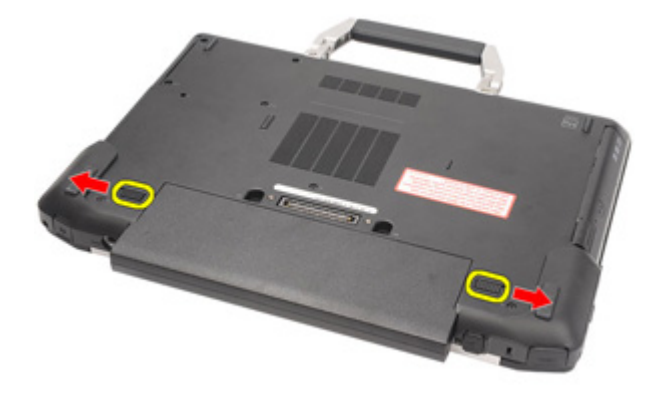

**3.** Pili bilgisayarın dışına kaydırarak çıkarın.

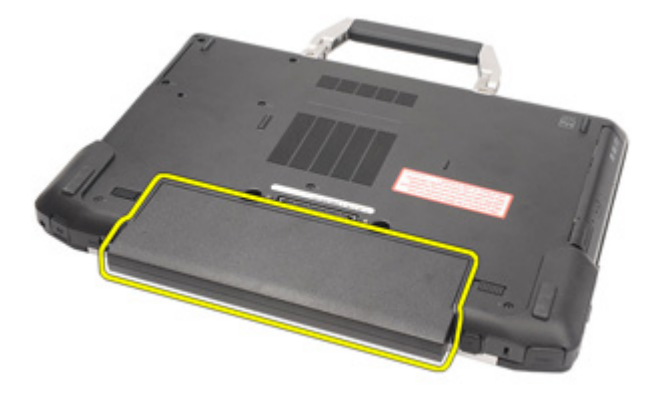

#### <span id="page-21-0"></span>**Pili Takma**

- **1.** Pili yerine oturana dek yuvasına kaydırın.
- **2.** *[Bilgisayarınızda](#page-11-0) Çalıştıktan Sonra* bölümündeki prosedürlere uyun.

## <span id="page-22-0"></span>**Abone Kimlik Modülü (SIM) Kartı 7**

#### **Abone Kimlik Modülü (SIM) Kartını Çıkarma**

- **1.** *[Bilgisayarınızda](#page-8-0) Çalışmadan Önce* bölümündeki prosedürlere uyun.
- **2.** *[Pili](#page-20-0)* çıkarın.
- **3.** SIM kartı yuvaya takın.

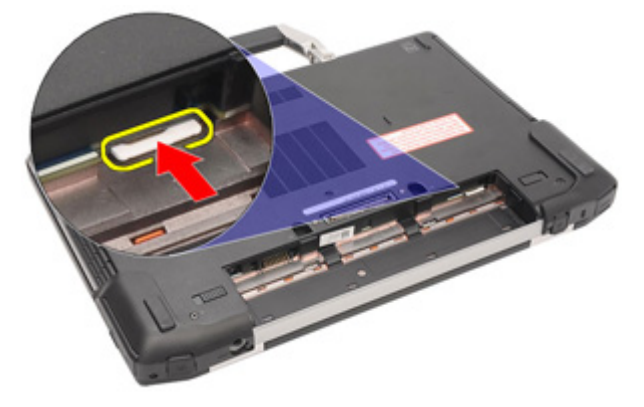

**4.** Sistemden SIM kartı çıkarın.

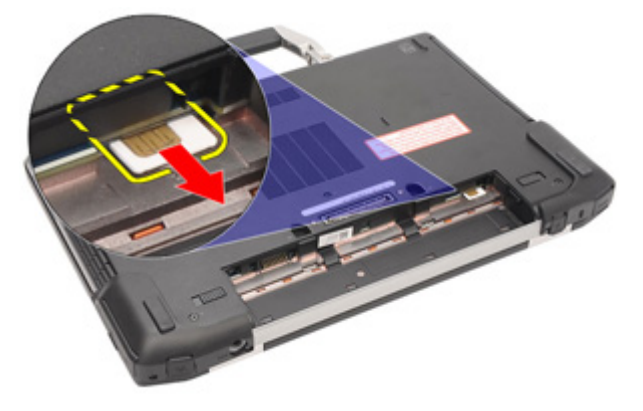

#### <span id="page-23-0"></span>**Abone Kimlik Modülü (SIM) Kartını Takma**

- **1.** SIM kartını yuvasına kaydırın.
- **2.** *[Pili](#page-21-0)* takın.
- **3.** *[Bilgisayarınızda](#page-11-0) Çalıştıktan Sonra* bölümündeki prosedürlere uyun.

# <span id="page-24-0"></span>**Güvenli Dijital (SD) Kartı 8**

### **Güvenli Dijital (SD) Kartını Çıkarma**

- **1.** *[Bilgisayarınızda](#page-8-0) Çalışmadan Önce* bölümündeki prosedürlere uyun.
- **2.** SD kartını bilgisayardan serbest bırakmak için SD kartına bastırın.

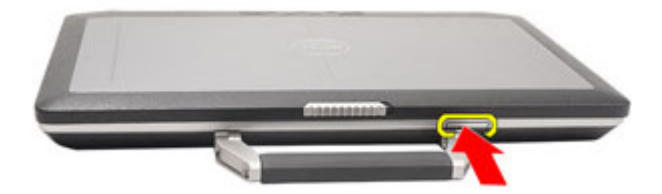

**3.** SD kartını kaydırarak bilgisayarın dışına çıkarın.

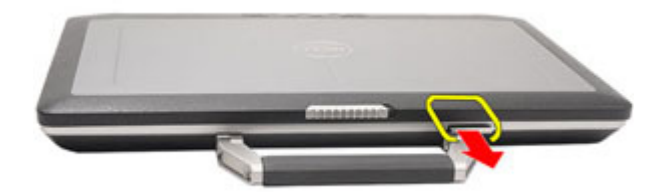

### **Güvenli Dijital (SD) Kartını Takma**

- **1.** Güvenli Dijital (SD) kartını yerine oturana dek yuvasına kaydırın.
- **2.** *[Bilgisayarınızda](#page-11-0) Çalıştıktan Sonra* bölümündeki prosedürlere uyun.

### <span id="page-26-0"></span>**Alt Kapak 9**

- **1.** *[Bilgisayarınızda](#page-8-0) Çalışmadan Önce* bölümündeki prosedürlere uyun.
- **2.** *ATG [Kolunu](#page-12-0)* çıkarın (yalnız E6420 ATG sistemleri için).
- **3.** *ATG Bağlantı Noktası [Kapağını](#page-14-0)* çıkarın (yalnız E6420 ATG sistemleri için).
- **4.** *[Pili](#page-20-0)* çıkarın.
- **5.** *SD [Kartını](#page-24-0)* çıkarın.
- **6.** Alt kapağı bilgisayara sabitleyen vidaları sökün.

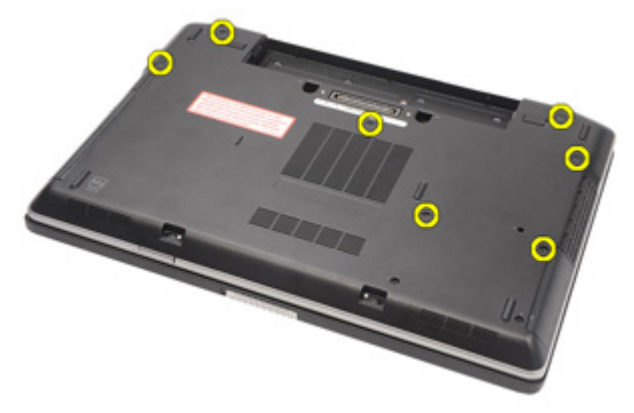

**7.** Alt kapağı yukarı doğru kaldırıp bilgisayardan çıkarın.

<span id="page-27-0"></span>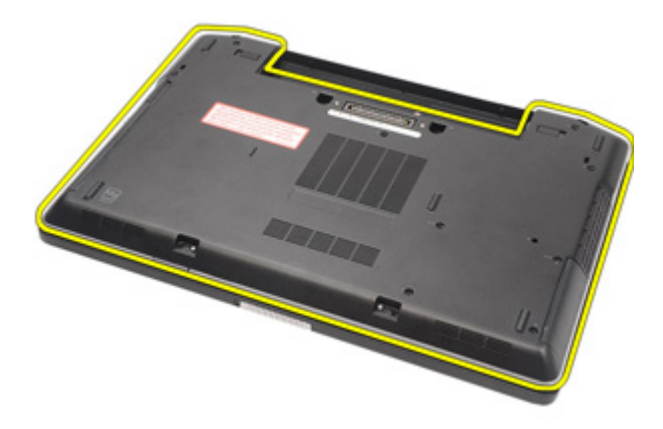

#### **Alt Kapağı Takma**

- **1.** Alt kapağı, vida deliklerini bilgisayarla doğru şekilde hizalayacak şekilde yerleştirin.
- **2.** Alt kapağı bilgisayara sabitleyen vidaları sıkın.
- **3.** *[Güvenli](#page-24-0) Dijital (SD) Kartını* takın.
- **4.** *[Pili](#page-21-0)* takın.
- **5.** *ATG Bağlantı Noktası [Kapağını](#page-15-0)* takın (yalnız E6420 ATG sistemleri için).
- **6.** *ATG [Kolunu](#page-13-0)* takın (yalnız E6420 ATG sistemleri için).
- **7.** *[Bilgisayarınızda](#page-11-0) Çalıştıktan Sonra* bölümündeki prosedürlere uyun.

## <span id="page-28-0"></span>**Sabit Sürücü 10**

#### **Sabit Sürücüyü Çıkarma**

- **1.** *[Bilgisayarınızda](#page-8-0) Çalışmadan Önce* bölümündeki prosedürlere uyun.
- **2.** *[Pili](#page-20-0)* çıkarın.
- **3.** Sabit sürücüyü bilgisayara bağlayan vidaları sökün.

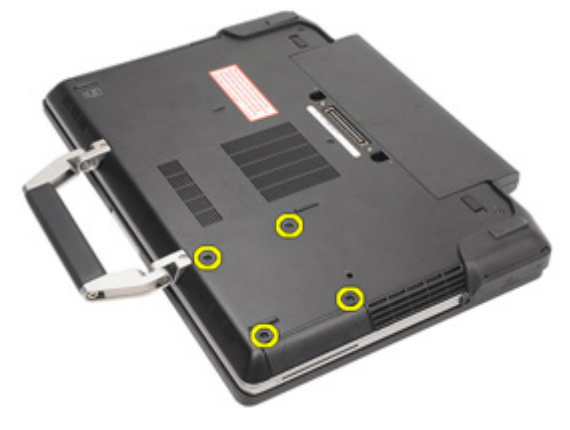

**4.** Sabit sürücüyü bilgisayarın dışına kaydırıp çıkarın.

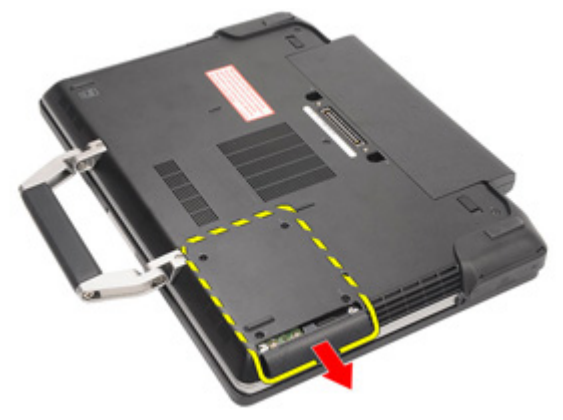

**5.** Sabit sürücü kutusunu sabit sürücüye bağlayan vidayı sökün.

<span id="page-29-0"></span>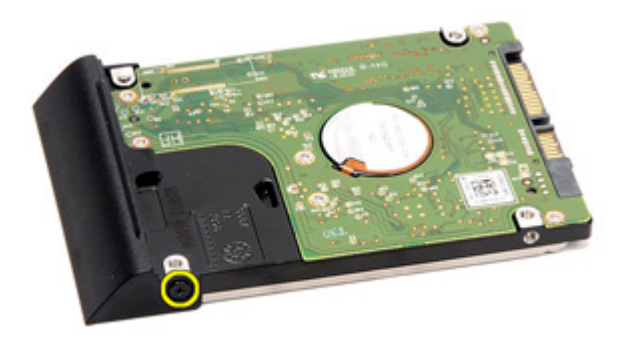

**6.** Sabit sürücü kutusunu çekerek sabit sürücüden çıkarın.

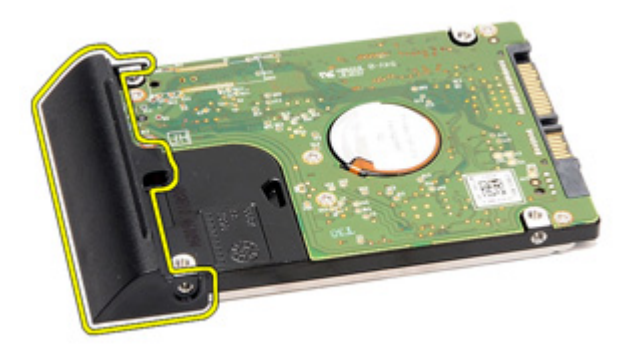

#### **Sabit Sürücüyü Takma**

- **1.** Sabit sürücü kutusunu sabit sürücüye takın.
- **2.** Sabit sürücü kutusunu sabit sürücüye tutturmak için vidayı sıkın.
- **3.** Sabit sürücüyü bilgisayara kaydırın.
- **4.** Sabit sürücüyü bilgisayara sabitleyen vidaları yerine takın ve sıkın.
- **5.** *[Pili](#page-21-0)* takın.
- **6.** *[Bilgisayarınızda](#page-11-0) Çalıştıktan Sonra* bölümündeki prosedürlere uyun.

## <span id="page-30-0"></span>**Optik Sürücü 11**

#### **Optik Sürücüyü Çıkarma**

- **1.** *[Bilgisayarınızda](#page-8-0) Çalışmadan Önce* bölümündeki prosedürlere uyun.
- **2.** *[Pili](#page-20-0)* çıkarın.
- **3.** Sürücü mandalını yuvaya itin.

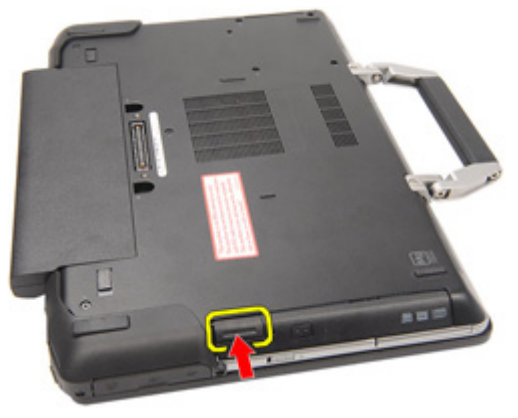

**4.** Sürücü mandalını kullanarak optik sürücüyü çekin.

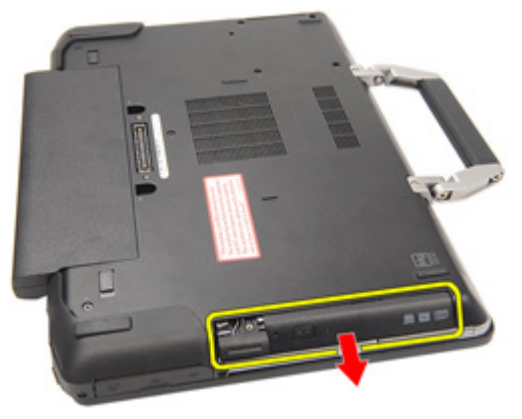

**5.** Serbest bırakmak için, optik sürücü kapağını bir tarafa çekin.

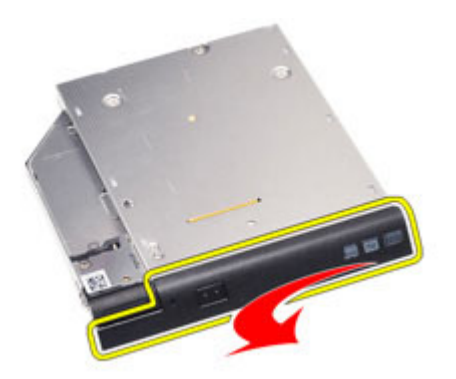

**6.** Optik sürücü kapağının optik sürücüden tamamen serbest kalması için kapağın diğer tarafını çekin.

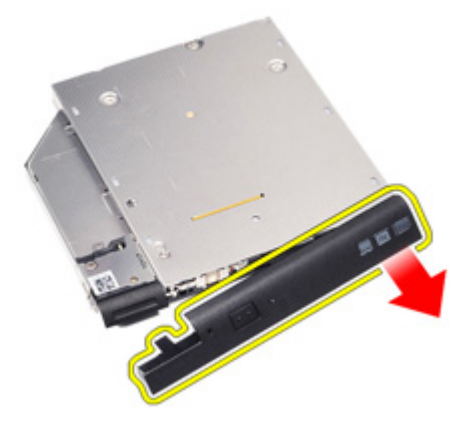

**7.** Sürücü mandalını optik sürücüye bağlayan vidayı sökün.

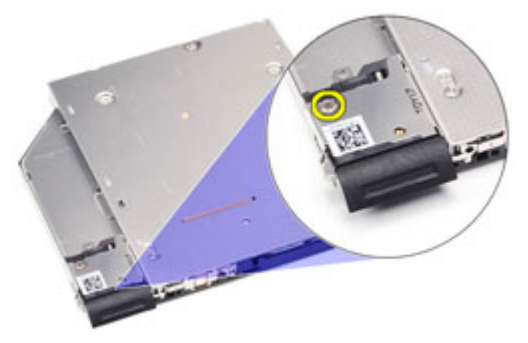

**8.** Sürücü mandalını optik sürücüden çıkarın.

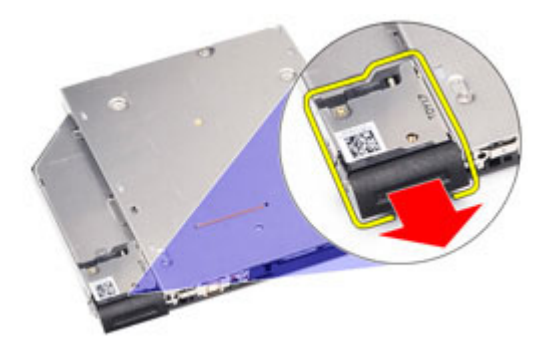

**9.** Sürücü mandalı braketini optik sürücüye bağlayan vidaları sökün.

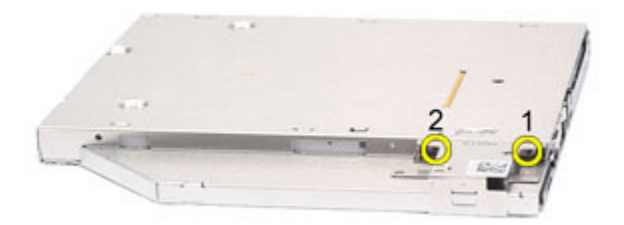

**10.** Sürücü mandalı braketini optik sürücüden çıkarın.

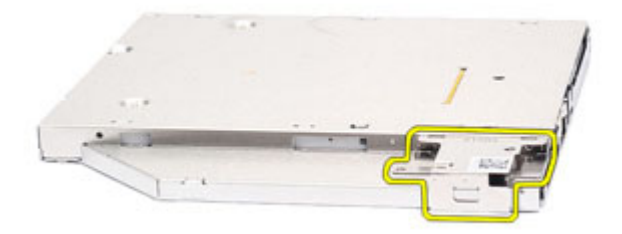

#### <span id="page-33-0"></span>**Optik Sürücüyü Takma**

- **1.** Sürücü mandalı braketini optik sürücüye takın.
- **2.** Sürücü mandalı braketini optik sürücüye bağlayan vidaları sıkın.
- **3.** Sürücü mandalını optik sürücüye takın.
- **4.** Sürücü mandalını optik sürücüye bağlayan vidayı sıkın.
- **5.** Tamamen optik sürücüye yerleştirmek için optik sürücü kapağının bir tarafını itin.
- **6.** Yandan doğru takmak için optik sürücü kapağını bir tarafından çekin.
- **7.** Sürücü mandalını kullanarak optik sürücüyü takın.
- **8.** Sürücü mandalını yuvaya yerleştirin.
- **9.** *[Pili](#page-21-0)* takın.
- **10.** *[Bilgisayarınızda](#page-11-0) Çalıştıktan Sonra* bölümündeki prosedürlere uyun.

### <span id="page-34-0"></span>**Bellek Kartı 12**

#### **Bellek Kartını Çıkarma**

- **1.** *[Bilgisayarınızda](#page-8-0) Çalışmadan Önce* bölümündeki prosedürlere uyun.
- **2.** *ATG [Kolunu](#page-12-0)* çıkarın (yalnız E6420 ATG sistemleri için).
- **3.** *ATG Bağlantı Noktası [Kapağını](#page-14-0)* çıkarın (yalnız E6420 ATG sistemleri için).
- **4.** *[Pili](#page-20-0)* çıkarın.
- **5.** *[Güvenli](#page-24-0) Dijital (SD) kartını* çıkarın.
- **6.** *Alt [kapağı](#page-26-0)* çıkarın.
- **7.** Parmak uçlarınızı kullanarak, bellek modülü konnektörünün her iki ucundaki emniyet klipslerini bellek modülü çıkana kadar dikkatlice ayırın.

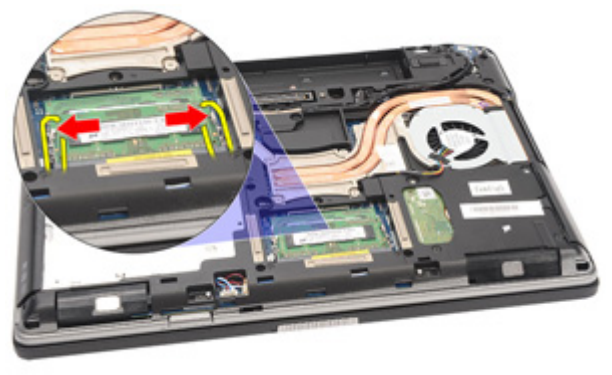

**8.** Modülü 45 derecelik açıyla sistem kartından çekerek, bellek modülünü sistem kartındaki konnektöründen çıkarın.

<span id="page-35-0"></span>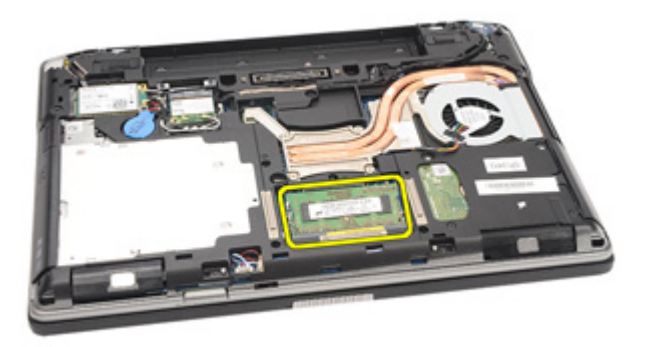

#### **Bellek Kartını Takma**

- **1.** Bellek modülünü bellek yuvasına itin.
- **2.** Bellek modülünü sistem kartına sabitleyen klipslere bastırın.
- **3.** *Alt [kapağı](#page-27-0)* takın.
- **4.** *[Güvenli](#page-24-0) Dijital (SD) kartını* takın.
- **5.** *[Pili](#page-21-0)* takın.
- **6.** *ATG Bağlantı Noktası [Kapağını](#page-15-0)* takın (yalnız E6420 ATG sistemleri için).
- **7.** *ATG [Kolunu](#page-13-0)* takın (yalnız E6420 ATG sistemleri için).
- **8.** *[Bilgisayarınızda](#page-11-0) Çalıştıktan Sonra* bölümündeki prosedürlere uyun.
# **Kablosuz Yerel Ağ (WLAN) Kartı 13**

# **Kablosuz Yerel Ağ (WLAN) Kartını Çıkarma**

- **1.** *[Bilgisayarınızda](#page-8-0) Çalışmadan Önce* bölümündeki prosedürlere uyun.
- **2.** *ATG [Kolunu](#page-12-0)* çıkarın (yalnız E6420 ATG sistemleri için).
- **3.** *ATG Bağlantı Noktası [Kapağını](#page-14-0)* çıkarın (yalnız E6420 ATG sistemleri için).
- **4.** *[Pili](#page-20-0)* çıkarın.
- **5.** *[Güvenli](#page-24-0) Dijital (SD) kartını* çıkarın.
- **6.** *Alt [kapağı](#page-26-0)* çıkarın.
- **7.** Anten kablolarını WLAN kartından çıkarın.

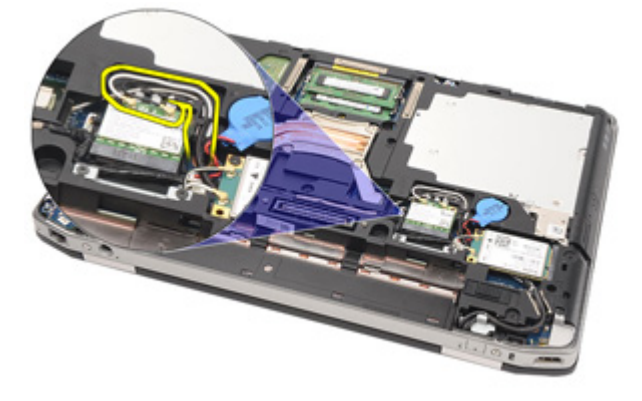

**8.** WLAN kartını bilgisayara sabitleyen vidayı sökün.

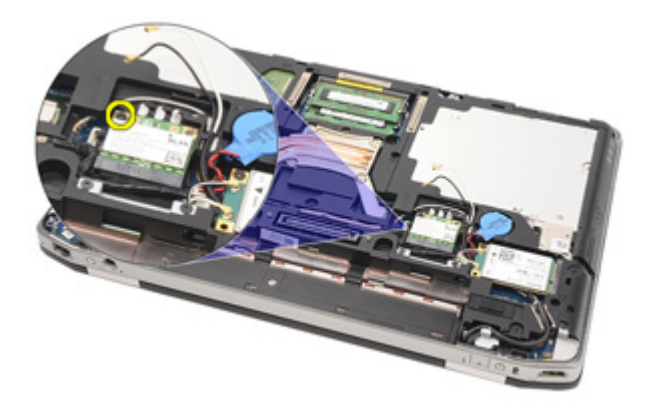

**9.** WLAN kartını sistem kartındaki yuvasından kaydırarak çıkarın.

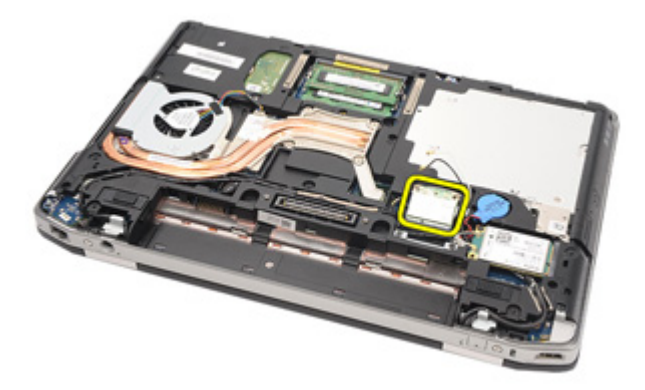

# **Kablosuz Yerel Ağ (WLAN) Kartını Takma**

- **1.** WLAN kartını konnektörüne 45 derecelik açıyla takın.
- **2.** WLAN kartını bilgisayara sabitleyen vidayı yerine takın ve sıkın.
- **3.** Anten kablolarını WLAN kartındaki işaretli konnektörlerine takın.
- **4.** *ATG Bağlantı Noktası [Kapağını](#page-15-0)* takın (yalnız E6420 ATG sistemleri için).
- **5.** *ATG [Kolunu](#page-13-0)* takın (yalnız E6420 ATG sistemleri için).
- **6.** *Alt [kapağı](#page-27-0)* takın.
- **7.** *[Güvenli](#page-24-0) Dijital (SD) kartını* takın.
- **8.** *[Pili](#page-21-0)* takın.
- **9.** *[Bilgisayarınızda](#page-11-0) Çalıştıktan Sonra* bölümündeki prosedürlere uyun.

# <span id="page-40-0"></span>**Kablosuz Geniş Ağ (WWAN) Kartı 14**

# **Kablosuz Geniş Ağ (WWAN) Kartını Çıkarma**

- **1.** *[Bilgisayarınızda](#page-8-0) Çalışmadan Önce* bölümündeki prosedürlere uyun.
- **2.** *ATG [Kolunu](#page-12-0)* çıkarın (yalnız E6420 ATG sistemleri için).
- **3.** *ATG Bağlantı Noktası [Kapağını](#page-14-0)* çıkarın (yalnız E6420 ATG sistemleri için).
- **4.** *[Pili](#page-20-0)* çıkarın.
- **5.** *SD [Kartını](#page-24-0)* çıkarın.
- **6.** *Alt [kapağı](#page-26-0)* çıkarın.
- **7.** Anten kablolarını WWAN kartından çıkarın.

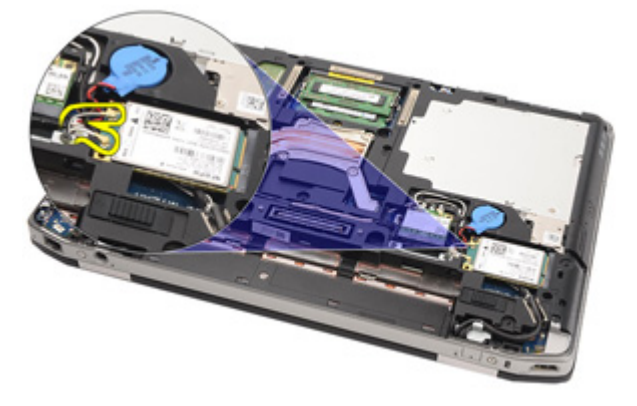

**8.** WWAN kartını bilgisayara sabitleyen vidayı sökün.

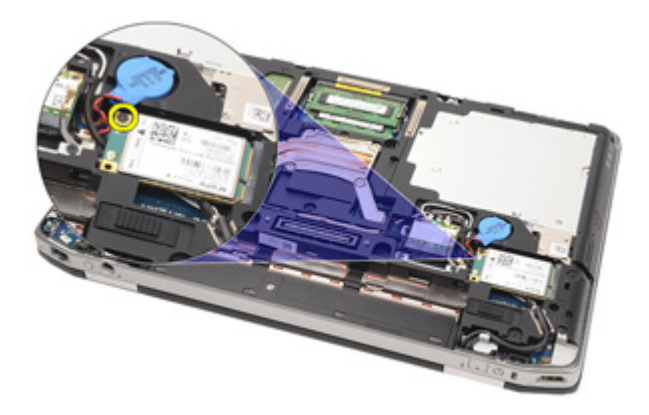

**9.** WWAN kartını konnektöründen kaydırın ve bilgisayardan çıkarın.

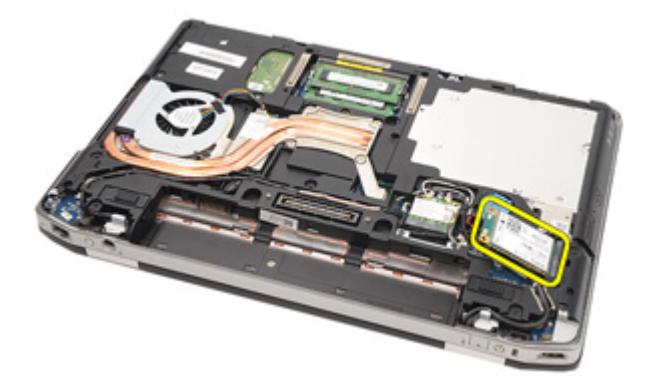

# <span id="page-42-0"></span>**Kablosuz Geniş Ağ (WWAN) Kartını Takma**

- **1.** WWAN kartını konnektörüne 45 derecelik açıyla takın.
- **2.** WWAN kartını bilgisayara sabitleyen vidayı yerine takın ve sıkın.
- **3.** Anten kablolarını WWAN kartındaki ilgili konnektörlerine takın.
- **4.** *Alt [kapağı](#page-27-0)* takın.
- **5.** *[Güvenli](#page-24-0) Dijital (SD) Kartını* takın.
- **6.** *[Pili](#page-21-0)* takın.
- **7.** *ATG Bağlantı Noktası [Kapağını](#page-15-0)* takın (yalnız E6420 ATG sistemleri için).
- **8.** *ATG [Kolunu](#page-13-0)* takın (yalnız E6420 ATG sistemleri için).
- **9.** *[Bilgisayarınızda](#page-11-0) Çalıştıktan Sonra* bölümündeki prosedürlere uyun.

# **Düğme Pil 15**

# **Düğme Pili Çıkarma**

- **1.** *[Bilgisayarınızda](#page-8-0) Çalışmadan Önce* bölümündeki prosedürlere uyun.
- **2.** *ATG [Kolunu](#page-12-0)* çıkarın (yalnız E6420 ATG sistemleri için).
- **3.** *ATG Bağlantı Noktası [Kapağını](#page-14-0)* çıkarın (yalnız E6420 ATG sistemleri için).
- **4.** *[Pili](#page-20-0)* çıkarın.
- **5.** *SD [Kartını](#page-24-0)* çıkarın.
- **6.** *Alt [kapağı](#page-26-0)* çıkarın.
- **7.** Düğme pil üzerinden yönlendirilen antenleri çıkarın.

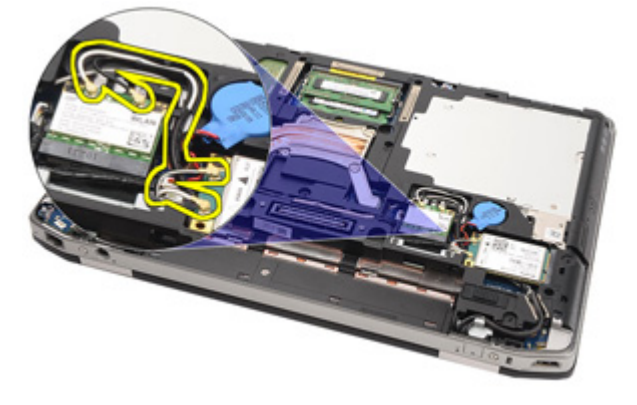

**8.** Düğme pil kablosunu sistem kartından çıkarın.

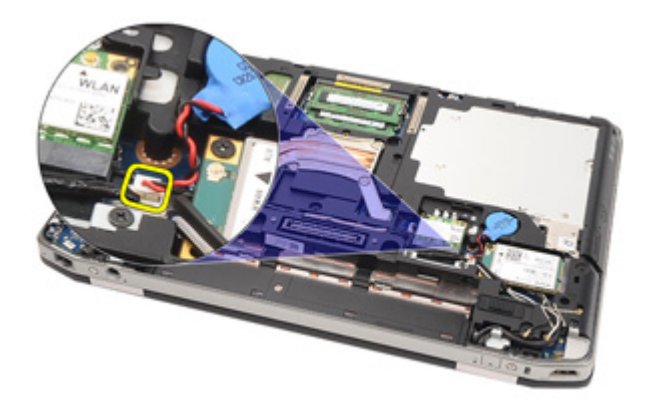

**9.** Düğme pili bilgisayardan serbest bırakın ve çıkarın.

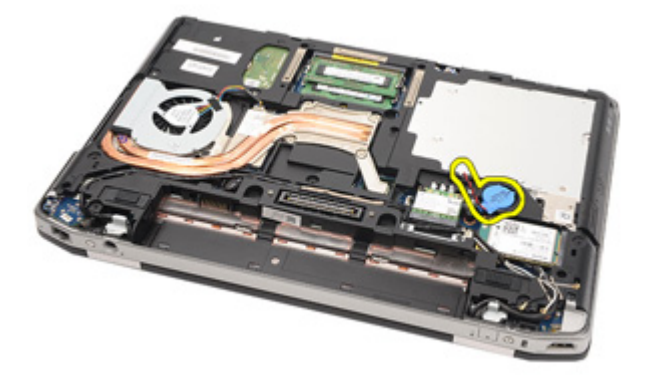

# **Düğme Pili Takma**

- **1.** Düğme pili konumuna yerleştirin.
- **2.** Düğme pilin kablosunu sistem kartına takın.
- **3.** Düğme pil üzerinden yönlendirilen antenleri bağlayın.
- **4.** *Alt [kapağı](#page-27-0)* takın.
- **5.** *[Güvenli](#page-24-0) Dijital (SD) kartını* takın.
- **6.** *[Pili](#page-21-0)* takın.
- **7.** *ATG Bağlantı Noktası [Kapağını](#page-15-0)* takın (yalnız E6420 ATG sistemleri için).
- **8.** *ATG [Kolunu](#page-13-0)* takın (yalnız E6420 ATG sistemleri için).
- **9.** *[Bilgisayarınızda](#page-11-0) Çalıştıktan Sonra* bölümündeki prosedürlere uyun.

# **Isı Emici 16**

### **Isı Emiciyi Çıkarma**

- **1.** *[Bilgisayarınızda](#page-8-0) Çalışmadan Önce* bölümündeki prosedürlere uyun.
- **2.** *ATG [Kolunu](#page-12-0)* çıkarın (yalnız E6420 ATG sistemleri için).
- **3.** *ATG Bağlantı Noktası [Kapağını](#page-14-0)* çıkarın (yalnız E6420 ATG sistemleri için).
- **4.** *[Pili](#page-20-0)* çıkarın.
- **5.** *SD [Kartını](#page-24-0)* çıkarın.
- **6.** *Alt [kapağı](#page-26-0)* çıkarın.
- **7.** Isı emici aksamı kablosunu çıkarın.

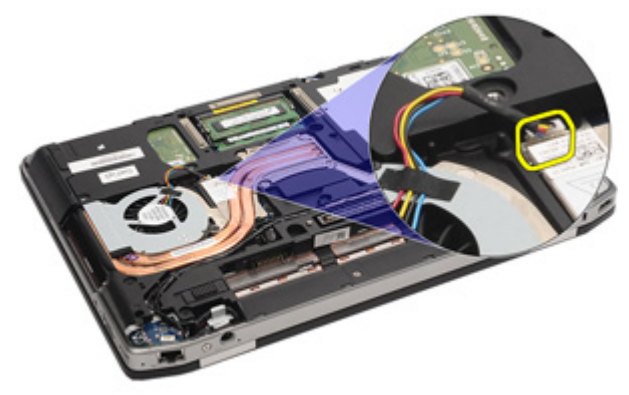

**8.** Isı emicisini sabitleyen vidaları gevşetin.

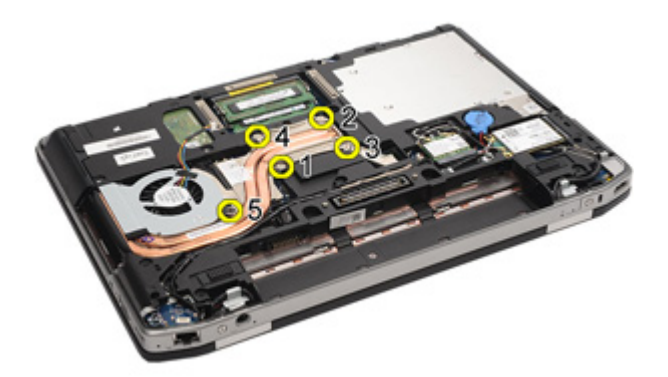

**9.** Isı emici aksamını sistemden çıkarın.

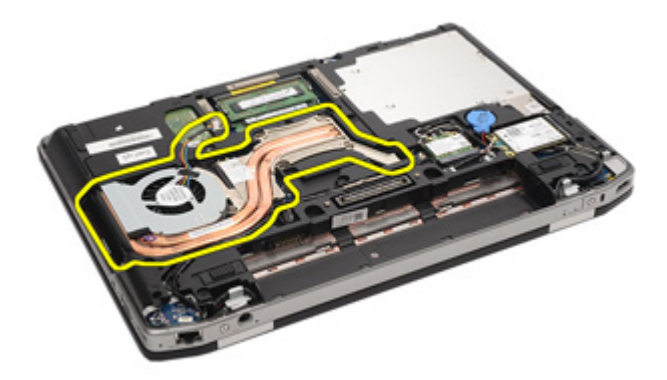

**10.** İşlemci kam kilidini saatin tersi yönde döndürün.

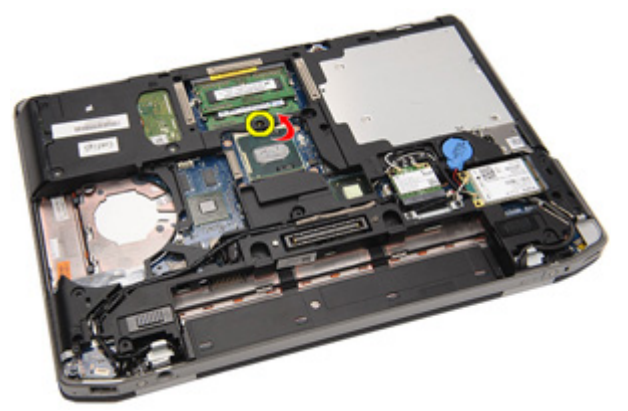

**11.** İşlemciyi sistemden çıkarın.

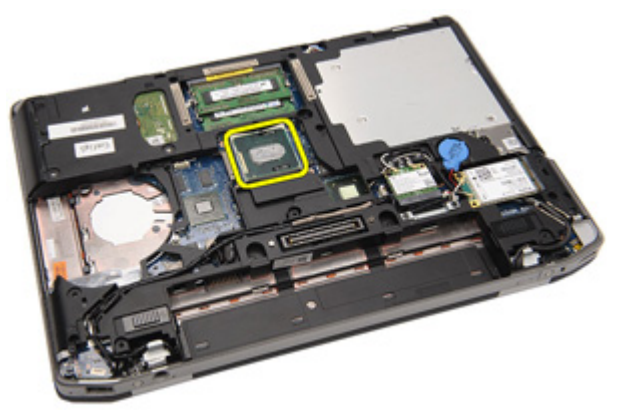

#### **Isı Emicisini Kurma**

- **1.** İşlemciyi sisteme geri kaydırın.
- **2.** İşlemci kam kilidini saat yönünde döndürün.
- **3.** Isı emici aksamını sisteme yerleştirin.
- **4.** Isı emicisini sabitleyen dört vidayı sıkın.
- **5.** Isı emici aksamının kablosunu takın.
- **6.** *Alt [kapağı](#page-27-0)* takın.
- **7.** *[Güvenli](#page-24-0) Dijital (SD) Kartını* takın.
- **8.** *[Pili](#page-21-0)* takın.
- **9.** *ATG Bağlantı Noktası [Kapağını](#page-15-0)* takın (yalnız E6420 ATG sistemleri için).
- **10.** *ATG [Kolunu](#page-13-0)* takın (yalnız E6420 ATG sistemleri için).
- **11.** *[Bilgisayarınızda](#page-11-0) Çalıştıktan Sonra* bölümündeki prosedürlere uyun.

# <span id="page-52-0"></span>**Bluetooth Kartı 17**

### **Bluetooth Kartını Çıkarma**

- **1.** *[Bilgisayarınızda](#page-8-0) Çalışmadan Önce* bölümündeki prosedürlere uyun.
- **2.** *ATG [Kolunu](#page-12-0)* çıkarın (yalnız E6420 ATG sistemleri için).
- **3.** *ATG Bağlantı Noktası [Kapağını](#page-14-0)* çıkarın (yalnız E6420 ATG sistemleri için).
- **4.** *[Pili](#page-20-0)* çıkarın.
- **5.** *[Güvenli](#page-24-0) Dijital Kartını* çıkarın.
- **6.** *Alt [kapağı](#page-26-0)* çıkarın.
- **7.** *Sabit [Sürücüyü](#page-28-0)* çıkarın.
- **8.** Bluetooth kartını bilgisayara sabitleyen vidayı sökün.

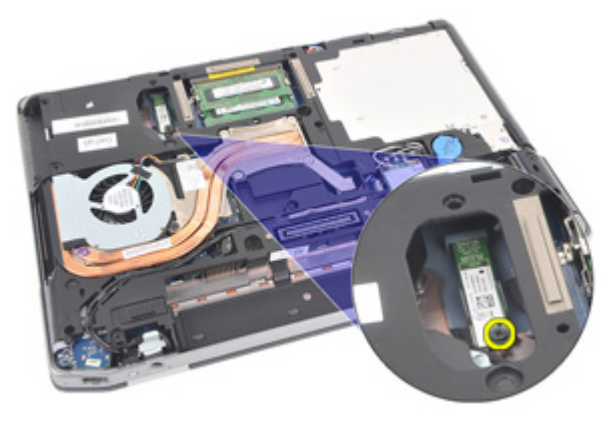

**9.** Bluetooth kartını tutucudan çıkarın.

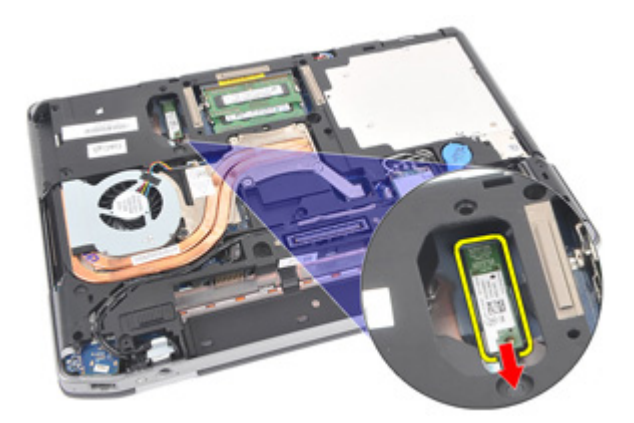

**10.** Bluetooth kablosunu çıkarın.

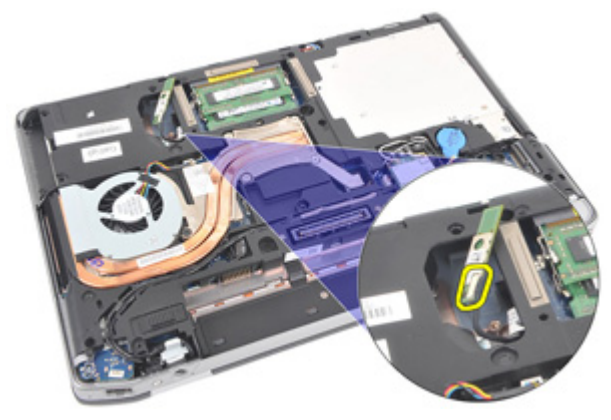

#### <span id="page-54-0"></span>**Bluetooth Kartını Takma**

- **1.** Bluetooth kablosunu bluetooth kartına bağlayın.
- **2.** Bluetooth kartını bilgisayara sabitlemek için vidayı yerine takıp sıkın.
- **3.** *Sabit [Sürücüyü](#page-29-0)* takın.
- **4.** *Alt [kapağı](#page-27-0)* takın.
- **5.** *SD [kartını](#page-24-0)* takın.
- **6.** *[Pili](#page-21-0)* takın.
- **7.** *ATG Bağlantı Noktası [Kapağını](#page-15-0)* takın (yalnız E6420 ATG sistemleri için).
- **8.** *ATG [Kolunu](#page-13-0)* takın (yalnız E6420 ATG sistemleri için).
- **9.** *[Bilgisayarınızda](#page-11-0) Çalıştıktan Sonra* bölümündeki prosedürlere uyun.

# <span id="page-56-0"></span>**Klavye Kenarı 18**

### **Klavye Kenarını Çıkarma**

- **1.** *[Bilgisayarınızda](#page-8-0) Çalışmadan Önce* bölümündeki prosedürlere uyun.
- **2.** Plastik bir çubuk kullanarak klavye kenarını üst kenardan kaldırın ve bilgisayardan serbest bırakın.

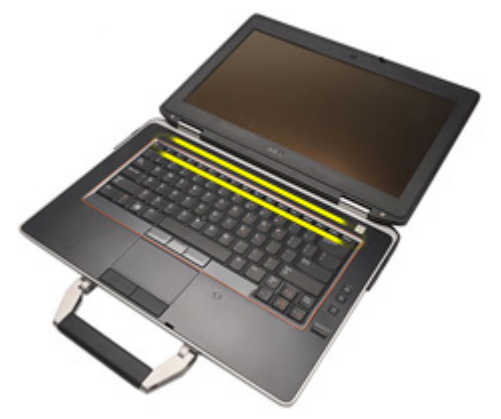

**3.** Kenarlardan doğru kaldırın.

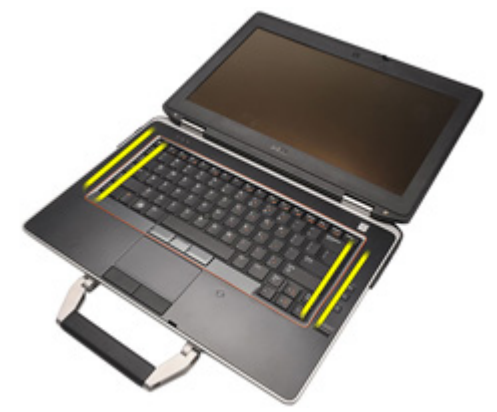

**4.** Kenarın tırnakarını serbest bırakın.

<span id="page-57-0"></span>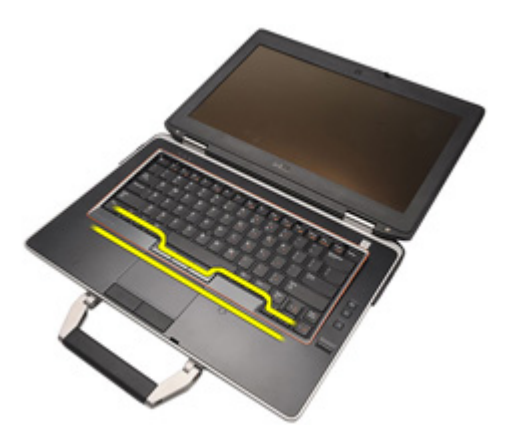

**5.** Klavye kenarını yavaşça kaldırarak bilgisayardan serbest bırakın.

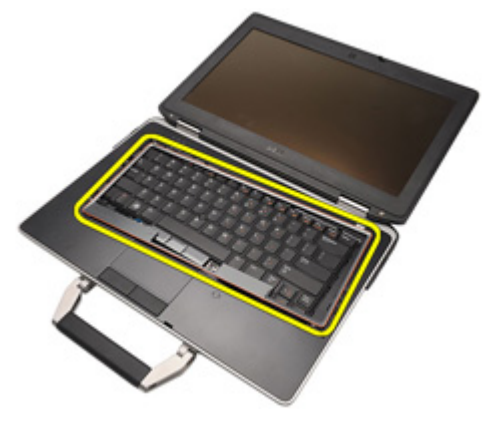

#### **Klavye Kenarını Takma**

- **1.** Klavye kenarını klavyeyle hizalayıp yavaşça yerine oturtun.
- **2.** *[Bilgisayarınızda](#page-11-0) Çalıştıktan Sonra* bölümündeki prosedürlere uyun.

# <span id="page-58-0"></span>**Klavye 19**

### **Klavyeyi Çıkarma**

- **1.** *[Bilgisayarınızda](#page-8-0) Çalışmadan Önce* bölümündeki prosedürlere uyun.
- **2.** *[Pili](#page-20-0)* çıkarın.
- **3.** *Klavye [Kenarını](#page-56-0)* çıkarın.
- **4.** Klavyeyi bilgisayarın alt kısmına sabitleyen vidaları sökün.

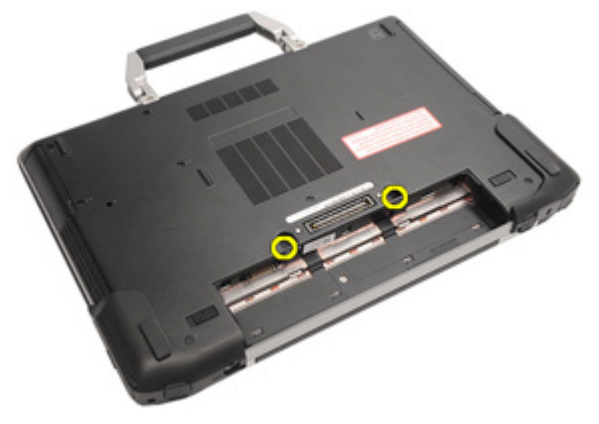

**5.** Klavyeyi sisteme sabitleyen vidaları sökün.

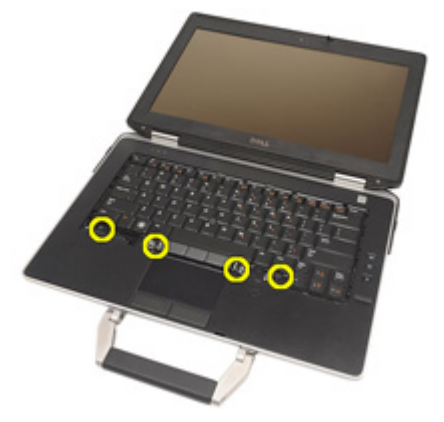

**6.** Klavyeyi dikkatlice ters çevirin ve ekrana doğru yatırın.

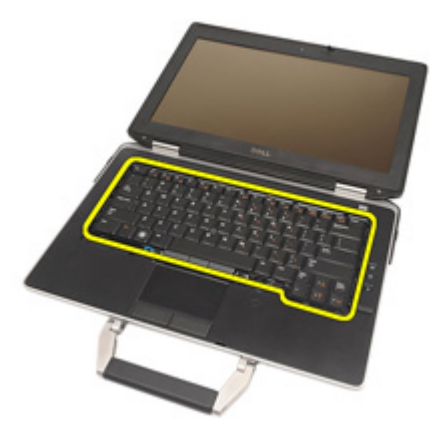

**7.** Klavye kablosunu sistem kartından çıkarın.

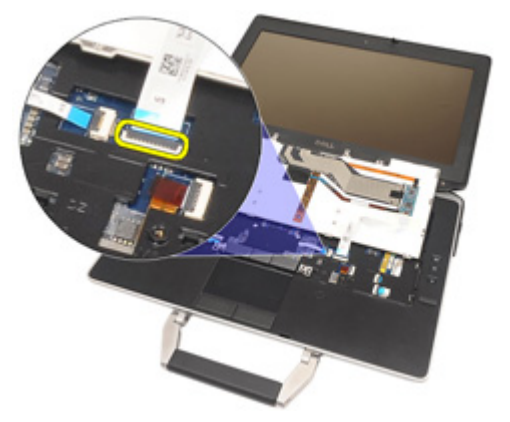

**8.** Klavyeyi bilgisayardan klavyeyi çıkarın.

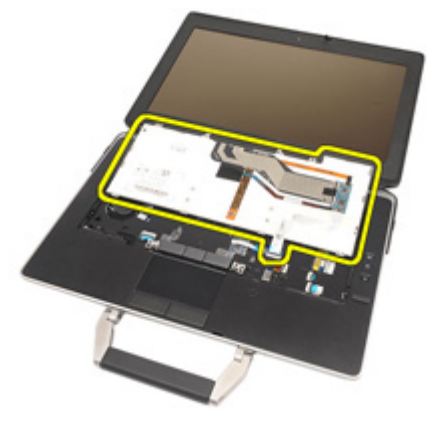

**9.** Klavye kablosunu sabitleyen bandı klavyeden çıkarın.

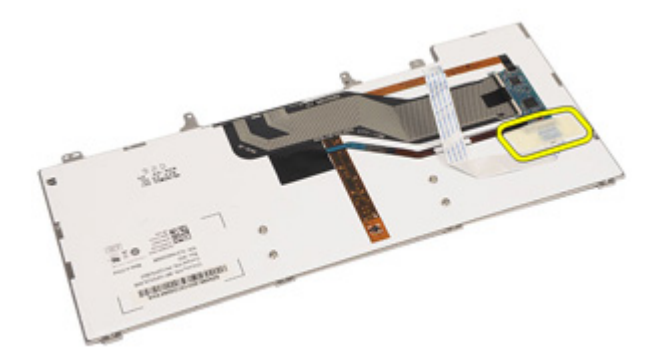

**10.** Kablo tutucuyu açın.

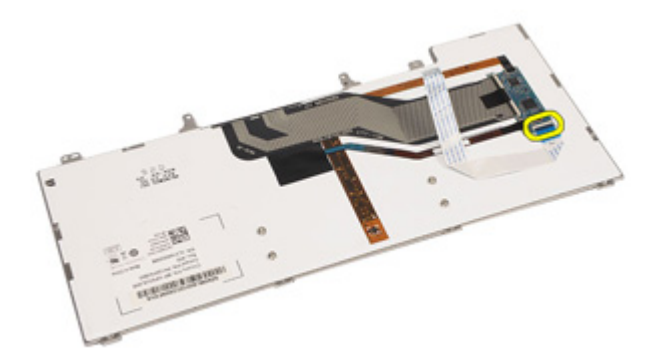

**11.** Klavye kablosunu klavyeden sökün ve çıkarın.

<span id="page-61-0"></span>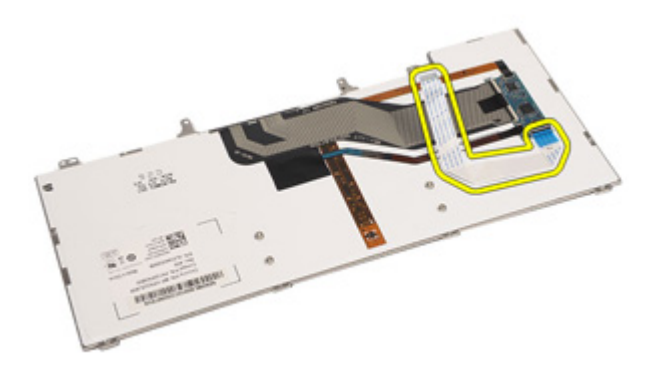

### **Klavyeyi Takma**

- **1.** Klavye kablosunu takın ve bandı kullanarak klavyeye sabitleyin.
- **2.** Klavye kablosunu sistem kartı üzerindeki konnektörüne takın.
- **3.** Klavyeyi bilgisayara sabitleyen vidaları yerine takın ve sıkın.
- **4.** *[Pili](#page-21-0)* takın.
- **5.** *Klavye [Kenarını](#page-57-0)* takın.
- **6.** *[Bilgisayarınızda](#page-11-0) Çalıştıktan Sonra* bölümündeki prosedürlere uyun.

# **Modem Kartı 20**

#### **Modem Kartını Çıkarma**

- **1.** *[Bilgisayarınızda](#page-8-0) Çalışmadan Önce* bölümündeki prosedürlere uyun.
- **2.** *[Pili](#page-20-0)* çıkarın.
- **3.** *Klavye [Kenarını](#page-56-0)* çıkarın.
- **4.** *[Klavyeyi](#page-58-0)* çıkarın.
- **5.** Modem kartını bilgisayara sabitleyen vidayı çıkarın.

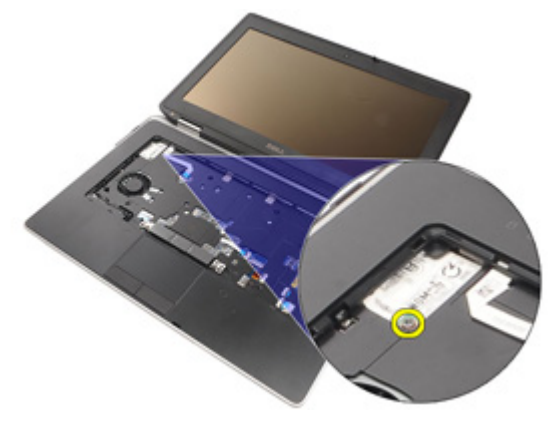

**6.** Avuç içi dayanağının altından doğru tırnağı çekin.

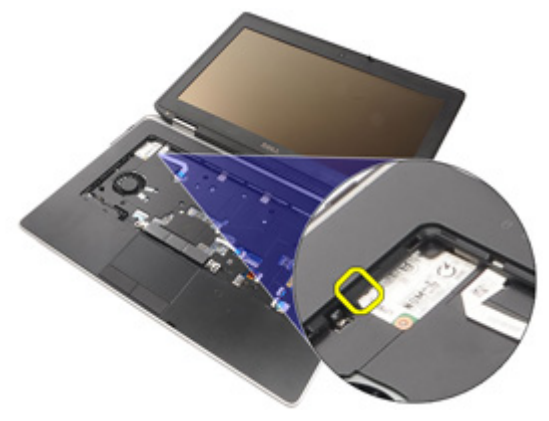

**7.** Tutucuyu serbest bırakmak için sekmeyi kaldırın.

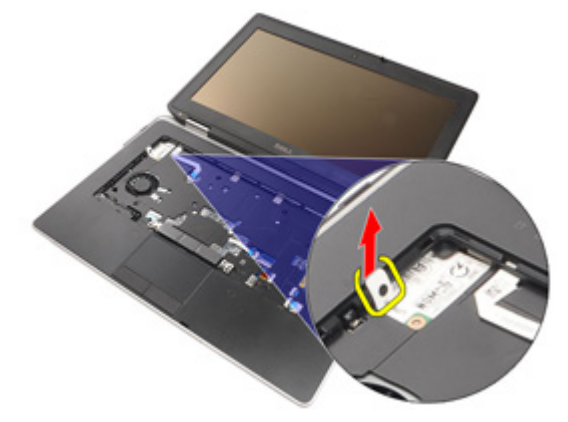

**8.** Modem kartını belirli bir açıyla döndürün.

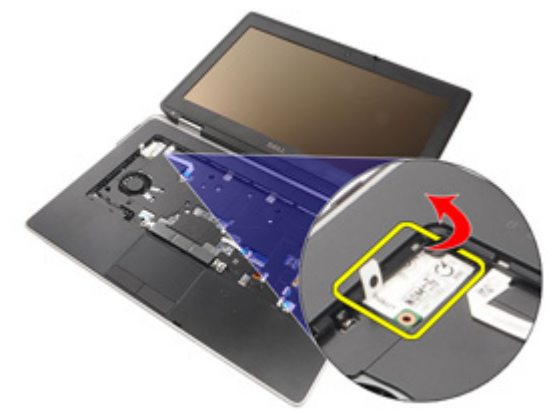

**9.** Modem kartını yuvadan ve bilgisayardan çıkarın.

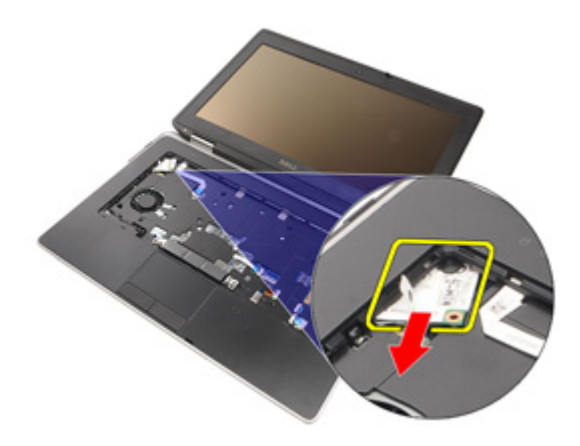

**10.** Modem kablosunu modem kartından ayırıp sistemden çıkarın.

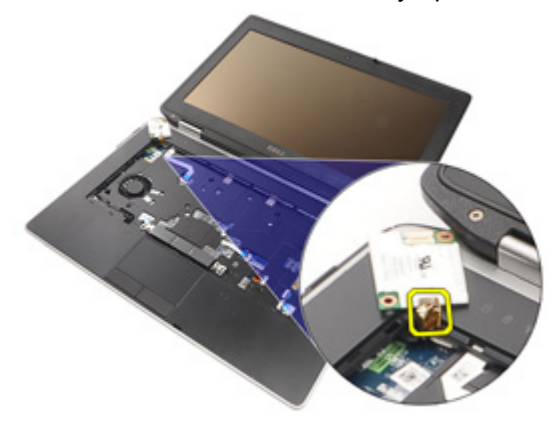

#### **Modem Kartını Takma**

- **1.** Modem kablosunu sistem kartındaki modem kartına takın.
- **2.** Modem kartını bilgisayardaki yuvasına yerleştirin.
- **3.** Modem kartını sisteme sabitleyen vidayı sıkın.
- **4.** *Klavye [Kenarını](#page-57-0)* takın.
- **5.** *[Klavyeyi](#page-61-0)* takın.
- **6.** *[Pili](#page-21-0)* takın.
- **7.** *[Bilgisayarınızda](#page-11-0) Çalıştıktan Sonra* bölümündeki prosedürlere uyun.

# <span id="page-66-0"></span>**Avuç İçi Dayanağı 21**

# **Avuç İçi Dayanağı Aksamını Çıkarma**

- **1.** *[Bilgisayarınızda](#page-8-0) Çalışmadan Önce* bölümündeki prosedürlere uyun.
- **2.** *ATG [Kolunu](#page-12-0)* çıkarın (yalnız E6420 ATG sistemleri için).
- **3.** *ATG Bağlantı Noktası [Kapağını](#page-14-0)* çıkarın (yalnız E6420 ATG sistemleri için).
- **4.** *[Pili](#page-20-0)* çıkarın.
- **5.** *SD [Kartını](#page-24-0)* çıkarın.
- **6.** *Alt [kapağı](#page-26-0)* çıkarın.
- **7.** *Optik [Sürücüyü](#page-30-0)* çıkarın.
- **8.** *Sabit [Sürücüyü](#page-28-0)* çıkarın.
- **9.** *[WWAN](#page-40-0) Kartını* çıkarın.
- **10.** *[Bluetooth](#page-52-0) Kartını* çıkarın.
- **11.** *Klavye [Kenarını](#page-56-0)* çıkarın.
- **12.** *[Klavyeyi](#page-58-0)* çıkarın.
- **13.** Avuç içi dayanağı aksamını bilgisayara sabitleyen vidaları çıkarın.

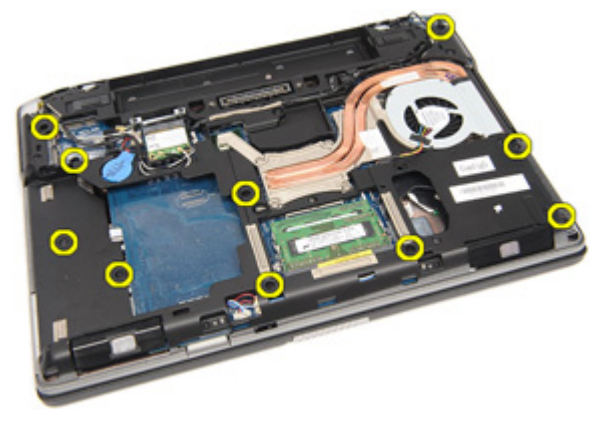

**14.** Sistemi çevirin ve avuç içi dayanağını bilgisayara sabitleyen vidaları çıkarın.

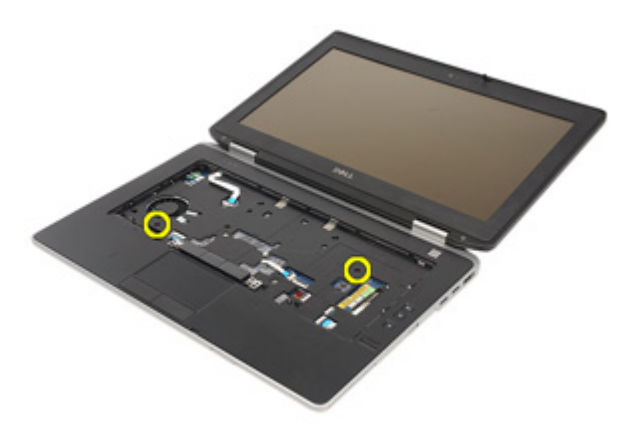

**15.** LED, akıllı kart, dokunmatik yüzey, RFID ve ExpressCard kablosunu sistem kartından ayırın ve çıkarın.

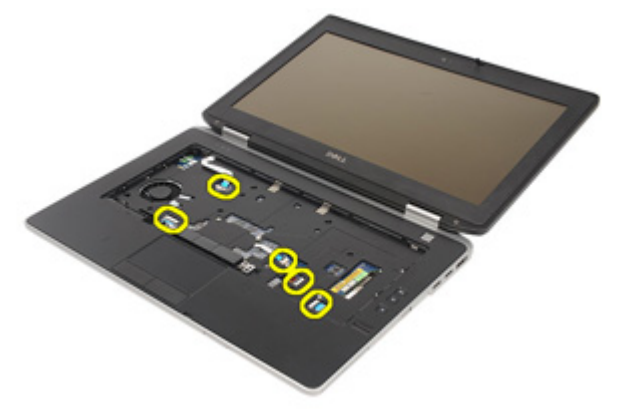

**16.** Plastik bir çubuk kullanarak avuç içi dayanağının sağ üst köşesini yavaşça kaldırın ve çıtçıtları serbest bırakmak için avuç içi dayanağının sağ tarafı boyunca ilerletin.

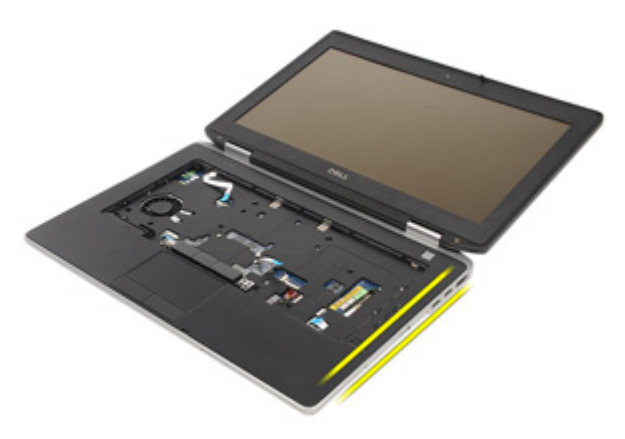

**17.** Tüm çıtçıtlar açılana kadar çubuğu avuç içi dayanağının üst ve sol tarafından doğru ilerletmeye devam edin.

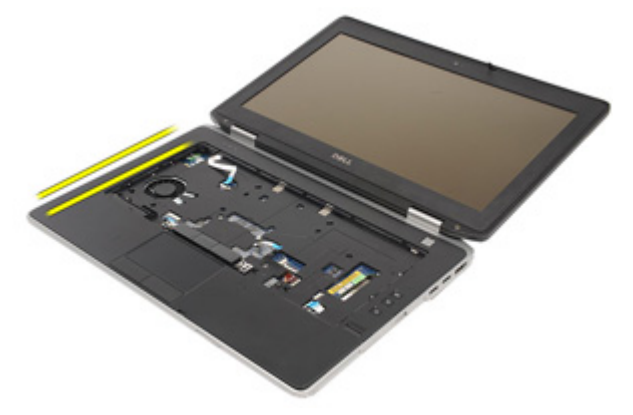

**18.** Üst tarafı 25 derecelik açıyla kaldırın, avuç içi dayanağını ekrana doğru çekin ve bilgisayardan çıkarın.

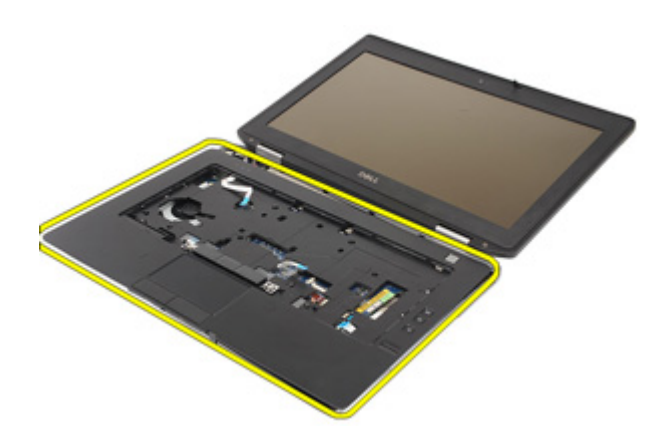

### **Avuç İçi Dayanağı Aksamını Takma**

- **1.** Avuçiçi dayanağını bilgisayarın tabanı ile hizalayın ve yumuşak bir hareketle yerine oturtun.
- **2.** Avuç içi dayanağı aksamını sistem kartına sabitleyen vidaları yerine takın ve sıkın.
- **3.** LED'i, akıllı kartı, dokunmatik yüzeyi, RFID ve ExpressCard kablolarını sistem kartına bağlayın.
- **4.** Avuç içi dayanağı aksamını bilgisayara sabitleyen vidaları yerine takın ve sıkın.
- **5.** *[Klavyeyi](#page-61-0)* takın.
- **6.** *Klavye [Kenarını](#page-56-0)* takın.
- **7.** *[Bluetooth](#page-54-0) kartını* takın.
- **8.** *[WWAN](#page-42-0) kartını* takın.
- **9.** *Sabit [Sürücüyü](#page-29-0)* takın.
- **10.** *Optik [Sürücüyü](#page-33-0)* takın.
- **11.** *Alt [kapağı](#page-27-0)* takın.
- **12.** *[Güvenli](#page-24-0) Dijital (SD) Kartını* takın.
- **13.** *[Pili](#page-21-0)* takın.
- **14.** *ATG Bağlantı Noktası [Kapağını](#page-15-0)* takın (yalnız E6420 ATG sistemleri için).
- **15.** *ATG [Kolunu](#page-13-0)* takın (yalnız E6420 ATG sistemleri için).
- **16.** *[Bilgisayarınızda](#page-11-0) Çalıştıktan Sonra* bölümündeki prosedürlere uyun.

# **Akıllı Kart Okuyucu 22**

### **Akıllı Kartı Çıkarma**

- **1.** *[Bilgisayarınızda](#page-8-0) Çalışmadan Önce* bölümündeki prosedürlere uyun.
- **2.** *ATG [Kolunu](#page-12-0)* çıkarın (yalnız E6420 ATG sistemleri için).
- **3.** *ATG Bağlantı Noktası [Kapağını](#page-14-0)* çıkarın (yalnız E6420 ATG sistemleri için).
- **4.** *[Pili](#page-20-0)* çıkarın.
- **5.** *SD [Kartını](#page-24-0)* çıkarın.
- **6.** *Alt [kapağı](#page-26-0)* çıkarın.
- **7.** *Sabit [Sürücüyü](#page-28-0)* çıkarın.
- **8.** *Klavye [Kenarını](#page-56-0)* çıkarın.
- **9.** *[Klavyeyi](#page-58-0)* çıkarın.
- **10.** *Avuç İçi [Dayanağı](#page-66-0) Aksamını* çıkarın.
- **11.** Akıllı Kart Okuyucu kablosunu sistem kartından çıkarın.

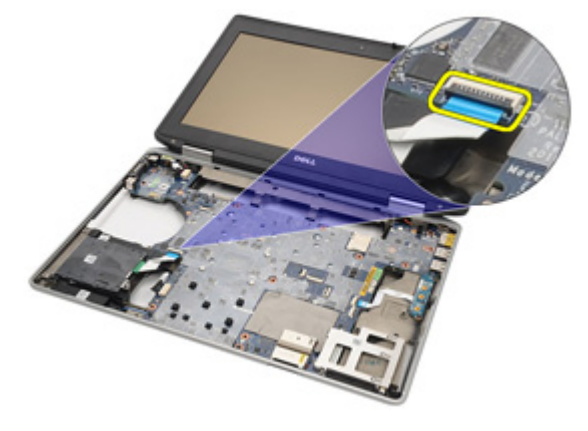

**12.** Akıllı Kart Okuyucusunu bilgisayara sabitleyen vidaları sökün.

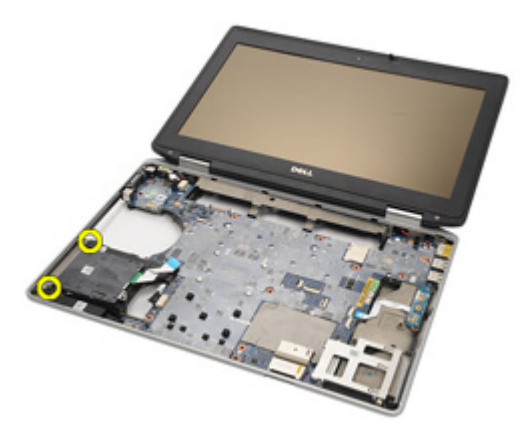

**13.** Akıllı Kart Okuyucusunu bilgisayardan çıkarın.

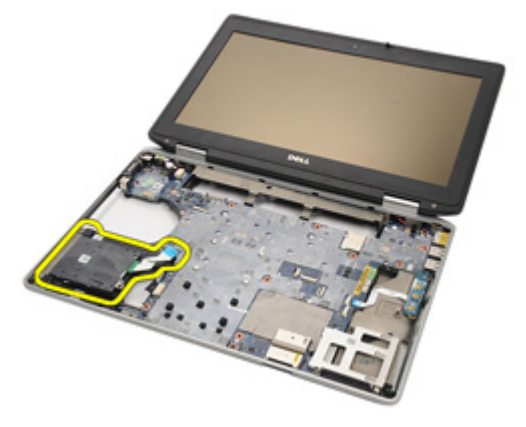
### **Akıllı Kartı Takma**

- **1.** Akıllı Kart Okuyucusunu bilgisayardaki orijinal konumuna geri takın.
- **2.** Akıllı Kart Okuyucunun vidalarını sıkın.
- **3.** Akıllı Kart Okuyucu kablosunu sistem kartına bağlayın.
- **4.** *Avuç İçi [Dayanağı](#page-69-0) Aksamını* takın.
- **5.** *[Klavyeyi](#page-61-0)* takın.
- **6.** *Klavye [Kenarını](#page-56-0)* takın.
- **7.** *Sabit [Sürücüyü](#page-29-0)* takın.
- **8.** *Alt [kapağı](#page-27-0)* takın.
- **9.** *SD [kartını](#page-24-0)* takın.
- **10.** *[Pili](#page-21-0)* takın.
- **11.** *ATG Bağlantı Noktası [Kapağını](#page-15-0)* takın (yalnız E6420 ATG sistemleri için).
- **12.** *ATG [Kolunu](#page-13-0)* takın (yalnız E6420 ATG sistemleri için).
- **13.** *[Bilgisayarınızda](#page-11-0) Çalıştıktan Sonra* bölümündeki prosedürlere uyun.

### **Ortam Kartı 23**

### **Ortam Kartını Çıkarma**

- **1.** *[Bilgisayarınızda](#page-8-0) Çalışmadan Önce* bölümündeki prosedürlere uyun.
- **2.** *ATG [Kolunu](#page-12-0)* çıkarın (yalnız E6420 ATG sistemleri için).
- **3.** *ATG Bağlantı Noktası [Kapağını](#page-14-0)* çıkarın (yalnız E6420 ATG sistemleri için).
- **4.** *[Pili](#page-20-0)* çıkarın.
- **5.** *SD [Kartını](#page-24-0)* çıkarın.
- **6.** *Optik [Sürücüyü](#page-30-0)* çıkarın.
- **7.** *Alt [kapağı](#page-26-0)* çıkarın.
- **8.** *Sabit [Sürücüyü](#page-28-0)* çıkarın.
- **9.** *[WWAN](#page-40-0) Kartını* çıkarın.
- **10.** *[Bluetooth](#page-52-0) Kartını* çıkarın.
- **11.** *Klavye [Kenarını](#page-56-0)* çıkarın.
- **12.** *[Klavyeyi](#page-58-0)* çıkarın.
- **13.** *Avuç İçi [Dayanağı](#page-66-0) Aksamını* çıkarın.
- **14.** Ortam kartı kablosunu sistem kartından çıkarın.

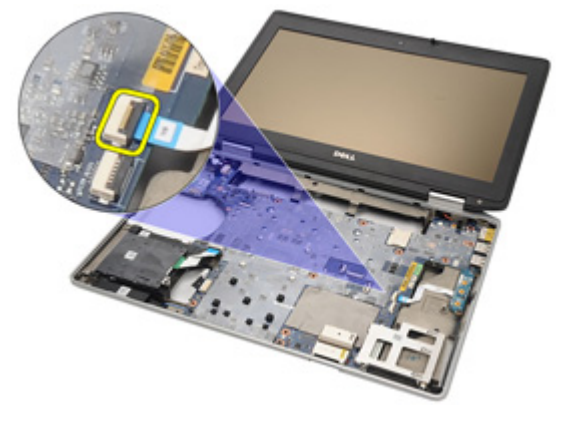

**15.** Ortam kartını bilgisayara sabitleyen vidaları sökün.

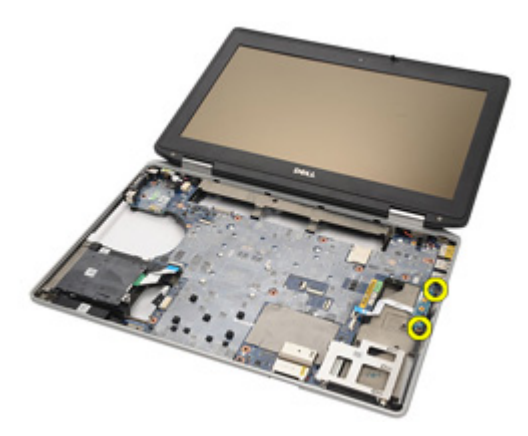

**16.** Ortam kartını bilgisayardan çıkarın.

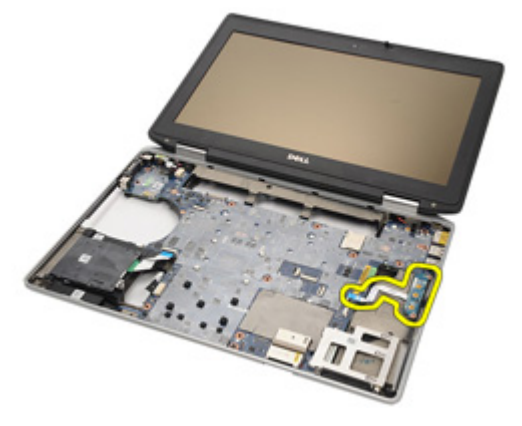

### **Ortam Kartını Takma**

- **1.** Ortam kartını bilgisayardaki orijinal konumuna hizalayın.
- **2.** Ortam kartını bilgisayara sabitleyen vidaları yerine takın ve sıkın.
- **3.** Ortam kartı kablosunu sistem kartına bağlayın.
- **4.** ATG Kolunu takın (yalnız E6420 ATG sistemleri için).
- **5.** ATG Bağlantı Noktası Kapağını takın (yalnız E6420 ATG sistemleri için).
- **6.** *Avuç İçi [Dayanağı](#page-69-0) Aksamını* takın.
- **7.** *[Klavyeyi](#page-61-0)* takın.
- **8.** *Klavye [Kenarını](#page-56-0)* takın.
- **9.** *[WWAN](#page-42-0) kartını* takın.
- **10.** *[Bluetooth](#page-54-0) kartını* takın.
- **11.** *Sabit [Sürücüyü](#page-29-0)* takın.
- **12.** *Optik [Sürücüyü](#page-33-0)* takın.
- **13.** *Alt [kapağı](#page-27-0)* takın.
- **14.** *SD [kartını](#page-24-0)* takın.
- **15.** *[Pili](#page-21-0)* takın.
- **16.** *ATG Bağlantı Noktası [Kapağını](#page-15-0)* takın (yalnız E6420 ATG sistemleri için).
- **17.** *ATG [Kolunu](#page-13-0)* takın (yalnız E6420 ATG sistemleri için).
- **18.** *[Bilgisayarınızda](#page-11-0) Çalıştıktan Sonra* bölümündeki prosedürlere uyun.

### <span id="page-78-0"></span>**ExpressCard Kafesi 24**

### **ExpressCard Kafesini Çıkarma**

- **1.** *[Bilgisayarınızda](#page-8-0) Çalışmadan Önce* bölümündeki prosedürlere uyun.
- **2.** *ATG [Kolunu](#page-12-0)* çıkarın (yalnız E6420 ATG sistemleri için).
- **3.** *ATG Bağlantı Noktası [Kapağını](#page-14-0)* çıkarın (yalnız E6420 ATG sistemleri için).
- **4.** *[Pili](#page-20-0)* çıkarın.
- **5.** *SD [Kartını](#page-24-0)* çıkarın.
- **6.** *Alt [kapağı](#page-26-0)* çıkarın.
- **7.** *Optik [Sürücüyü](#page-30-0)* çıkarın.
- **8.** *Sabit [Sürücüyü](#page-28-0)* çıkarın.
- **9.** *[Bluetooth](#page-52-0) Kartını* çıkarın.
- **10.** *Klavye [Kenarını](#page-56-0)* çıkarın.
- **11.** *[Klavyeyi](#page-58-0)* çıkarın.
- **12.** *Avuç İçi [Dayanağı](#page-66-0) Aksamını* çıkarın.
- **13.** ExpressCard kafesini bilgisayara sabitleyen vidaları çıkarın.

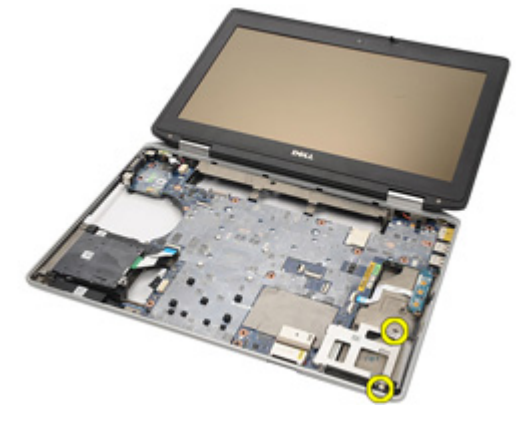

**14.** ExpressCard yuvasını 45 derecelik açıyla kaldırın ve yuvadan çıkarın.

<span id="page-79-0"></span>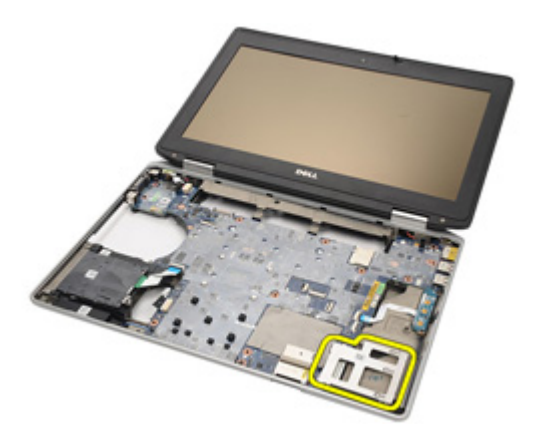

#### **ExpressCard Kafesini Takma**

- **1.** ExpressCard kafesini yuvasıyla hizalayın.
- **2.** ExpressCard kafesini bilgisayara sabitleyen vidaları yerine takın ve sıkın.
- **3.** *Avuç İçi [Dayanağı](#page-69-0) Aksamını* takın.
- **4.** *[Klavyeyi](#page-61-0)* takın.
- **5.** *Klavye [Kenarını](#page-56-0)* takın.
- **6.** *[Bluetooth](#page-54-0) kartını* takın.
- **7.** *Sabit [Sürücüyü](#page-29-0)* takın.
- **8.** *Optik [Sürücüyü](#page-33-0)* takın.
- **9.** *Alt [kapağı](#page-27-0)* takın.
- **10.** *[Güvenli](#page-24-0) Dijital (SD) Kartını* takın.
- **11.** *[Pili](#page-21-0)* takın.
- **12.** *ATG Bağlantı Noktası [Kapağını](#page-15-0)* takın (yalnız E6420 ATG sistemleri için).
- **13.** *ATG [Kolunu](#page-13-0)* takın (yalnız E6420 ATG sistemleri için).
- **14.** *[Bilgisayarınızda](#page-11-0) Çalıştıktan Sonra* bölümündeki prosedürlere uyun.

# <span id="page-80-0"></span>**Sistem Kartı Bileşenleri 25**

### **Sistem Kartını Çıkarma**

- **1.** *[Bilgisayarınızda](#page-8-0) Çalışmadan Önce* bölümündeki prosedürlere uyun.
- **2.** *ATG [Kolunu](#page-12-0)* çıkarın (yalnız E6420 ATG sistemleri için).
- **3.** *ATG Bağlantı Noktası [Kapağını](#page-14-0)* çıkarın (yalnız E6420 ATG sistemleri için).
- **4.** *[Pili](#page-20-0)* çıkarın.
- **5.** *[Güvenli](#page-24-0) Dijital Kartını* çıkarın.
- **6.** *Alt [kapağı](#page-26-0)* çıkarın.
- **7.** *[ExpressCard](#page-18-0)*'ı çıkarın.
- **8.** *Optik [Sürücüyü](#page-30-0)* çıkarın.
- **9.** *[Belleği](#page-34-0)* çıkarın.
- **10.** *Sabit [Sürücüyü](#page-28-0)* çıkarın.
- **11.** *WLAN [Kartını](#page-36-0)* çıkarın.
- **12.** *[WWAN](#page-40-0) Kartını* çıkarın.
- **13.** *[Düğme](#page-44-0) Pili* çıkarın.
- **14.** *Isı [Emicisini](#page-48-0) ve İşlemciyi* çıkarın.
- **15.** *[Bluetooth](#page-52-0) Kartını* çıkarın.
- **16.** *Klavye [Kenarını](#page-56-0)* çıkarın.
- **17.** *[Klavyeyi](#page-58-0)* çıkarın.
- **18.** *[Modem](#page-62-0) Kartını* çıkarın.
- **19.** *Avuç İçi [Dayanağı](#page-66-0) Aksamını* çıkarın.
- **20.** *[ExpressCard](#page-78-0) Kafesini* çıkarın.
- **21.** Hoparlör kablolarını sistem kartından çıkarın ve serbest bırakın.

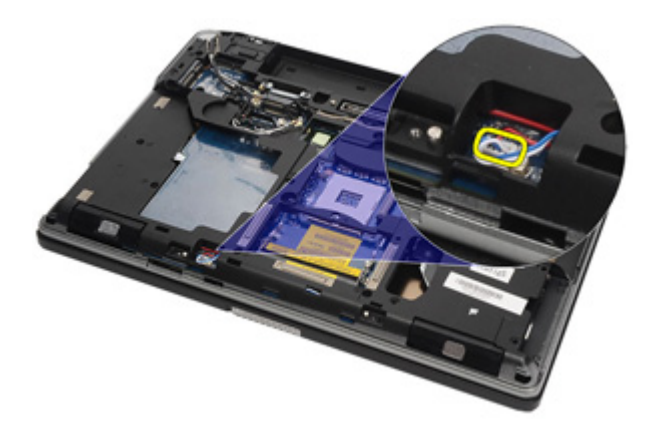

**22.** Vidaları video kablosunun tutucusundan çıkarın.

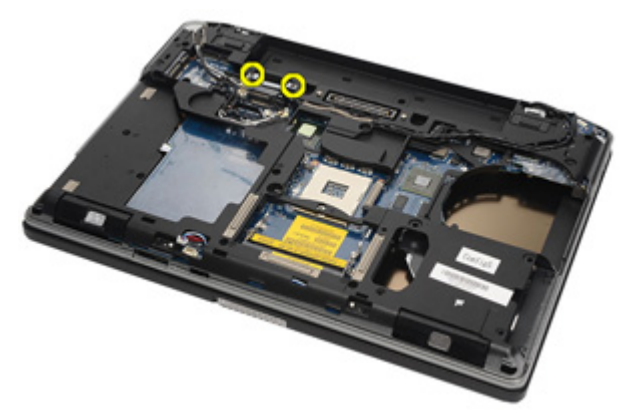

**23.** Video kablosu tutucusunu çıkarın.

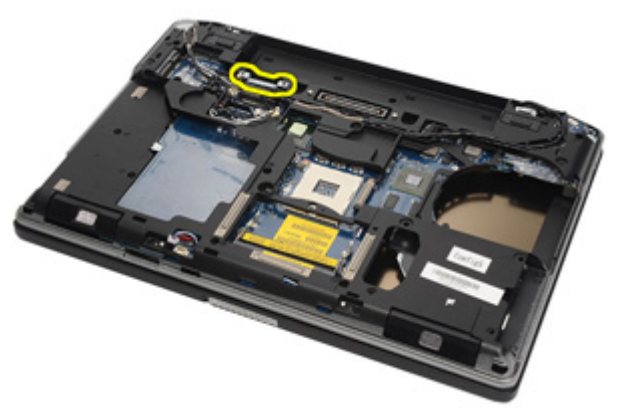

**24.** Video kamera ve LED kablolarını sistem kartından çıkarın.

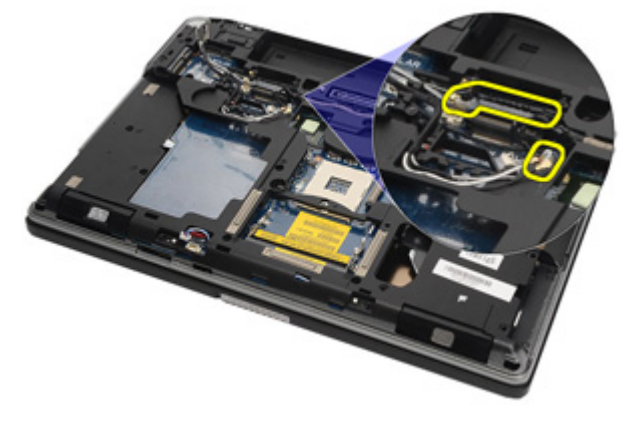

**25.** Sistem kartını bilgisayara sabitleyen vidayı çıkarın.

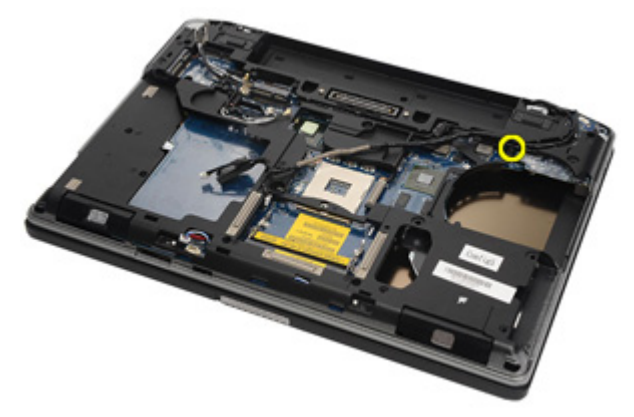

**26.** Sistem kartını ters çevirip vidaları çıkarın.

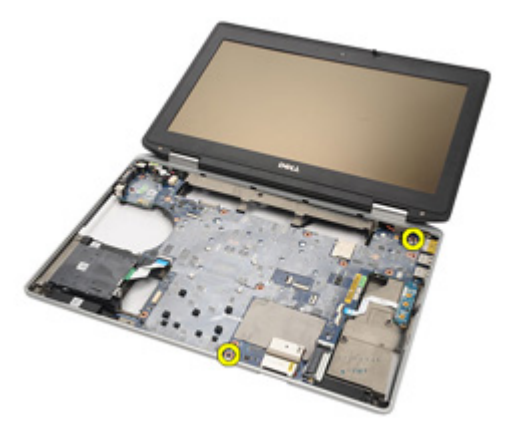

**27.** Akıllı Kart okuyucu kablosunu, Ortam Kartı kablosunu ve DC Giriş Kablosunu çıkarın.

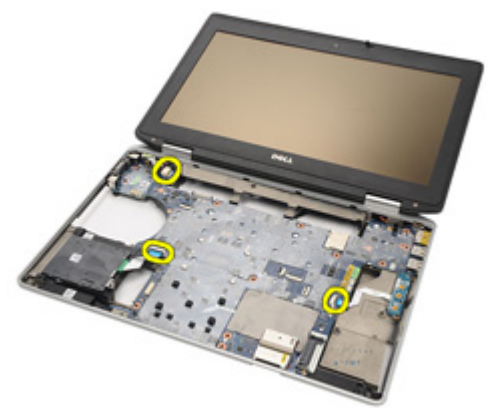

**28.** Ana kartı GC Kartından çıkarın.

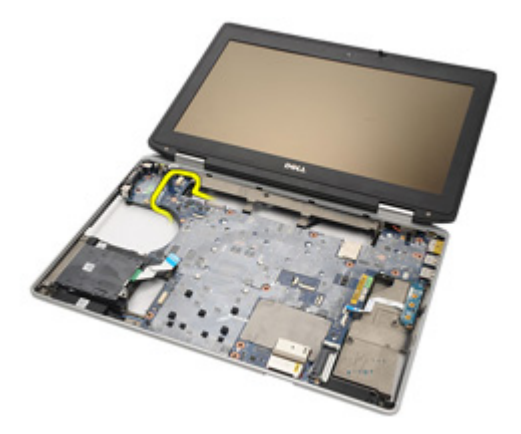

**29.** Sistem kartını bağlantı noktası konnektörlerinden kaydırarak ayırın.

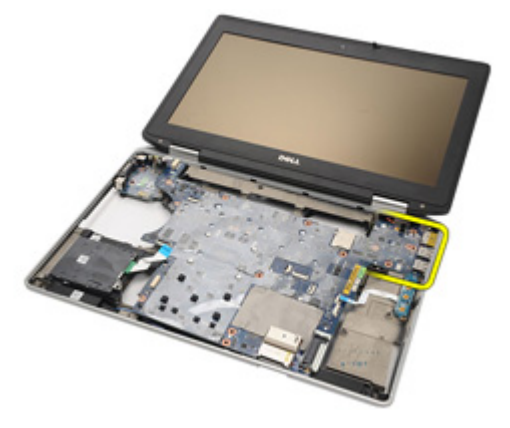

**30.** Sistem kartını çıkarın.

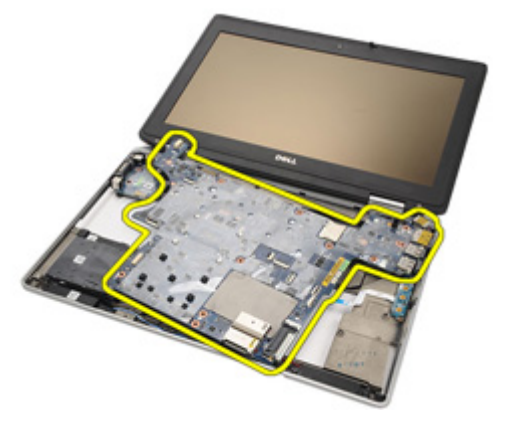

### <span id="page-85-0"></span>**Sistem Kartını Takma**

- **1.** Sistem kartını bilgisayardaki orijinal konumuna hizalayın.
- **2.** Sistem kartını G/Ç kartına takın.
- **3.** Akıllı Kart okuyucu kablosunu, Ortam Kartı kablosunu ve DC Giriş Kablosunu sistem kartına takın.
- **4.** Sistem kartını bilgisayara sabitleyen vidaları yerine takın ve sıkın.
- **5.** Video kamera ve LED kablolarını yönlendirip sistem kartına takın.
- **6.** Video kablosu tutucusunu yerleştirin ve video kablosu tutucuyu sistem kartına sabitleyen vidaları sıkın.
- **7.** Hoparlör kablosunu sistem kartına bağlayın.
- **8.** *[ExpressCard](#page-79-0) Kafesini* takın.
- **9.** *Avuç İçi [Dayanağı](#page-69-0) Aksamını* takın.
- **10.** *[Modem](#page-64-0) kartını* takın.
- **11.** *[Klavyeyi](#page-61-0)* takın.
- **12.** *Klavye [Kenarını](#page-56-0)* takın.
- **13.** *[Bluetooth](#page-54-0) kartını* takın.
- **14.** *Isı [Emicisini](#page-50-0) ve İşlemciyi* takın.
- **15.** *[Düğme](#page-46-0) Pili* Takın.
- **16.** *[WWAN](#page-42-0) kartını* takın.
- **17.** *[WLAN](#page-38-0) kartını* takın.
- **18.** *Sabit [Sürücüyü](#page-29-0)* takın.
- **19.** *[Belleği](#page-35-0)* takın.
- **20.** *Optik [Sürücüyü](#page-33-0)* takın.
- **21.** *[ExpressCard'ı](#page-18-0)* takın.
- **22.** *Alt [kapağı](#page-27-0)* takın.
- **23.** *SD [kartını](#page-24-0)* takın.
- **24.** *[Pili](#page-21-0)* takın.
- **25.** *ATG Bağlantı Noktası [Kapağını](#page-15-0)* takın (yalnız E6420 ATG sistemleri için).
- **26.** *ATG [Kolunu](#page-13-0)* takın (yalnız E6420 ATG sistemleri için).
- **27.** *[Bilgisayarınızda](#page-11-0) Çalıştıktan Sonra* bölümündeki prosedürlere uyun.

## **Hoparlör 26**

### **Hoparlörleri Çıkarma**

- **1.** *[Bilgisayarınızda](#page-8-0) Çalışmadan Önce* bölümündeki prosedürlere uyun.
- **2.** *ATG [Kolunu](#page-12-0)* çıkarın (yalnız E6420 ATG sistemleri için).
- **3.** *ATG Bağlantı Noktası [Kapağını](#page-14-0)* çıkarın (yalnız E6420 ATG sistemleri için).
- **4.** *[Pili](#page-20-0)* çıkarın.
- **5.** *[Güvenli](#page-24-0) Dijital Kartını* çıkarın.
- **6.** *Alt [kapağı](#page-26-0)* çıkarın.
- **7.** *[ExpressCard](#page-18-0)*'ı çıkarın.
- **8.** *Optik [Sürücüyü](#page-30-0)* çıkarın.
- **9.** *[Belleği](#page-34-0)* çıkarın.
- **10.** *Sabit [Sürücüyü](#page-28-0)* çıkarın.
- **11.** *WLAN [Kartını](#page-36-0)* çıkarın.
- **12.** *[WWAN](#page-40-0) Kartını* çıkarın.
- **13.** *[Düğme](#page-44-0) Pili* çıkarın.
- **14.** *Isı [Emicisini](#page-48-0) ve İşlemciyi* çıkarın.
- **15.** *[Bluetooth](#page-52-0) Kartını* çıkarın.
- **16.** *Klavye [Kenarını](#page-56-0)* çıkarın.
- **17.** *[Klavyeyi](#page-58-0)* çıkarın.
- **18.** *[Modem](#page-62-0) Kartını* çıkarın.
- **19.** *Avuç İçi [Dayanağı](#page-66-0) Aksamını* çıkarın.
- **20.** *[ExpressCard](#page-78-0) Kafesini* çıkarın.
- **21.** *[Sistem](#page-80-0) Kartını* çıkarın.
- **22.** Vidaları hoparlör aksamından çıkarın.

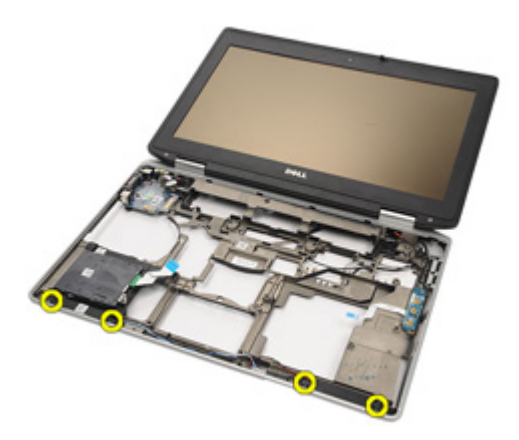

**23.** Hoparlör kablosunu çıkarın.

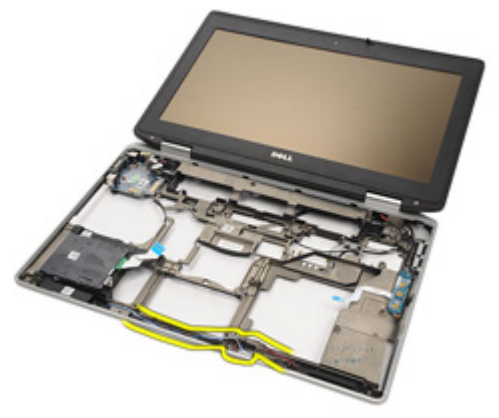

**24.** Hoparlörü sistemden çıkarın.

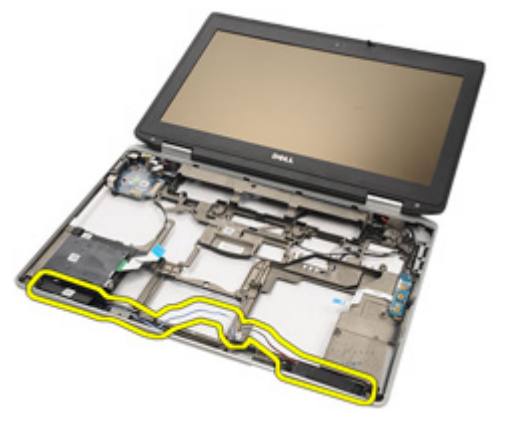

### **Hoparlörleri Takma**

- **1.** Hoparlörü sisteme geri yerleştirin.
- **2.** Hoparlör kablosunu yönlendirin.
- **3.** Hoparlör aksamını sabitleyen vidaları çıkarın.
- **4.** *[Sistem](#page-85-0) Kartını* takın.
- **5.** *[ExpressCard](#page-79-0) Kafesini* takın.
- **6.** *Avuç İçi [Dayanağı](#page-69-0) Aksamını* takın.
- **7.** *[Modem](#page-64-0) kartını* takın.
- **8.** *[Klavyeyi](#page-61-0)* takın.
- **9.** *Klavye [Kenarını](#page-56-0)* takın.
- **10.** *[Bluetooth](#page-54-0) kartını* takın.
- **11.** *Isı [Emicisini](#page-50-0) ve İşlemciyi* takın.
- **12.** *[Düğme](#page-46-0) Pili* Takın.
- **13.** *[WWAN](#page-42-0) kartını* takın.
- **14.** *[WLAN](#page-38-0) kartını* takın.
- **15.** *Sabit [Sürücüyü](#page-29-0)* takın.
- **16.** *[Belleği](#page-35-0)* takın.
- **17.** *Optik [Sürücüyü](#page-33-0)* takın.
- **18.** *[ExpressCard'ı](#page-18-0)* takın.
- **19.** *Alt [kapağı](#page-27-0)* takın.
- **20.** *SD [kartını](#page-24-0)* takın.
- **21.** *[Pili](#page-21-0)* takın.
- **22.** *ATG Bağlantı Noktası [Kapağını](#page-15-0)* takın (yalnız E6420 ATG sistemleri için).
- **23.** *ATG [Kolunu](#page-13-0)* takın (yalnız E6420 ATG sistemleri için).
- **24.** *[Bilgisayarınızda](#page-11-0) Çalıştıktan Sonra* bölümündeki prosedürlere uyun.

## **Modem Konnektörü 27**

### **Modem Konnektörünü Çıkarma**

- **1.** *[Bilgisayarınızda](#page-8-0) Çalışmadan Önce* bölümündeki prosedürlere uyun.
- **2.** *ATG [Kolunu](#page-12-0)* çıkarın (yalnız E6420 ATG sistemleri için).
- **3.** *ATG Bağlantı Noktası [Kapağını](#page-14-0)* çıkarın (yalnız E6420 ATG sistemleri için).
- **4.** *[Pili](#page-20-0)* çıkarın.
- **5.** *[Güvenli](#page-24-0) Dijital Kartını* çıkarın.
- **6.** *Alt [kapağı](#page-26-0)* çıkarın.
- **7.** *Modem [Konnektör](#page-16-0) Tapasını* çıkarın.
- **8.** *[ExpressCard](#page-18-0)*'ı çıkarın.
- **9.** *Optik [Sürücüyü](#page-30-0)* çıkarın.
- **10.** *[Belleği](#page-34-0)* çıkarın.
- **11.** *Sabit [Sürücüyü](#page-28-0)* çıkarın.
- **12.** *WLAN [Kartını](#page-36-0)* çıkarın.
- **13.** *[WWAN](#page-40-0) Kartını* çıkarın.
- **14.** *[Düğme](#page-44-0) Pili* çıkarın.
- **15.** *Isı [Emicisini](#page-48-0) ve İşlemciyi* çıkarın.
- **16.** *[Bluetooth](#page-52-0) Kartını* çıkarın.
- **17.** *Klavye [Kenarını](#page-56-0)* çıkarın.
- **18.** *[Klavyeyi](#page-58-0)* çıkarın.
- **19.** *[Modem](#page-62-0) Kartını* çıkarın.
- **20.** *Avuç İçi [Dayanağı](#page-66-0) Aksamını* çıkarın.
- **21.** *[ExpressCard](#page-78-0) Kafesini* çıkarın.
- **22.** *[Sistem](#page-80-0) Kartını* çıkarın.
- **23.** Modem kablosunu çıkarın.

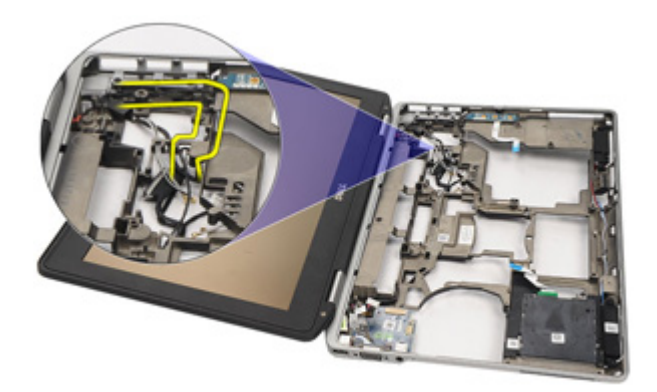

**24.** Video ve kablosuz anten kablolarını çıkarın.

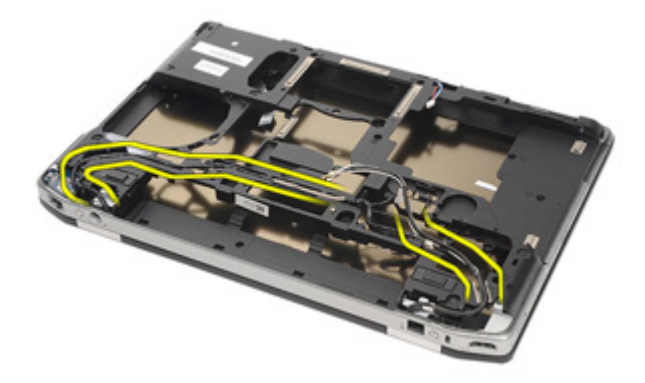

**25.** Modem kablosunu çıkarın.

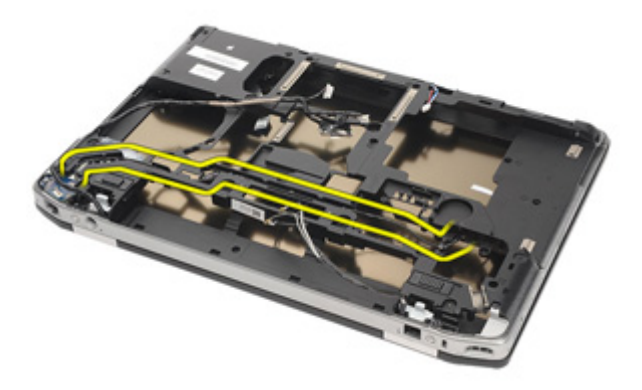

**26.** Modem ile anakart arası konnektörün ucunu çekin.

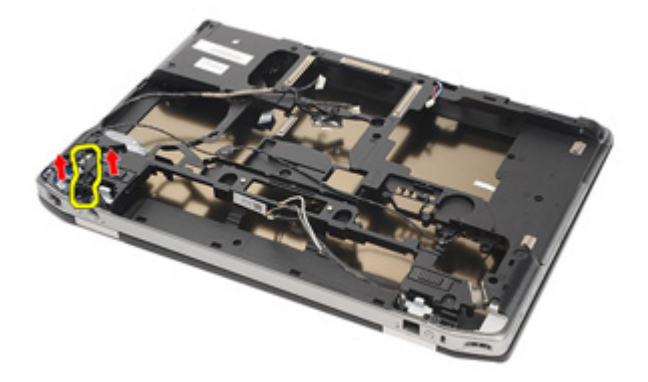

**27.** Modem kablo tutucusundaki vidayı çıkarın.

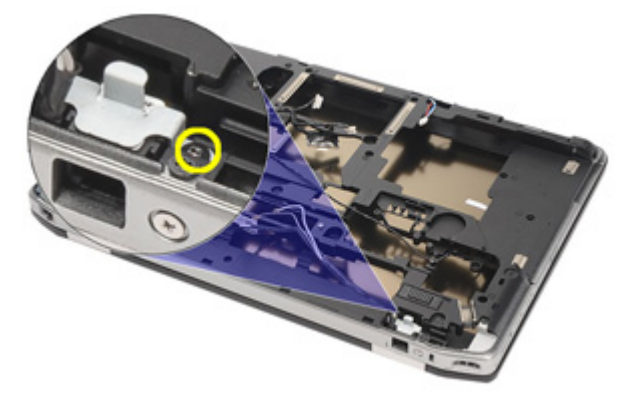

**28.** Modem kablo tutucusunu çıkarın.

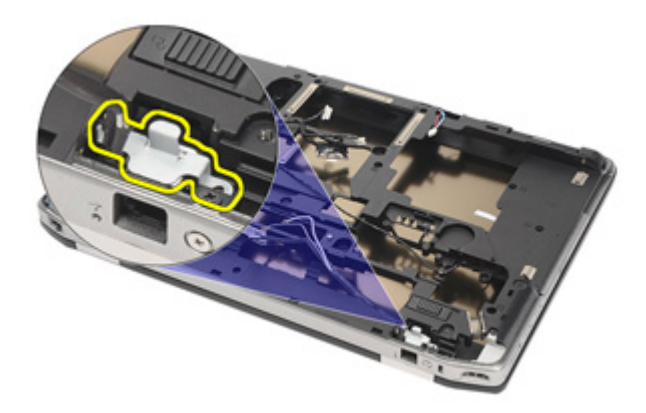

**29.** Tüm modem kablosu aksamını tabandan çekerek çıkarın.

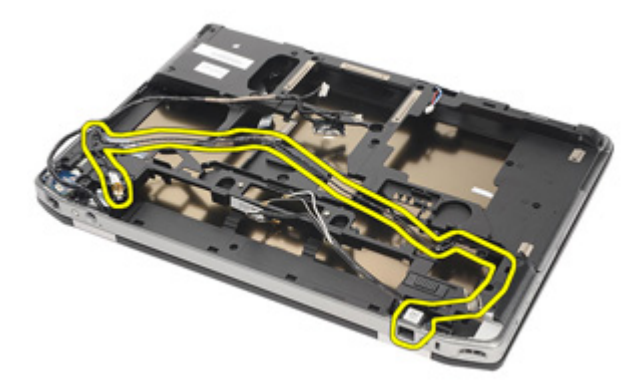

### **Modem Konnektörünü Takma**

- **1.** Modem kablosu aksamını tabana yerleştirin.
- **2.** Modem kablosu tutucusunu yerleştirin.
- **3.** Modem kablosu tutucusunu sabitleyen vidayı sıkın.
- **4.** Modem ile anakart arası konnektörü bağlayın.
- **5.** Modem kablosunu yönlendirin.
- **6.** Video ve kablosuz anten kablolarını yönlendirin.
- **7.** *[Sistem](#page-85-0) Kartını* takın.
- **8.** *[ExpressCard](#page-79-0) Kafesini* takın.
- **9.** *Avuç İçi [Dayanağı](#page-69-0) Aksamını* takın.
- **10.** *[Modem](#page-64-0) kartını* takın.
- **11.** *[Klavyeyi](#page-61-0)* takın.
- **12.** *Klavye [Kenarını](#page-56-0)* takın.
- **13.** *[Bluetooth](#page-54-0) kartını* takın.
- **14.** *Isı [Emicisini](#page-50-0) ve İşlemciyi* takın.
- **15.** *[Düğme](#page-46-0) Pili* Takın.
- **16.** *[WWAN](#page-42-0) kartını* takın.
- **17.** *[WLAN](#page-38-0) kartını* takın.
- **18.** *Sabit [Sürücüyü](#page-29-0)* takın.
- **19.** *[Belleği](#page-35-0)* takın.
- **20.** *Optik [Sürücüyü](#page-33-0)* takın.
- **21.** *[ExpressCard'ı](#page-18-0)* takın.
- **22.** *Modem [Konnektör](#page-17-0) Tapasını* takın.
- **23.** *Alt [kapağı](#page-27-0)* takın.
- **24.** *SD [kartını](#page-24-0)* takın.
- **25.** *[Pili](#page-21-0)* takın.
- **26.** *ATG Bağlantı Noktası [Kapağını](#page-15-0)* takın (yalnız E6420 ATG sistemleri için).
- **27.** *ATG [Kolunu](#page-13-0)* takın (yalnız E6420 ATG sistemleri için).
- **28.** *[Bilgisayarınızda](#page-11-0) Çalıştıktan Sonra* bölümündeki prosedürlere uyun.

# **Giriş/Çıkış Paneli 28**

### **Giriş/Çıkış (G/Ç) Kartını Çıkarma**

- **1.** *[Bilgisayarınızda](#page-8-0) Çalışmadan Önce* bölümündeki prosedürlere uyun.
- **2.** *ATG [Kolunu](#page-12-0)* çıkarın (yalnız E6420 ATG sistemleri için).
- **3.** *ATG Bağlantı Noktası [Kapağını](#page-14-0)* çıkarın (yalnız E6420 ATG sistemleri için).
- **4.** *[Pili](#page-20-0)* çıkarın.
- **5.** *[Güvenli](#page-24-0) Dijital Kartını* çıkarın.
- **6.** *Alt [kapağı](#page-26-0)* çıkarın.
- **7.** *[ExpressCard](#page-18-0)*'ı çıkarın.
- **8.** *Optik [Sürücüyü](#page-30-0)* çıkarın.
- **9.** *[Belleği](#page-34-0)* çıkarın.
- **10.** *Sabit [Sürücüyü](#page-28-0)* çıkarın.
- **11.** *WLAN [Kartını](#page-36-0)* çıkarın.
- **12.** *[WWAN](#page-40-0) Kartını* çıkarın.
- **13.** *[Düğme](#page-44-0) Pili* çıkarın.
- **14.** *Isı [Emicisini](#page-48-0) ve İşlemciyi* çıkarın.
- **15.** *[Bluetooth](#page-52-0) Kartını* çıkarın.
- **16.** *Klavye [Kenarını](#page-56-0)* çıkarın.
- **17.** *[Klavyeyi](#page-58-0)* çıkarın.
- **18.** *[Modem](#page-62-0) Kartını* çıkarın.
- **19.** *Avuç İçi [Dayanağı](#page-66-0) Aksamını* çıkarın.
- **20.** *[ExpressCard](#page-78-0) Kafesini* çıkarın.
- **21.** G/Ç kartını bilgisayara sabitleyen vidayı çıkarın.

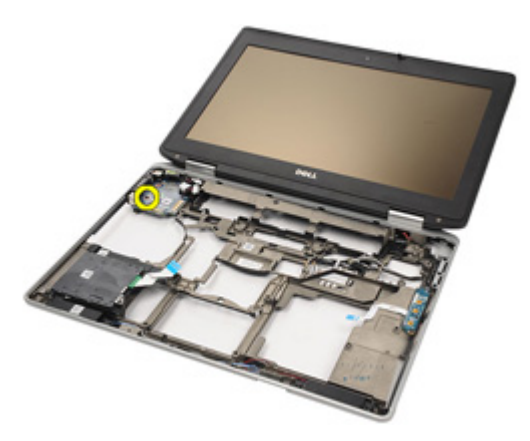

**22.** G/Ç kartını bilgisayardan çıkarın.

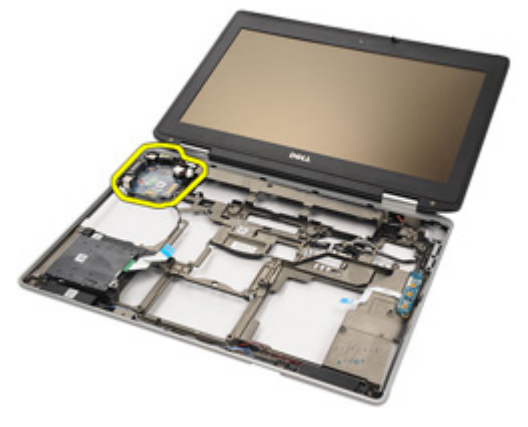

### **Giriş/Çıkış (G/Ç) Kartını Takma**

- **1.** G/Ç kartını bilgisayara geri takın.
- **2.** G/Ç kartını bilgisayara sabitleyen vidayı sıkın.
- **3.** *[Sistem](#page-80-0) Kartını* takın.
- **4.** *[ExpressCard](#page-79-0) Kafesini* takın.
- **5.** *Avuç İçi [Dayanağı](#page-69-0) Aksamını* takın.
- **6.** *[Modem](#page-64-0) kartını* takın.
- **7.** *[Klavyeyi](#page-61-0)* takın.
- **8.** *Klavye [Kenarını](#page-56-0)* takın.
- **9.** *[Bluetooth](#page-54-0) kartını* takın.
- **10.** *Isı [Emicisini](#page-50-0) ve İşlemciyi* takın.
- **11.** *[Düğme](#page-46-0) Pili* Takın.
- **12.** *[WWAN](#page-42-0) kartını* takın.
- **13.** *[WLAN](#page-38-0) kartını* takın.
- **14.** *Sabit [Sürücüyü](#page-29-0)* takın.
- **15.** *[Belleği](#page-35-0)* takın.
- **16.** *Optik [Sürücüyü](#page-33-0)* takın.
- **17.** *[Express](#page-18-0) Card'ı* takın.
- **18.** *Alt [kapağı](#page-27-0)* takın.
- **19.** *SD [kartını](#page-24-0)* takın.
- **20.** *[Pili](#page-21-0)* takın.
- **21.** *ATG Bağlantı Noktası [Kapağını](#page-15-0)* takın (yalnız E6420 ATG sistemleri için).
- **22.** *ATG [Kolunu](#page-13-0)* takın (yalnız E6420 ATG sistemleri için).
- **23.** *[Bilgisayarınızda](#page-11-0) Çalıştıktan Sonra* bölümündeki prosedürlere uyun.

# <span id="page-100-0"></span>**DC Giriş Bağlantı Noktası 29**

### **DC-in Bağlantı Noktasını Çıkarma**

- **1.** *[Bilgisayarınızda](#page-8-0) Çalışmadan Önce* bölümündeki prosedürlere uyun.
- **2.** *ATG [Kolunu](#page-12-0)* çıkarın (yalnız E6420 ATG sistemleri için).
- **3.** *ATG Bağlantı Noktası [Kapağını](#page-14-0)* çıkarın (yalnız E6420 ATG sistemleri için).
- **4.** *[Pili](#page-20-0)* çıkarın.
- **5.** *[Güvenli](#page-24-0) Dijital Kartını* çıkarın.
- **6.** *Alt [kapağı](#page-26-0)* çıkarın.
- **7.** *[ExpressCard](#page-18-0)*'ı çıkarın.
- **8.** *Optik [Sürücüyü](#page-30-0)* çıkarın.
- **9.** *[Belleği](#page-34-0)* çıkarın.
- **10.** *Sabit [Sürücüyü](#page-28-0)* çıkarın.
- **11.** *WLAN [Kartını](#page-36-0)* çıkarın.
- **12.** *[WWAN](#page-40-0) Kartını* çıkarın.
- **13.** *[Düğme](#page-44-0) Pili* çıkarın.
- **14.** *Isı [Emicisini](#page-48-0) ve İşlemciyi* çıkarın.
- **15.** *[Bluetooth](#page-52-0) Kartını* çıkarın.
- **16.** *Klavye [Kenarını](#page-56-0)* çıkarın.
- **17.** *[Klavyeyi](#page-58-0)* çıkarın.
- **18.** *[Modem](#page-62-0) Kartını* çıkarın.
- **19.** *Avuç İçi [Dayanağı](#page-66-0) Aksamını* çıkarın.
- **20.** *[ExpressCard](#page-78-0) Kafesini* çıkarın.
- **21.** *[Sistem](#page-80-0) Kartını* çıkarın.
- **22.** DC giriş braketini yerine sabitleyen vidayı çıkarın.

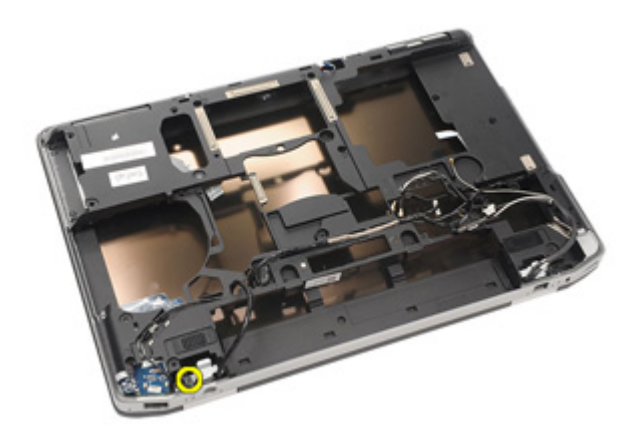

**23.** DC giriş braketini çıkarın.

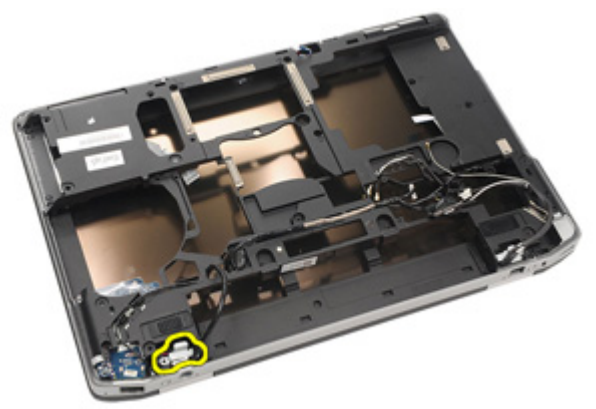

**24.** Sistemden DC giriş kablosunu çıkarın.

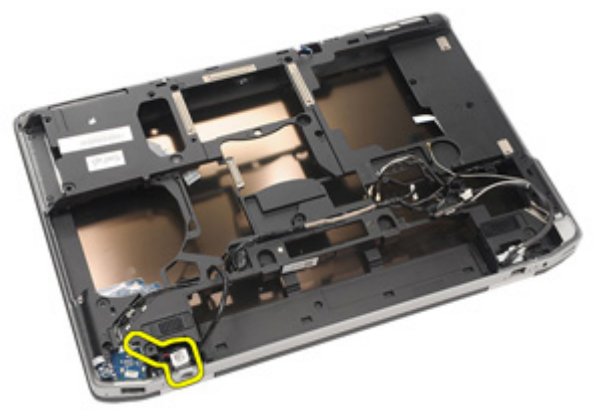

**25.** DC giriş kenarını itin ve sistemden çıkarın.

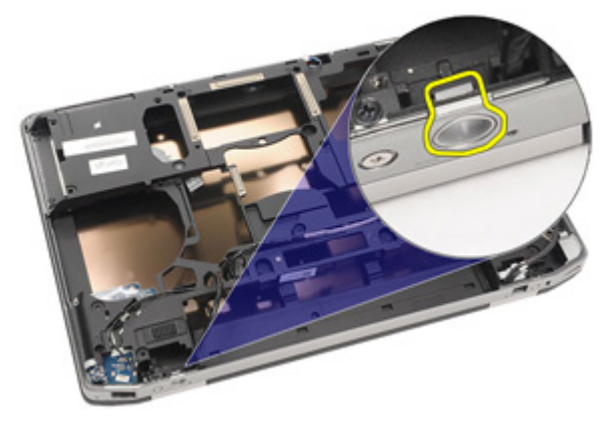

#### <span id="page-103-0"></span>**DC Giriş Bağlantı Noktasını Takma**

- **1.** DC giriş kenarını itin ve sisteme yerleştirin.
- **2.** DC giriş kablosunu sisteme yerleştirin.
- **3.** DC giriş braketini takın.
- **4.** DC giriş braketini yerine sabitleyen vidayı sıkın.
- **5.** *[Sistem](#page-85-0) Kartını* takın.
- **6.** *[ExpressCard](#page-79-0) Kafesini* takın.
- **7.** *Avuç İçi [Dayanağı](#page-69-0) Aksamını* takın.
- **8.** *[Modem](#page-64-0) kartını* takın.
- **9.** *[Klavyeyi](#page-61-0)* takın.
- **10.** *Klavye [Kenarını](#page-56-0)* takın.
- **11.** *[Bluetooth](#page-54-0) kartını* takın.
- **12.** *Isı [Emicisini](#page-50-0) ve İşlemciyi* takın.
- **13.** *[Düğme](#page-46-0) Pili* Takın.
- **14.** *[WWAN](#page-42-0) kartını* takın.
- **15.** *[WLAN](#page-38-0) kartını* takın.
- **16.** *Sabit [Sürücüyü](#page-29-0)* takın.
- **17.** *[Belleği](#page-35-0)* takın.
- **18.** *Optik [Sürücüyü](#page-33-0)* takın.
- **19.** *[ExpressCard'ı](#page-18-0)* takın.
- **20.** *Alt [kapağı](#page-27-0)* takın.
- **21.** *SD [kartını](#page-24-0)* takın.
- **22.** *[Pili](#page-21-0)* takın.
- **23.** *ATG Bağlantı Noktası [Kapağını](#page-15-0)* takın (yalnız E6420 ATG sistemleri için).
- **24.** *ATG [Kolunu](#page-13-0)* takın (yalnız E6420 ATG sistemleri için).
- **25.** *[Bilgisayarınızda](#page-11-0) Çalıştıktan Sonra* bölümündeki prosedürlere uyun.

### **Ekran Aksamı 30**

#### **Ekran Aksamını Çıkarma**

- **1.** *[Bilgisayarınızda](#page-8-0) Çalışmadan Önce* bölümündeki prosedürlere uyun.
- **2.** *ATG [Kolunu](#page-12-0)* çıkarın (yalnız E6420 ATG sistemleri için).
- **3.** *ATG Bağlantı Noktası [Kapağını](#page-14-0)* çıkarın (yalnız E6420 ATG sistemleri için).
- **4.** *[Pili](#page-20-0)* çıkarın.
- **5.** *[Güvenli](#page-24-0) Dijital Kartını* çıkarın.
- **6.** *Alt [kapağı](#page-26-0)* çıkarın.
- **7.** *[ExpressCard](#page-18-0)*'ı çıkarın.
- **8.** *Optik [Sürücüyü](#page-30-0)* çıkarın.
- **9.** *[Belleği](#page-34-0)* çıkarın.
- **10.** *Sabit [Sürücüyü](#page-28-0)* çıkarın.
- **11.** *WLAN [Kartını](#page-36-0)* çıkarın.
- **12.** *[WWAN](#page-40-0) Kartını* çıkarın.
- **13.** *[Düğme](#page-44-0) Pili* çıkarın.
- **14.** *Isı [Emicisini](#page-48-0) ve İşlemciyi* çıkarın.
- **15.** *[Bluetooth](#page-52-0) Kartını* çıkarın.
- **16.** *Klavye [Kenarını](#page-56-0)* çıkarın.
- **17.** *[Klavyeyi](#page-58-0)* çıkarın.
- **18.** *[Modem](#page-62-0) Kartını* çıkarın.
- **19.** *Avuç İçi [Dayanağı](#page-66-0) Aksamını* çıkarın.
- **20.** *[ExpressCard](#page-78-0) Kafesini* çıkarın.
- **21.** *[Sistem](#page-80-0) Kartını* çıkarın.
- **22.** *DC giriş bağlantı [noktasını](#page-100-0)* çıkarın.
- **23.** Ekran aksamını bilgisayara sabitleyen vidaları sökün.

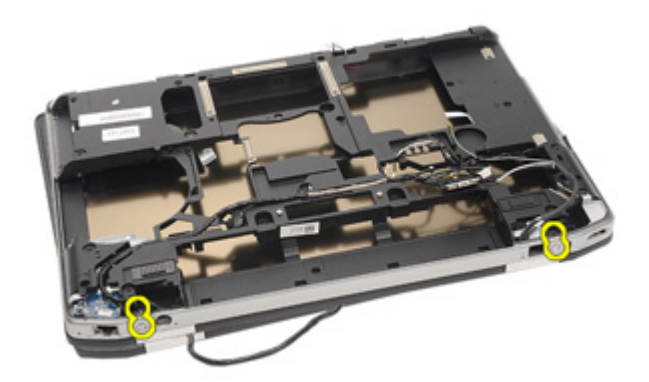

**24.** Antenleri, video ve kamera konnektörlerini yerlerinden çıkarın.

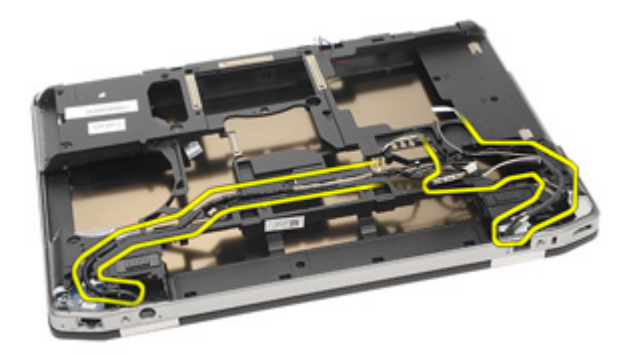

**25.** Kabloyu alt taban üzerinden geçirirken alt tabanın tümünü kaldırın.

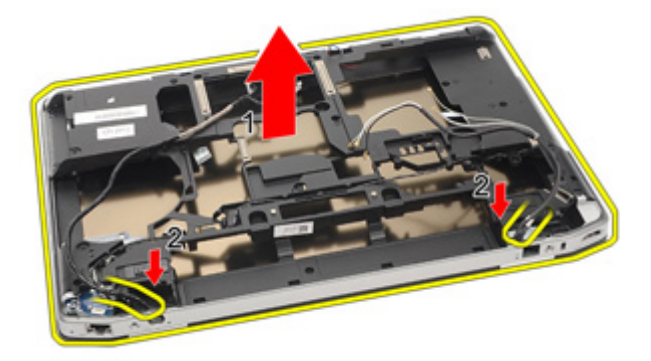

#### **Ekran Aksamını Takma**

- **1.** Ekran aksamını bilgisayardaki orijinal konumuna hizalayın.
- **2.** Antenleri, video ve kamera konnektörlerini yönlendirin.
- **3.** *DC giriş bağlantı [noktasını](#page-103-0)* takın.
- **4.** *[Sistem](#page-85-0) Kartını* takın.
- **5.** *[ExpressCard](#page-79-0) Kafesini* takın.
- **6.** *Avuç İçi [Dayanağı](#page-69-0) Aksamını* takın.
- **7.** *[Modem](#page-64-0) kartını* takın.
- **8.** *[Klavyeyi](#page-61-0)* takın.
- **9.** *Klavye [Kenarını](#page-56-0)* takın.
- **10.** *[Bluetooth](#page-54-0) kartını* takın.
- **11.** *Isı [Emicisini](#page-50-0) ve İşlemciyi* takın.
- **12.** *[Düğme](#page-46-0) Pili* Takın.
- **13.** *[WWAN](#page-42-0) kartını* takın.
- **14.** *[WLAN](#page-38-0) kartını* takın.
- **15.** *Sabit [Sürücüyü](#page-29-0)* takın.
- **16.** *[Belleği](#page-35-0)* takın.
- **17.** *Optik [Sürücüyü](#page-33-0)* takın.
- **18.** *[ExpressCard'ı](#page-18-0)* takın.
- **19.** *Alt [kapağı](#page-27-0)* takın.
- **20.** *[Güvenli](#page-24-0) Dijital (SD) Kartını* takın.
- **21.** *[Pili](#page-21-0)* takın.
- **22.** *ATG Bağlantı Noktası [Kapağını](#page-15-0)* takın (yalnız E6420 ATG sistemleri için).
- **23.** *ATG [Kolunu](#page-13-0)* takın (yalnız E6420 ATG sistemleri için).
- **24.** *[Bilgisayarınızda](#page-11-0) Çalıştıktan Sonra* bölümündeki prosedürlere uyun.
## **Ekran Menteşeleri 31**

## **Ekran Menteşe Kapaklarını Çıkarma**

- **1.** *[Bilgisayarınızda](#page-8-0) Çalışmadan Önce* bölümündeki prosedürlere uyun.
- **2.** *ATG [Kolunu](#page-12-0)* çıkarın (yalnız E6420 ATG sistemleri için).
- **3.** *ATG Bağlantı Noktası [Kapağını](#page-14-0)* çıkarın (yalnız E6420 ATG sistemleri için).
- **4.** *[Pili](#page-20-0)* çıkarın.
- **5.** *[Güvenli](#page-24-0) Dijital Kartını* çıkarın.
- **6.** *Alt [kapağı](#page-26-0)* çıkarın.
- **7.** *[ExpressCard](#page-18-0)*'ı çıkarın.
- **8.** *Optik [Sürücüyü](#page-30-0)* çıkarın.
- **9.** *[Belleği](#page-34-0)* çıkarın.
- **10.** *Sabit [Sürücüyü](#page-28-0)* çıkarın.
- **11.** *WLAN [Kartını](#page-36-0)* çıkarın.
- **12.** *[WWAN](#page-40-0) Kartını* çıkarın.
- **13.** *[Düğme](#page-44-0) Pili* çıkarın.
- **14.** *Isı [Emicisini](#page-48-0) ve İşlemciyi* çıkarın.
- **15.** *[Bluetooth](#page-52-0) Kartını* çıkarın.
- **16.** *Klavye [Kenarını](#page-56-0)* çıkarın.
- **17.** *[Klavyeyi](#page-58-0)* çıkarın.
- **18.** *[Modem](#page-62-0) Kartını* çıkarın.
- **19.** *Avuç İçi [Dayanağı](#page-66-0) Aksamını* çıkarın.
- **20.** *[ExpressCard](#page-78-0) Kafesini* çıkarın.
- **21.** *[Sistem](#page-80-0) Kartını* çıkarın.
- **22.** *DC giriş bağlantı [noktasını](#page-100-0)* çıkarın.
- **23.** *Ekran [Aksamını](#page-104-0)* çıkarın.
- **24.** Ekran menteşe kapağını sol menteşeden kaldırın.

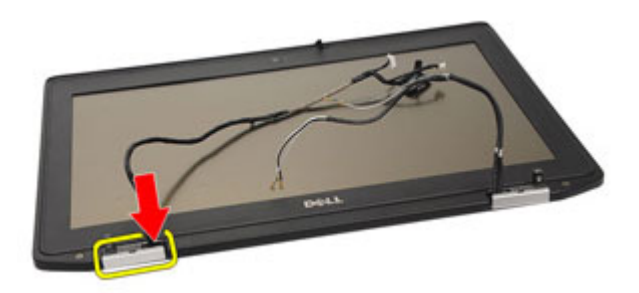

**25.** Ekran menteşe kapağını sol menteşeden çıkarın.

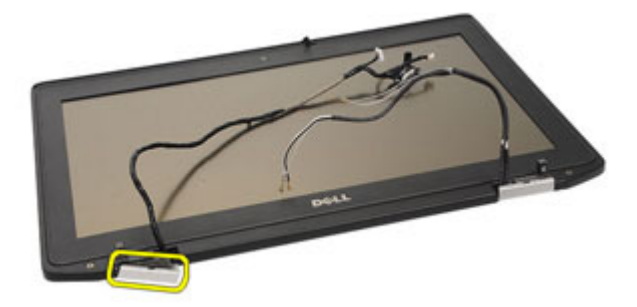

**26.** Ekran menteşe kapağını sağ menteşeden kaldırın.

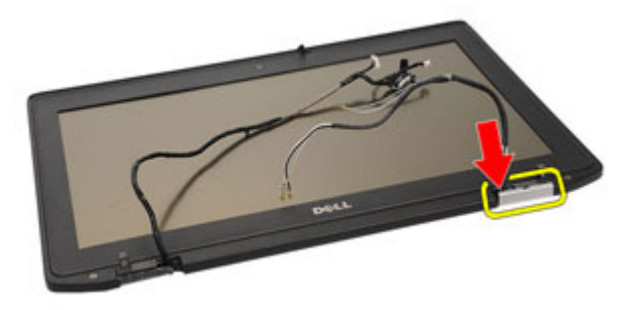

**27.** Ekran menteşe kapağını sağ menteşeden çıkarın.

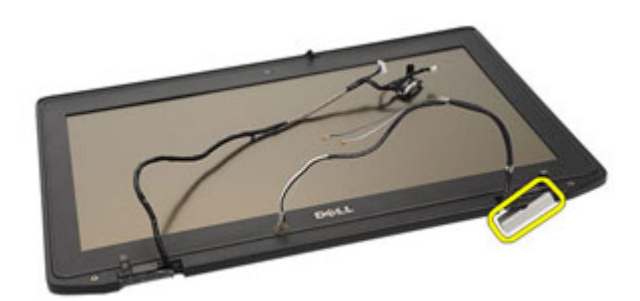

#### **Ekran Menteşe Kapaklarını Takma**

- **1.** Ekran menteşelerini uygun konumlarına yerleştirin.
- **2.** Ekran menteşe kapağını bilgisayara geri takın.
- **3.** *Ekran [Aksamını](#page-106-0)* takın.
- **4.** *DC giriş bağlantı [noktasını](#page-103-0)* takın.
- **5.** *[Sistem](#page-85-0) Kartını* takın.
- **6.** *[ExpressCard](#page-79-0) Kafesini* takın.
- **7.** *Avuç İçi [Dayanağı](#page-69-0) Aksamını* takın.
- **8.** *[Modem](#page-64-0) kartını* takın.
- **9.** *[Klavyeyi](#page-61-0)* takın.
- **10.** *Klavye [Kenarını](#page-56-0)* takın.
- **11.** *[Bluetooth](#page-54-0) kartını* takın.
- **12.** *Isı [Emicisini](#page-50-0) ve İşlemciyi* takın.
- **13.** *[Düğme](#page-46-0) Pili* Takın.
- **14.** *[WWAN](#page-42-0) kartını* takın.
- **15.** *[WLAN](#page-38-0) kartını* takın.
- **16.** *Sabit [Sürücüyü](#page-29-0)* takın.
- **17.** *[Belleği](#page-35-0)* takın.
- **18.** *Optik [Sürücüyü](#page-33-0)* takın.
- **19.** *[ExpressCard'ı](#page-18-0)* takın.
- **20.** *Alt [kapağı](#page-27-0)* takın.
- **21.** *SD [kartını](#page-24-0)* takın.
- **22.** *[Pili](#page-21-0)* takın.
- **23.** *ATG Bağlantı Noktası [Kapağını](#page-15-0)* takın (yalnız E6420 ATG sistemleri için).
- **24.** *ATG [Kolunu](#page-13-0)* takın (yalnız E6420 ATG sistemleri için).
- **25.** *[Bilgisayarınızda](#page-11-0) Çalıştıktan Sonra* bölümündeki prosedürlere uyun.

# <span id="page-112-0"></span>**Ekran Çerçevesi 32**

## **Ekran Çerçevesini Çıkarma**

- **1.** *[Bilgisayarınızda](#page-8-0) Çalışmadan Önce* bölümündeki prosedürlere uyun.
- **2.** *[Pili](#page-20-0)* çıkarın.
- **3.** Ekran çerçevesinin sol ve sağ kenarlarını kaldırın.

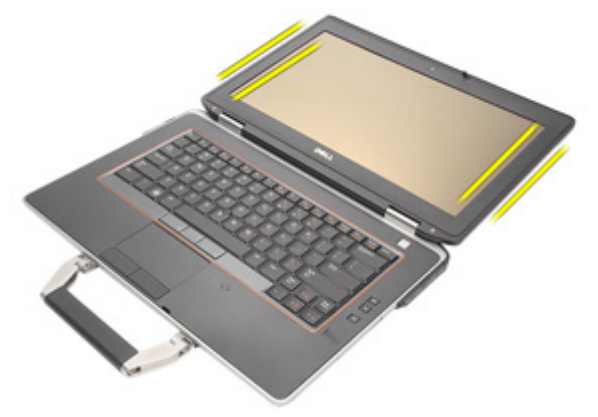

**4.** Ekran çerçevesinin üst ve alt kenarları boyunca ilerleyin.

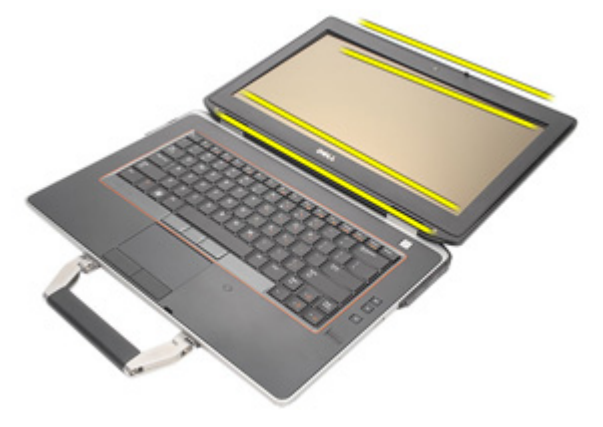

**5.** Ekran çerçevesini çıkarın.

<span id="page-113-0"></span>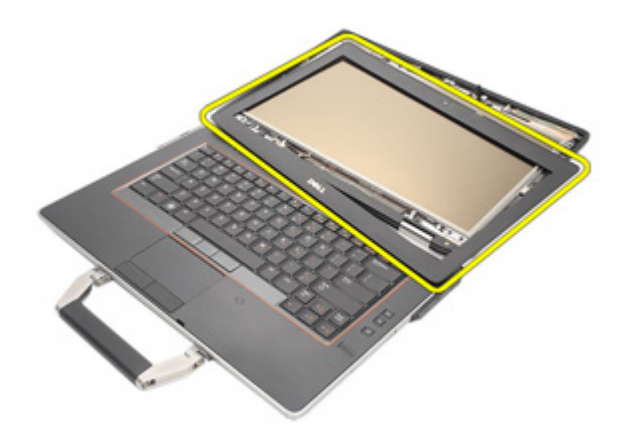

### **Ekran Çerçevesini Takma**

- **1.** Ekran çerçevesini sisteme yerleştirin.
- **2.** Ekran çerçevesinin üst ve alt kenarları boyunca ilerleyin.
- **3.** Ekran çerçevesinin sol ve sağ kenarlarına basın.
- **4.** *[Pili](#page-21-0)* takın.
- **5.** *[Bilgisayarınızda](#page-11-0) Çalıştıktan Sonra* bölümündeki prosedürlere uyun.

## <span id="page-114-0"></span>**Ekran Paneli 33**

## **Ekran Panelini Çıkarma**

- **1.** *[Bilgisayarınızda](#page-8-0) Çalışmadan Önce* bölümündeki prosedürlere uyun.
- **2.** *[Pili](#page-20-0)* çıkarın.
- **3.** *Ekran [Çerçevesini](#page-112-0)* çıkarın.
- **4.** Ekran panelini ekran aksamına bağlayan vidaları çıkarın.

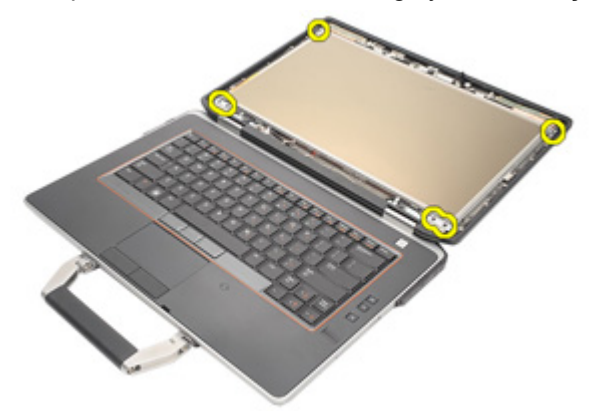

**5.** Ekran panelini ters çevirin.

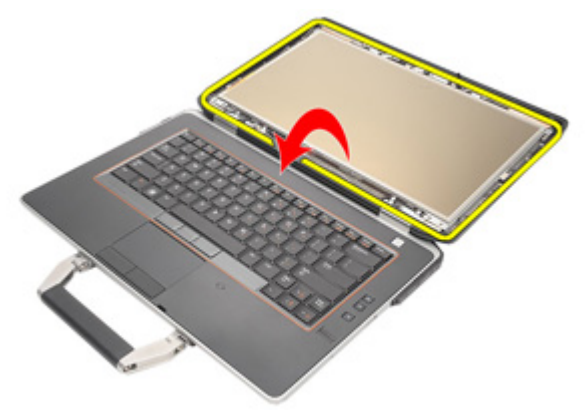

**6.** Düşük voltaj diferansiyel sinyal (LVDS) kablosu konnektör bandını ekran panelinden çıkarın.

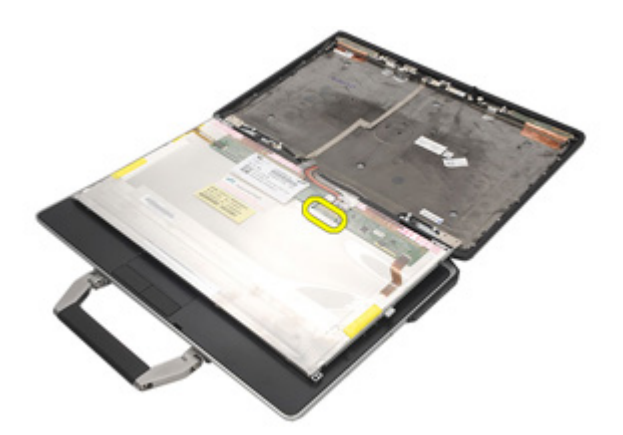

**7.** Düşük Voltaj Diferansiyel Sinyal (LVDS) kablosunu ekran panelinden çıkarın.

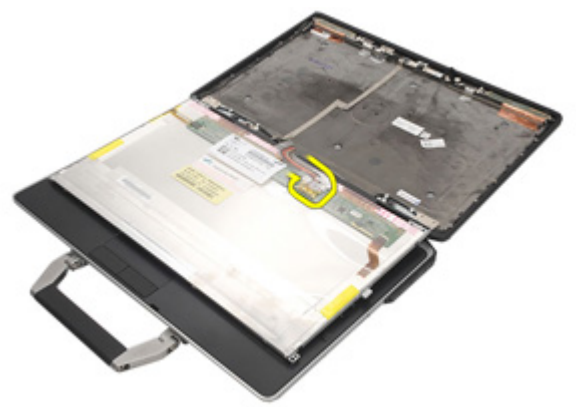

**8.** Ekran panelini ekran aksamından çıkarın.

<span id="page-116-0"></span>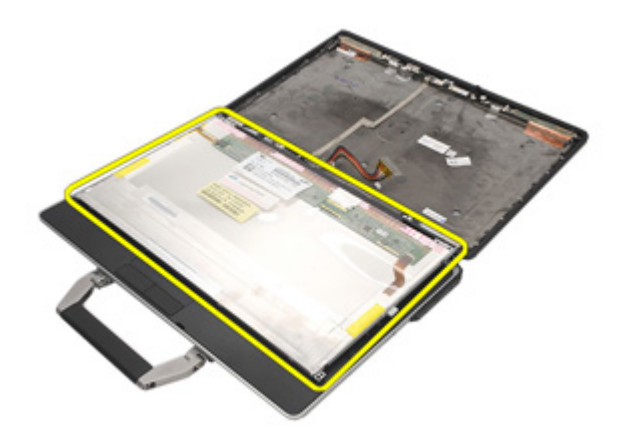

### **Ekran Panelini Takma**

- **1.** Ekran panelini, ekran aksamındaki ilk konumuna hizalayın.
- **2.** Düşük Voltaj Diferansiyel Sinyal (LVDS) kablosunu ekran paneline takın.
- **3.** Ekran panelini ekran aksamına bağlayan vidaları sıkın.
- **4.** *LCD [Çerçevesini](#page-113-0)* takın.
- **5.** *[Pili](#page-21-0)* takın.
- **6.** *[Bilgisayarınızda](#page-11-0) Çalıştıktan Sonra* bölümündeki prosedürlere uyun.

## **Ekran Braketi 34**

### **Ekran Braketini Çıkarma**

- **1.** *[Bilgisayarınızda](#page-8-0) Çalışmadan Önce* bölümündeki prosedürlere uyun.
- **2.** *[Pili](#page-20-0)* çıkarın.
- **3.** *Ekran [Çerçevesini](#page-112-0)* çıkarın.
- **4.** *Ekran [Panelini](#page-114-0)* çıkarın.
- **5.** Ekran panelinin her iki tarafındaki vidaları ve ekran braketlerini çıkarın.

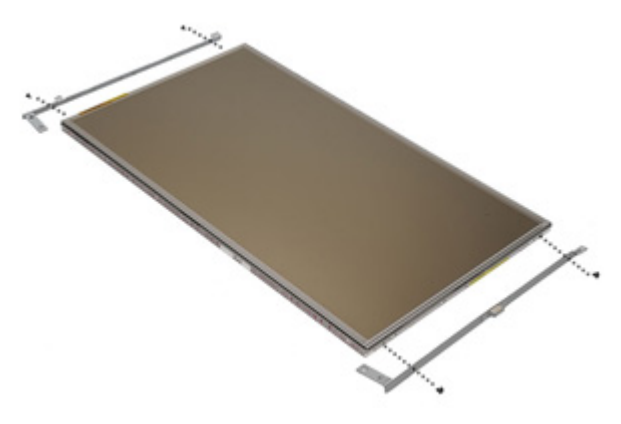

#### **Ekran Braketini Takma**

- **1.** Ekran braketlerini yerleştirin ve ekran panelinin her iki tarafındaki vidaları sıkın.
- **2.** *Ekran [Panelini](#page-116-0)* takın.
- **3.** *LCD [Çerçevesini](#page-113-0)* takın.
- **4.** *[Pili](#page-21-0)* takın.
- **5.** *[Bilgisayarınızda](#page-11-0) Çalıştıktan Sonra* bölümündeki prosedürlere uyun.

# **Kamera 35**

#### **Kamerayı Çıkarma**

- **1.** *[Bilgisayarınızda](#page-8-0) Çalışmadan Önce* bölümündeki prosedürlere uyun.
- **2.** *[Pili](#page-20-0)* çıkarın.
- **3.** *Ekran [Çerçevesini](#page-112-0)* çıkarın.
- **4.** *Ekran [Panelini](#page-114-0)* çıkarın.
- **5.** Kamera kablosunu kameradan çıkarın.

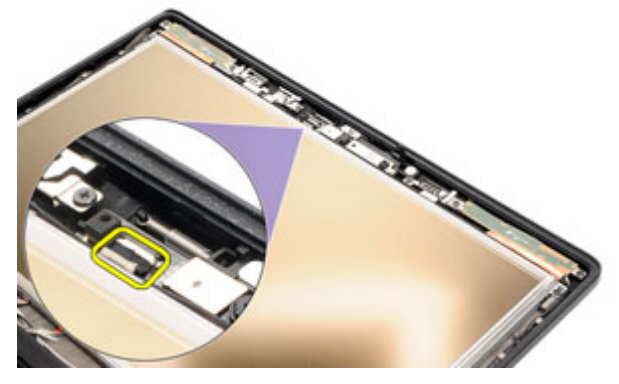

**6.** Kamerayı ekran aksamına sabitleyen tutucu vidayı çıkarın.

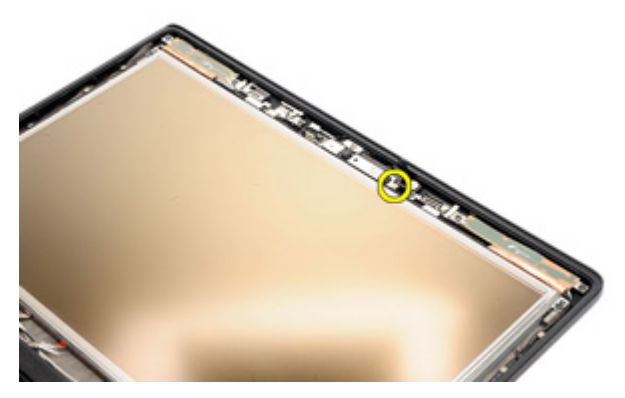

**7.** Kamerayı ekran aksamından çıkarın.

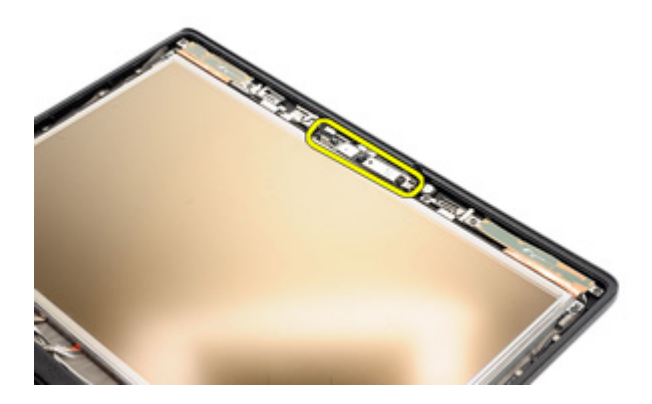

#### **Kamerayı Takma**

- **1.** Kamera modülünü ekran aksamındaki orijinal konumuna yerleştirin.
- **2.** Kamerayı ekran aksamına sabitleyen vidayı sıkın.
- **3.** Kamera kablosunu kameraya bağlayın.
- **4.** *Ekran [Panelini](#page-114-0)* takın.
- **5.** *Ekran [Çerçevesini](#page-112-0)* takın.
- **6.** *[Pili](#page-21-0)* takın.
- **7.** *[Bilgisayarınızda](#page-11-0) Çalıştıktan Sonra* bölümündeki prosedürlere uyun.

# **Özellikler 36**

## **Teknik Özellikler**

 $\mathscr{U}$ 

**NOT:** Teklifler bölgeye göre değişebilir. Aşağıdaki teknik özellikler sadece yasaların bilgisayarınızla birlikte gönderilmesini şart koştuğu teknik özelliklerdir. Bilgisayarınızın yapılandırması hakkında daha fazla bilgi için **Başlat** → **Yardım ve Destek** öğelerini tıklatın ve bilgisayarınız hakkındaki bilgileri gösteren seçimi yapın.

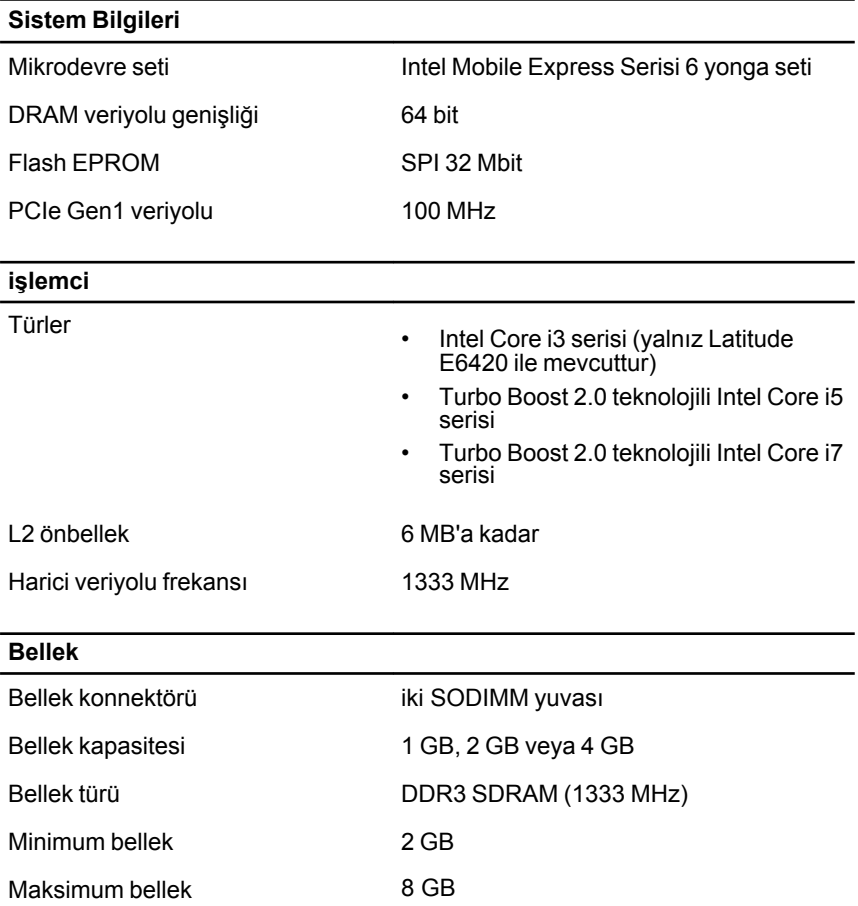

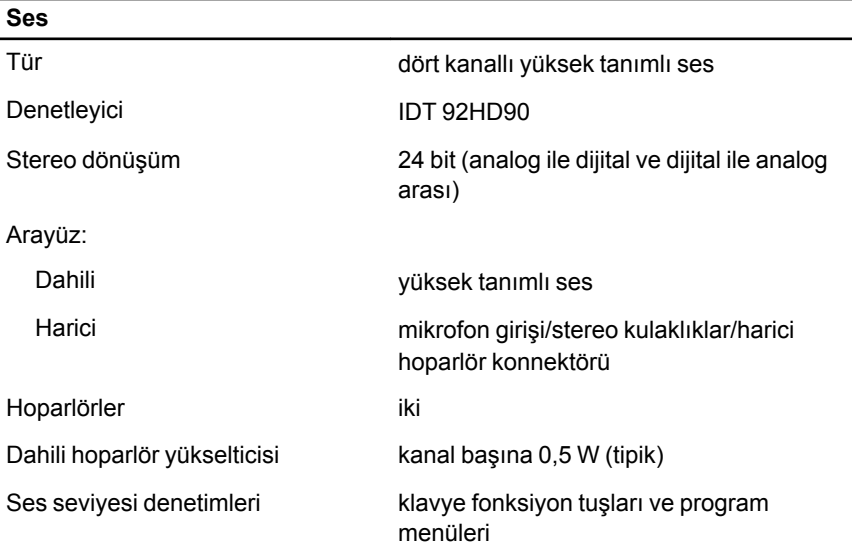

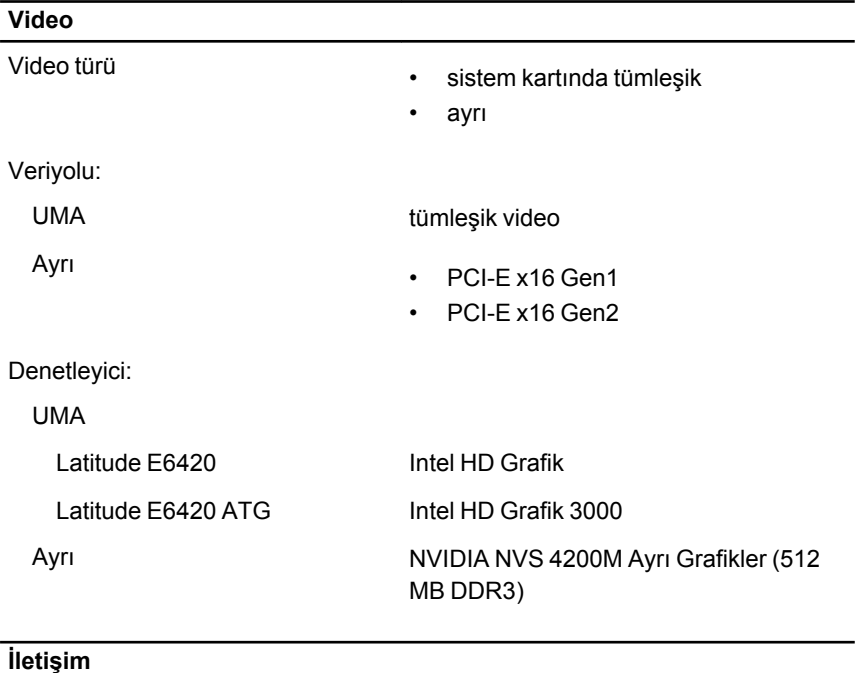

Ağ adaptörü 10/100/1000 Mbps Ethernet LAN

#### **İletişim**

Kablosuz **Dahili kablosuz yerel ağ (WLAN)** ve kablosuz geniş ağ (WWAN)

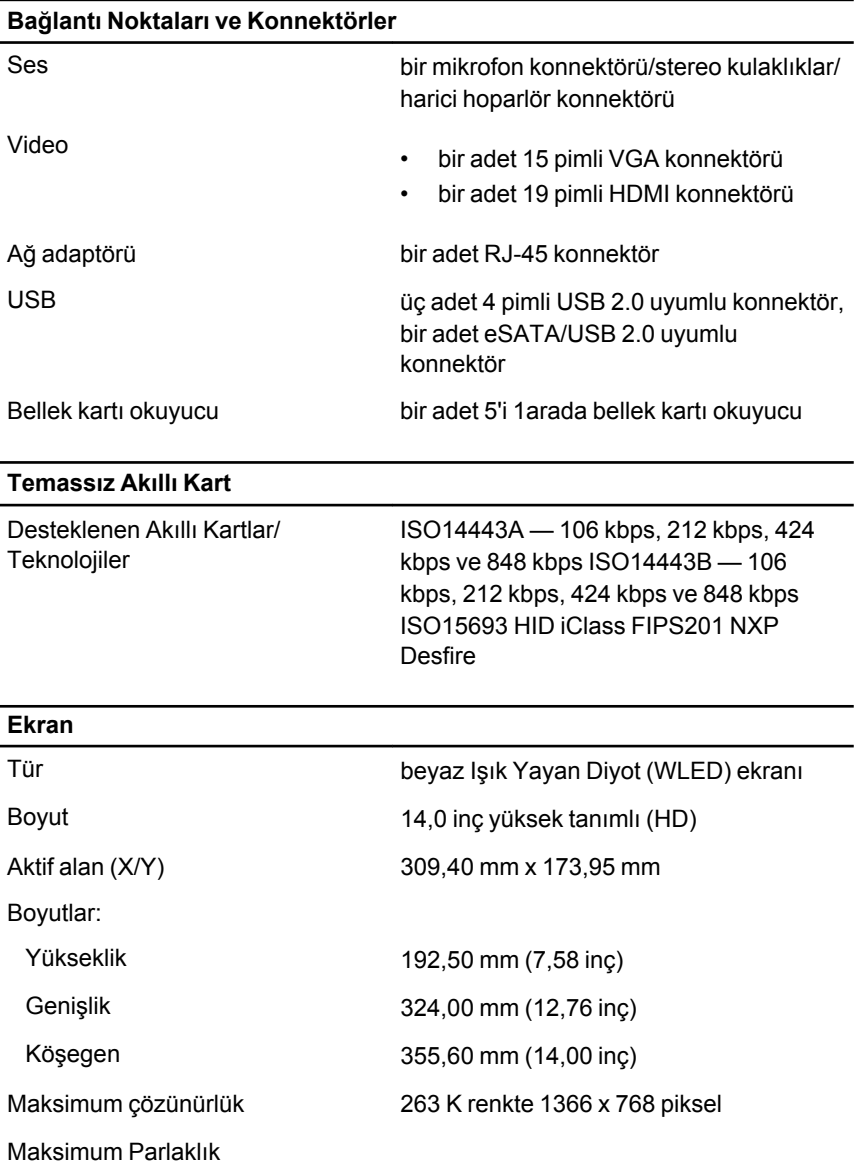

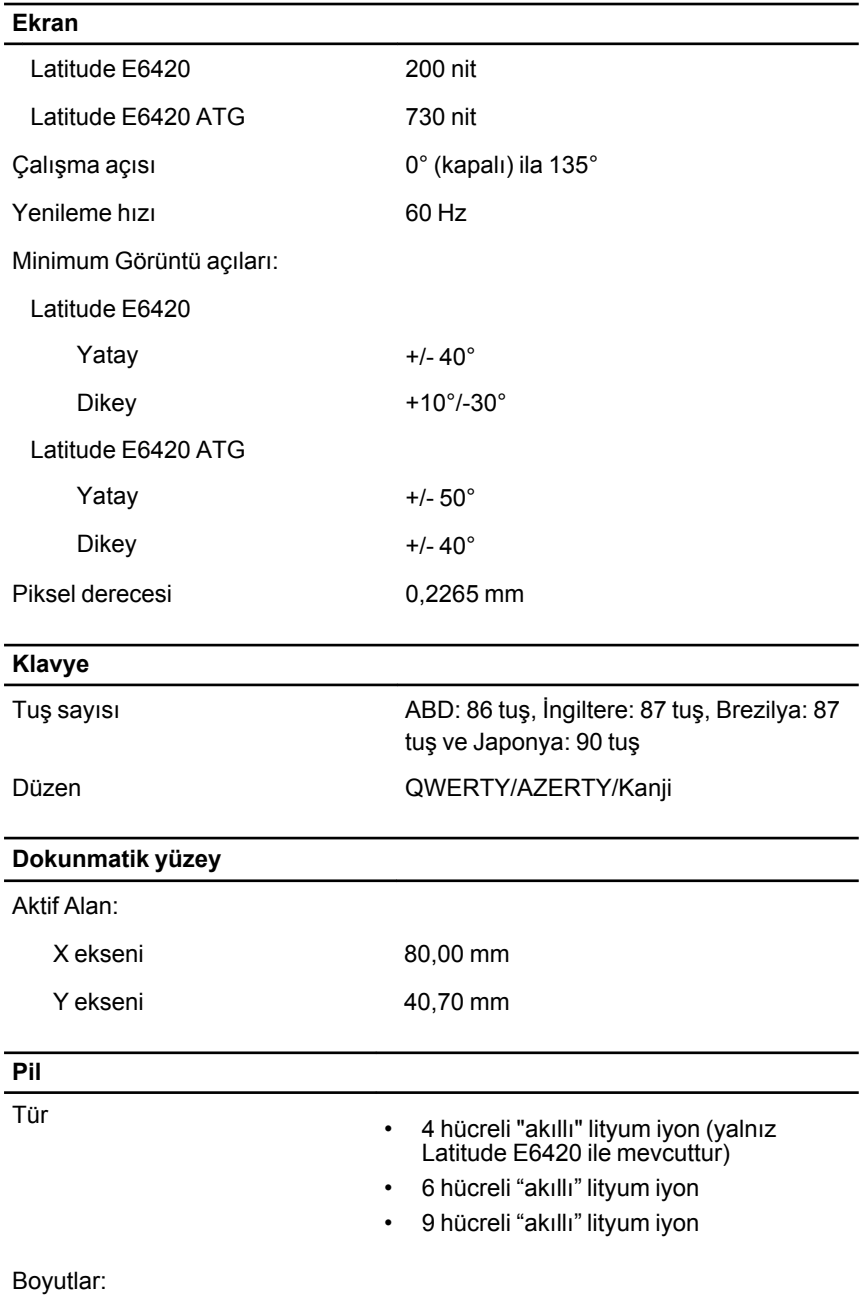

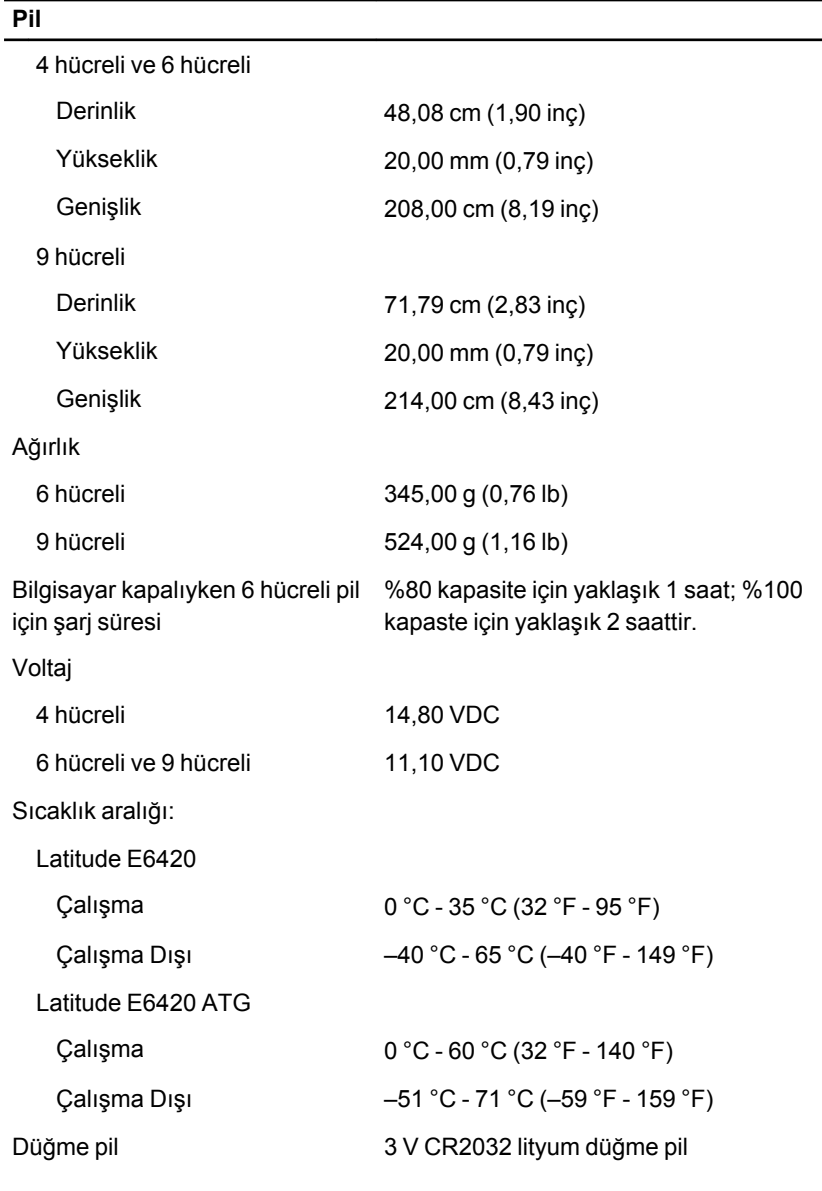

#### **AC Adaptörü**

Latitude E6420 Latitude E6420 ATG

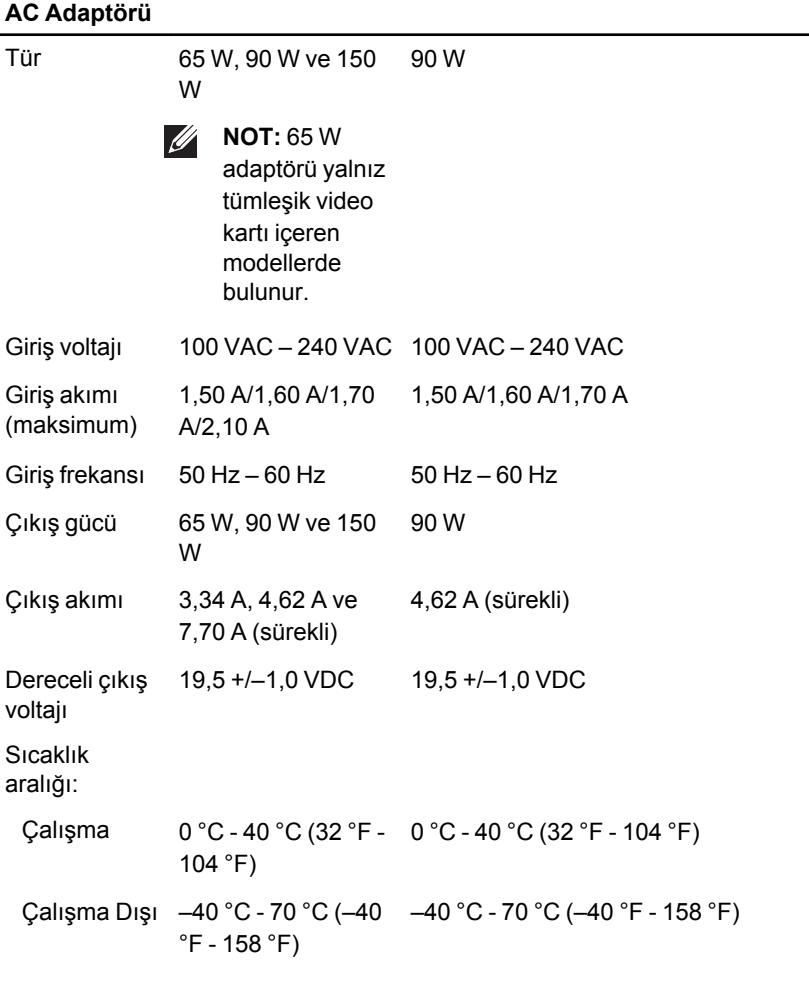

#### **Fiziksel**

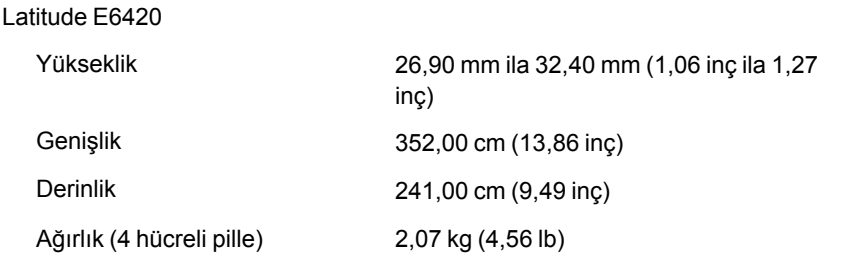

#### **Fiziksel**

#### Latitude E6420 ATG

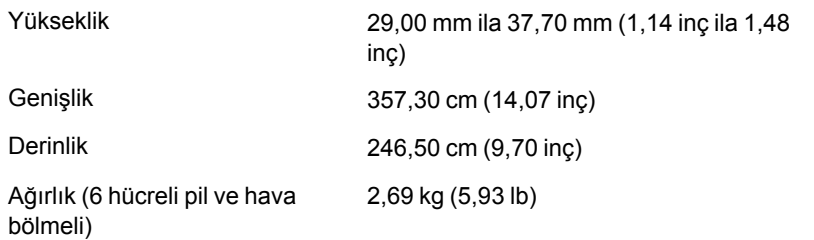

#### **Çevre**

Sıcaklık:

Latitude E6420

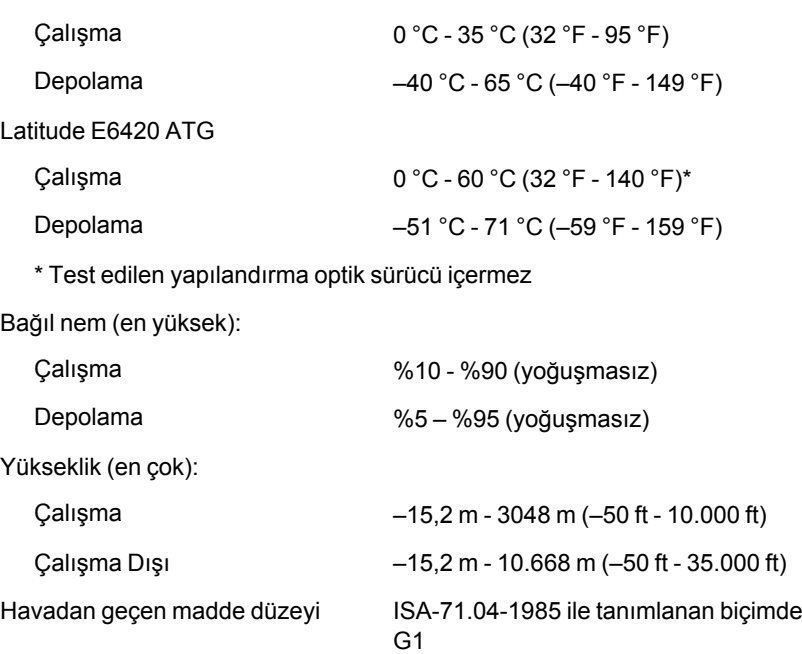

## **Sistem Kurulumu 37**

## **Kuruluma Genel Bakış**

Sistem Kurulumu aşağıdakileri gerçekleştirmenizi sağlar:

- Bilgisayarınıza herhangi bir donanım ekledikten veya bir donanımı değiştirdikten ya da çıkardıktan sonra sistem yapılandırma bilgilerini değiştirmek için
- Kullanıcı parolası gibi kullanıcı tarafından belirlenebilen bir seçeneği ayarlamak veya değiştirmek için
- Geçerli bellek miktarını okumak veya takılı sabit sürücü türünü ayarlamak için

Sistem Kurulumu'nu kullanmadan önce ileride kullanmak üzere Sistem Kurulumu ekran bilgilerini bir yere not etmeniz önerilir.

**DİKKAT: Uzman bir bilgisayar kullanıcısı değilseniz, bu programın ayarlarını değiştirmeyin. Bazı değişiklikler bilgisayarınızın yanlış çalışmasına neden olabilir.**

## **Sistem Kurulumuna Girme**

- **1.** Bilgisayarınızı açın (veya yeniden başlatın).
- **2.** Mavi DELL logosu görüntülendiğinde, F2 isteminin görünüp görünmediğine dikkat etmeniz gerekir.
- **3.** F2 istemi görüntülendikten hemen sonra <F2> düğmesine basın.
- **NOT:** F2 istemi klavyenin başlatılmış olduğunu belirtir. Bu istem çok hızlı bir şekilde görünebilir, bu nedenle görünmesini dikkatle bekleyin ve sonra <F2> tuşuna basın. İstenmeden önce <F2> tuşuna basarsanız, bu tuş vuruşu kaybedilir.
- **4.** Çok uzun süre bekler ve işletim sistemi logosunu görürseniz, Microsoft Windows masaüstü görünene kadar beklemeye devam edin ve sonra bilgisayarınızı kapatıp yeniden deneyin.

## **Sistem Kurulum Menüsü**

Aşağıdaki bölümlerde Sistem Kurulum programı için menü seçenekleri tanımlanır:

#### **Genel**

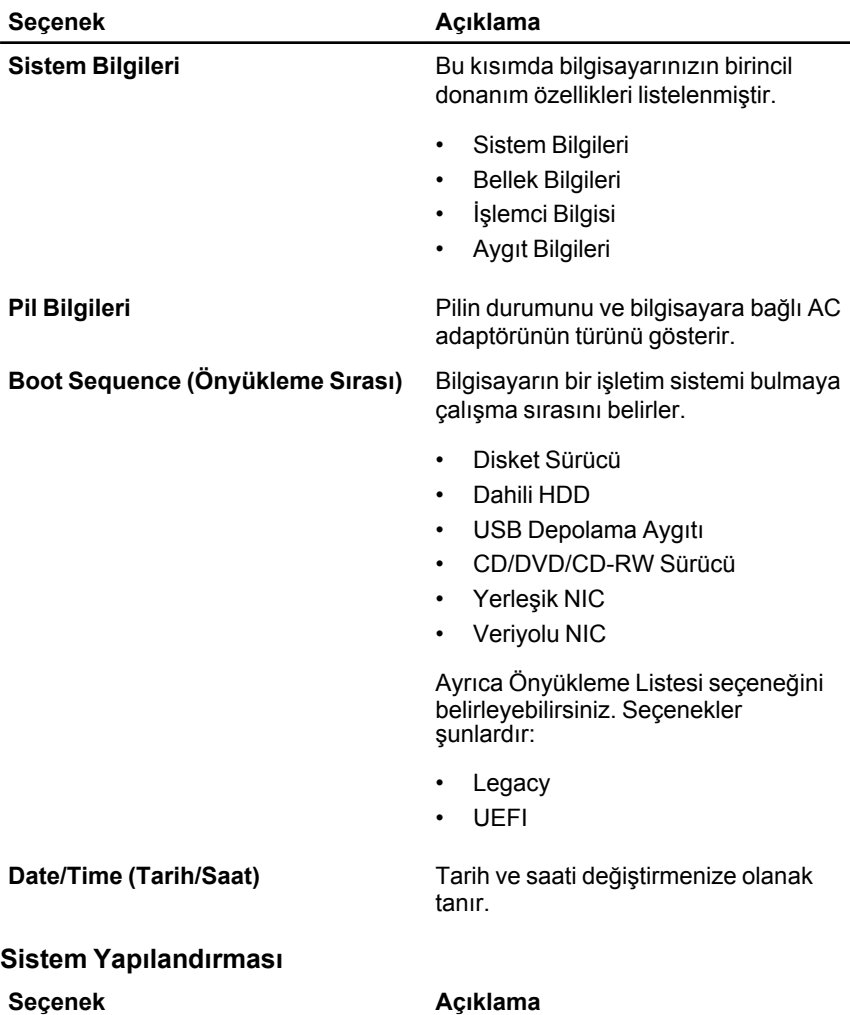

**NOT:** Sistem Yapılandırması, tümleşik sistem aygıtlarıyla bağlantılı seçenekleri ve ayarları içerir. Bilgisayarınıza ve takılı aygıtlara bağlı olarak, bu bölümde listelenen öğeler görüntülenebilir de görüntülenmeyebilir de.

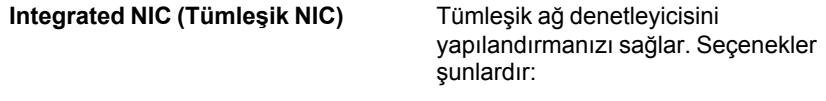

• Devre Dışı

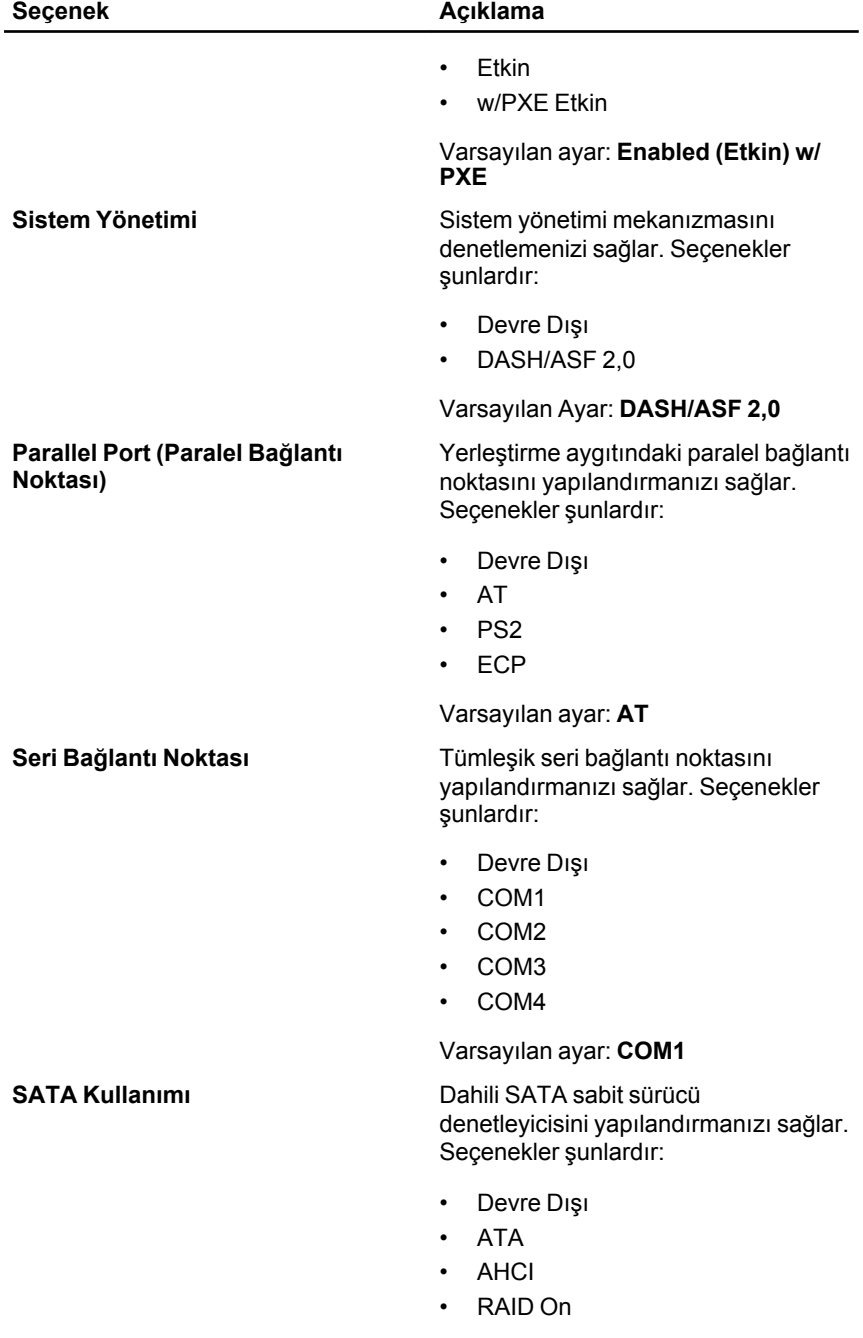

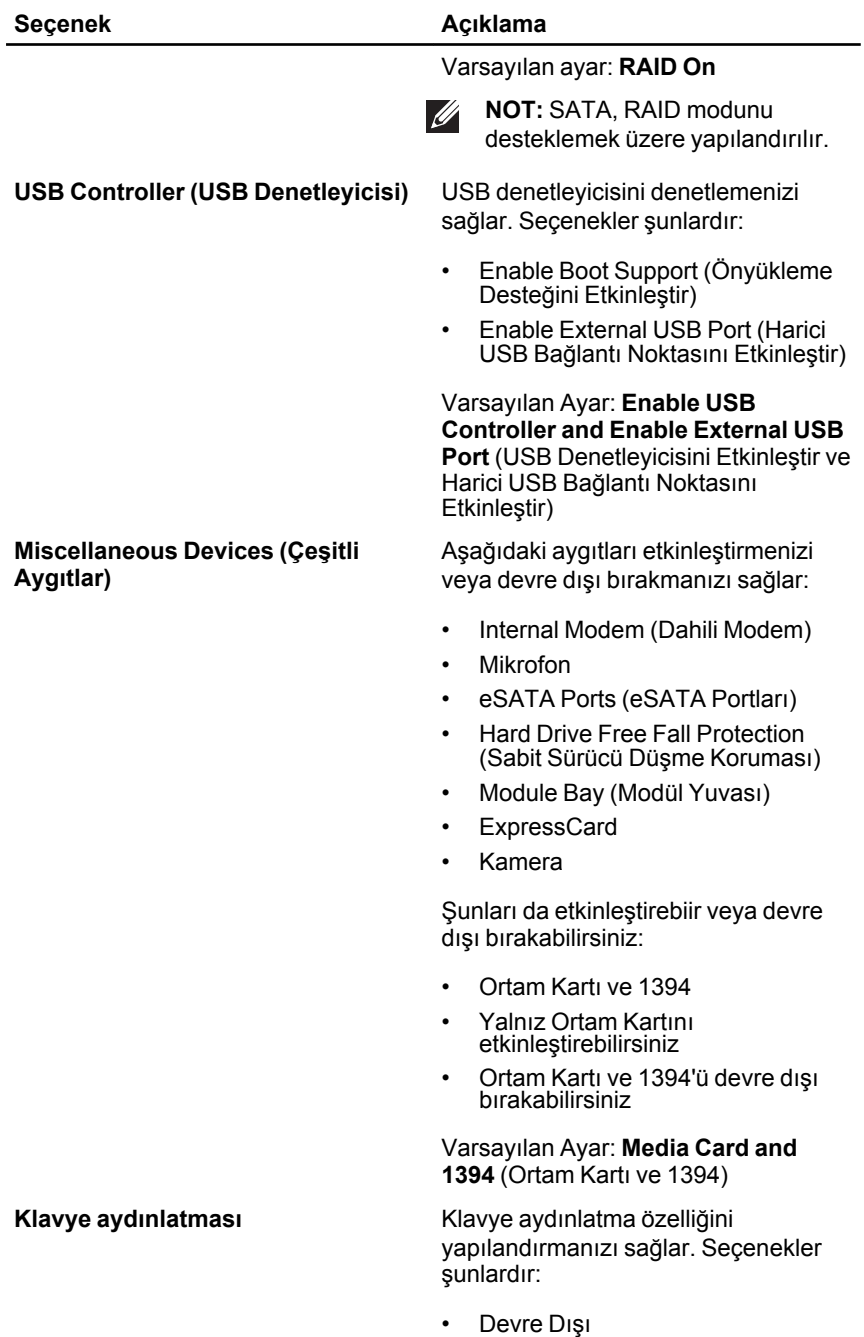

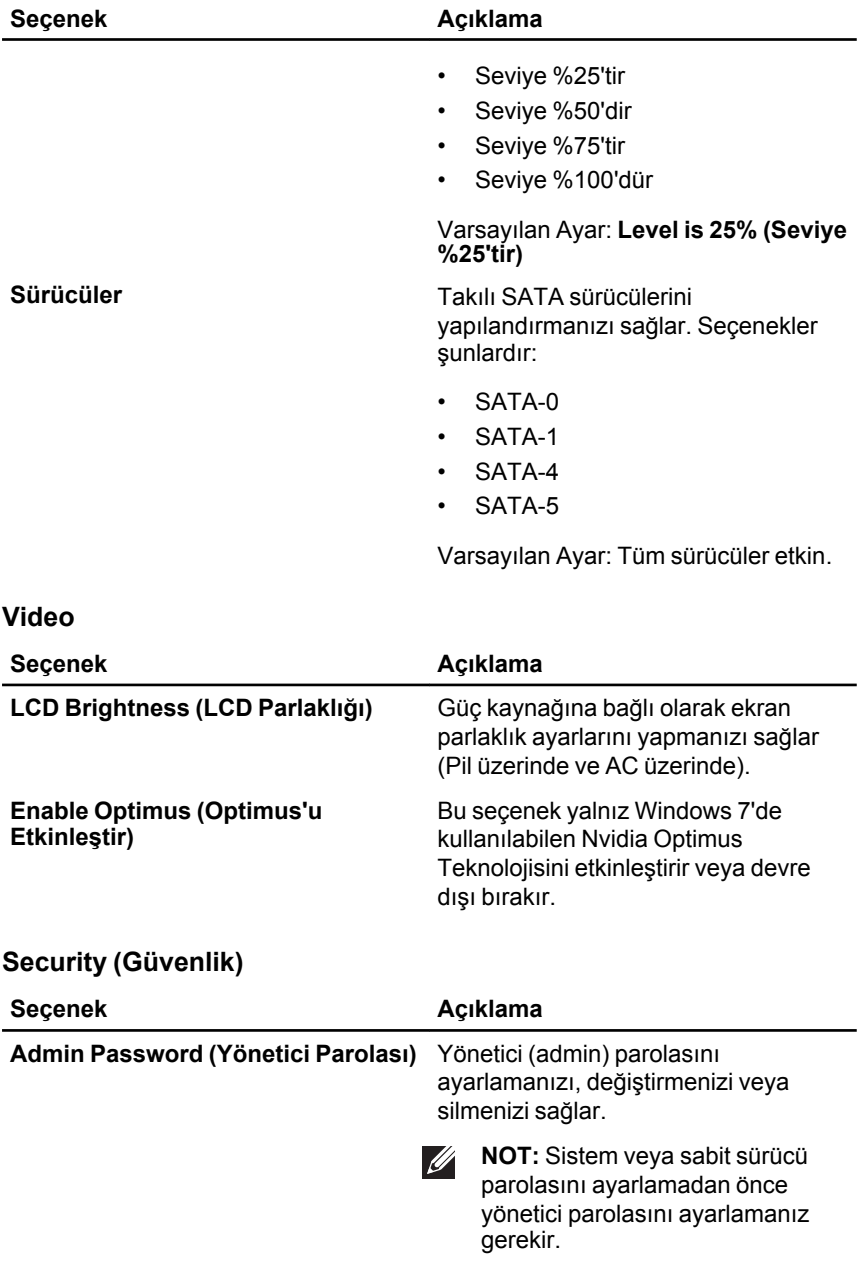

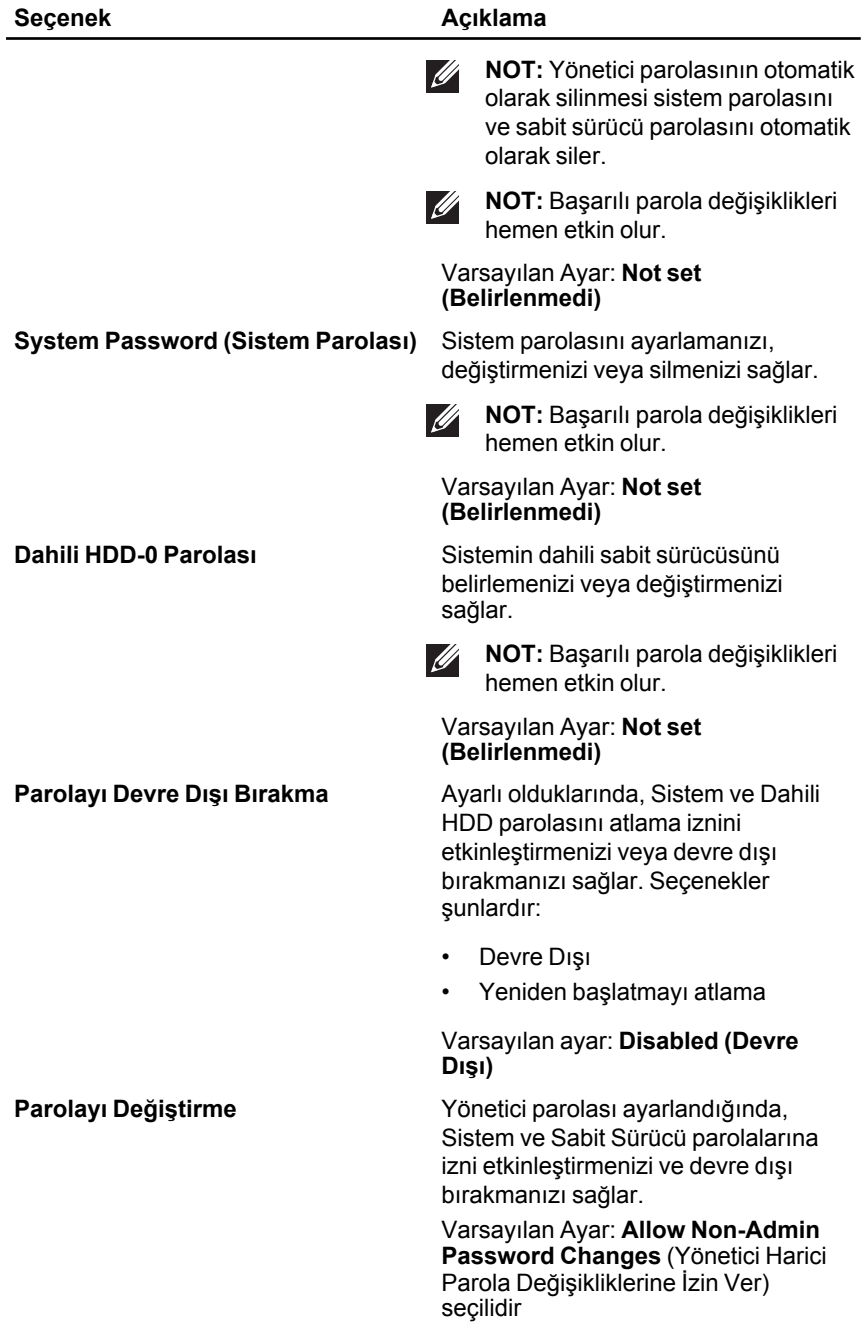

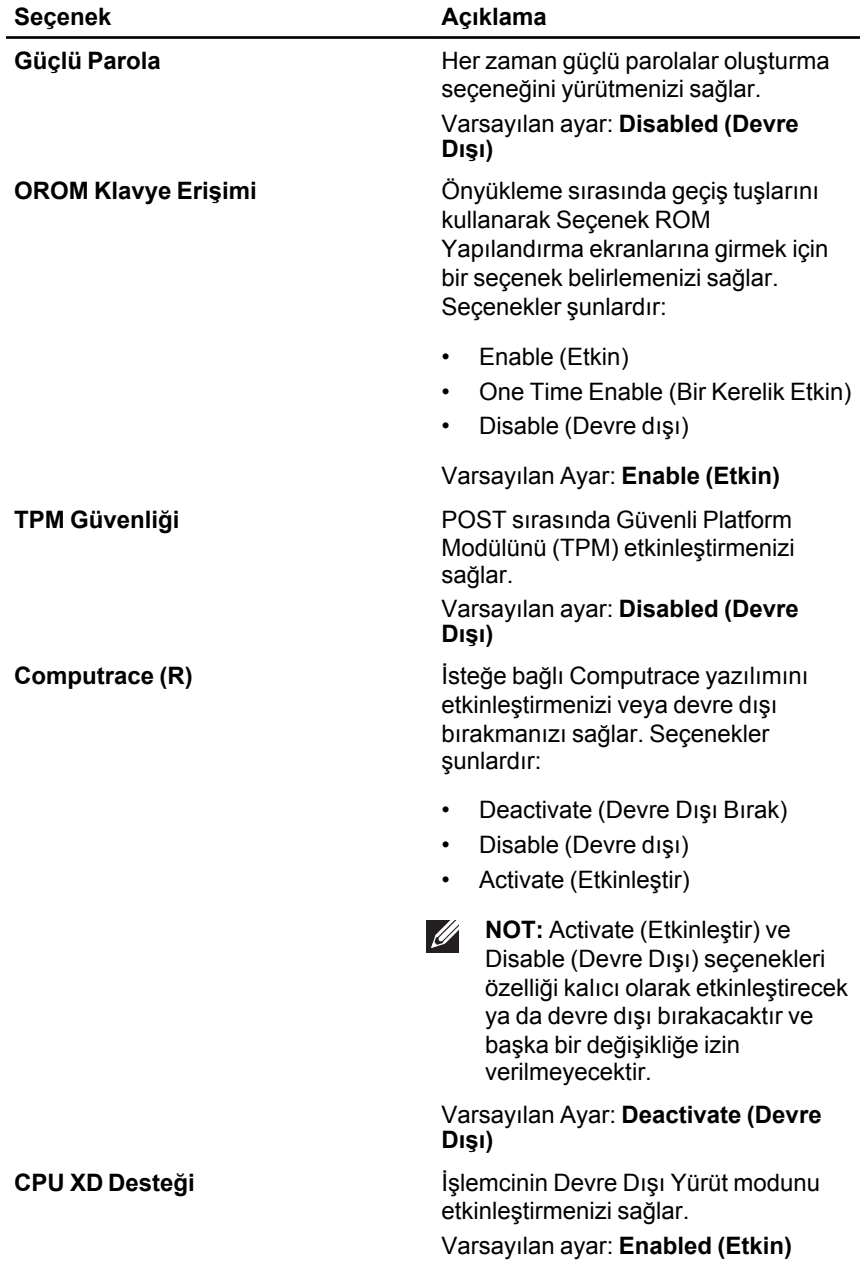

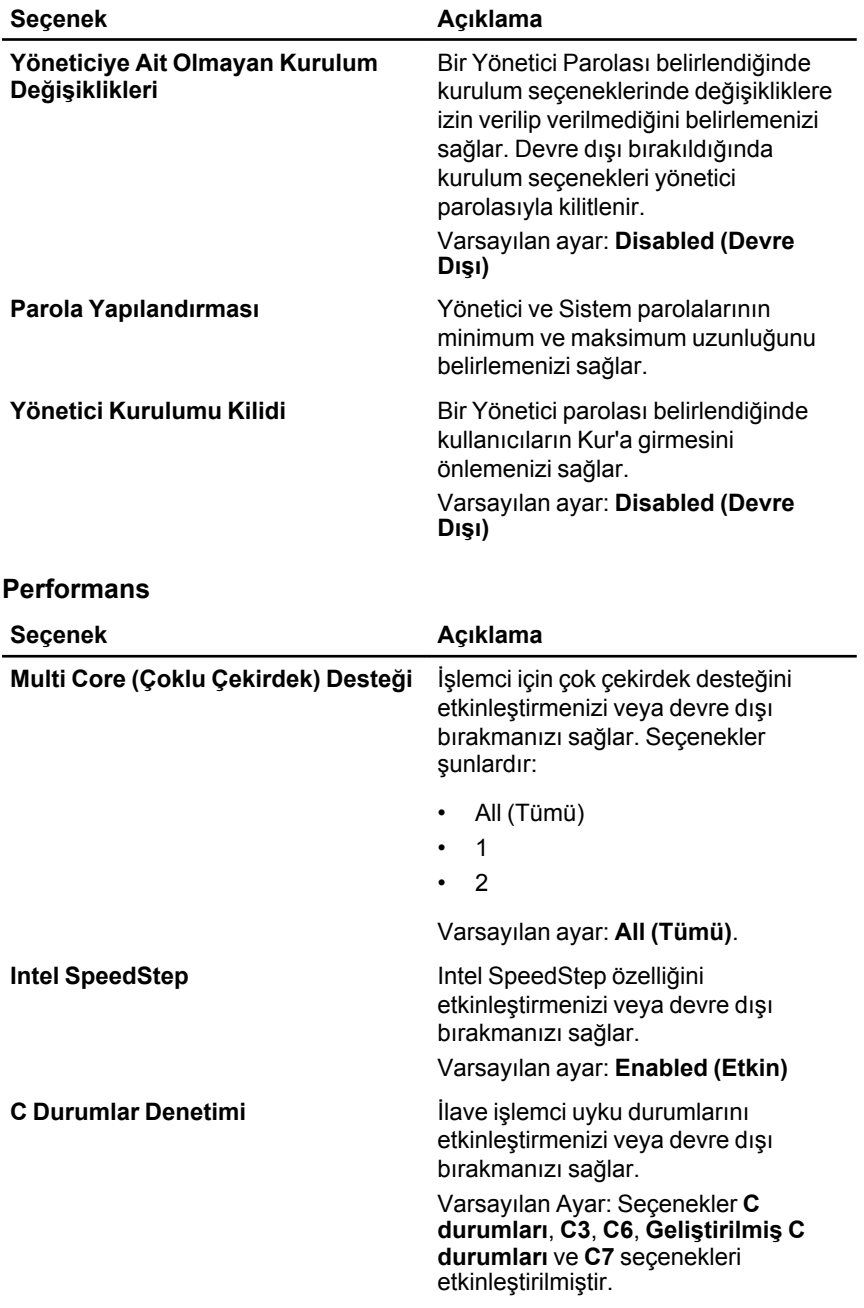

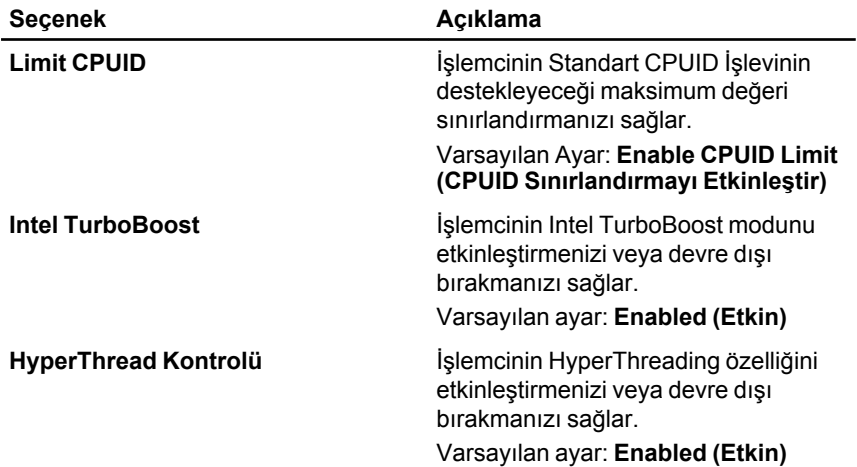

## **Power Management (Güç Yönetimi)**

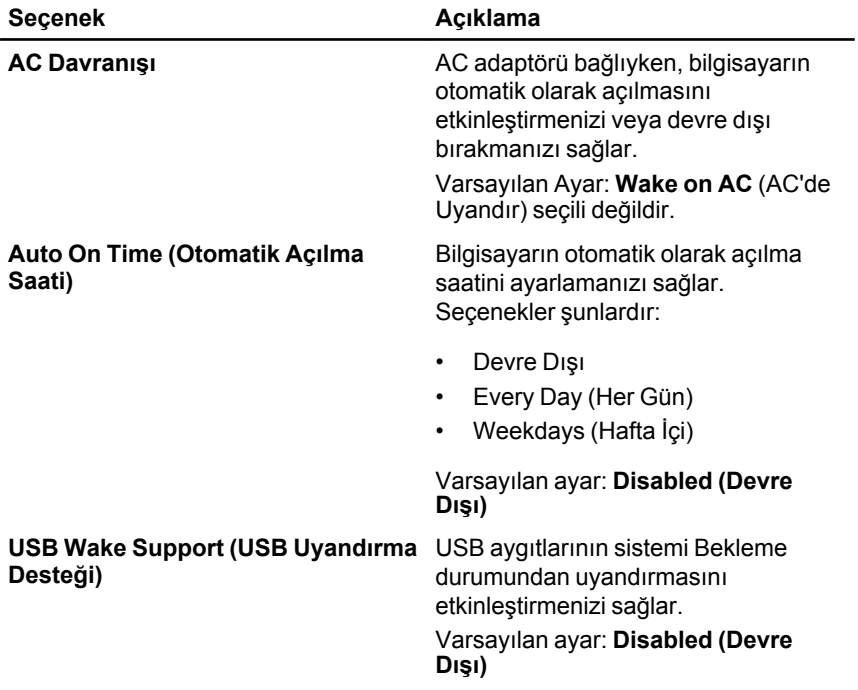

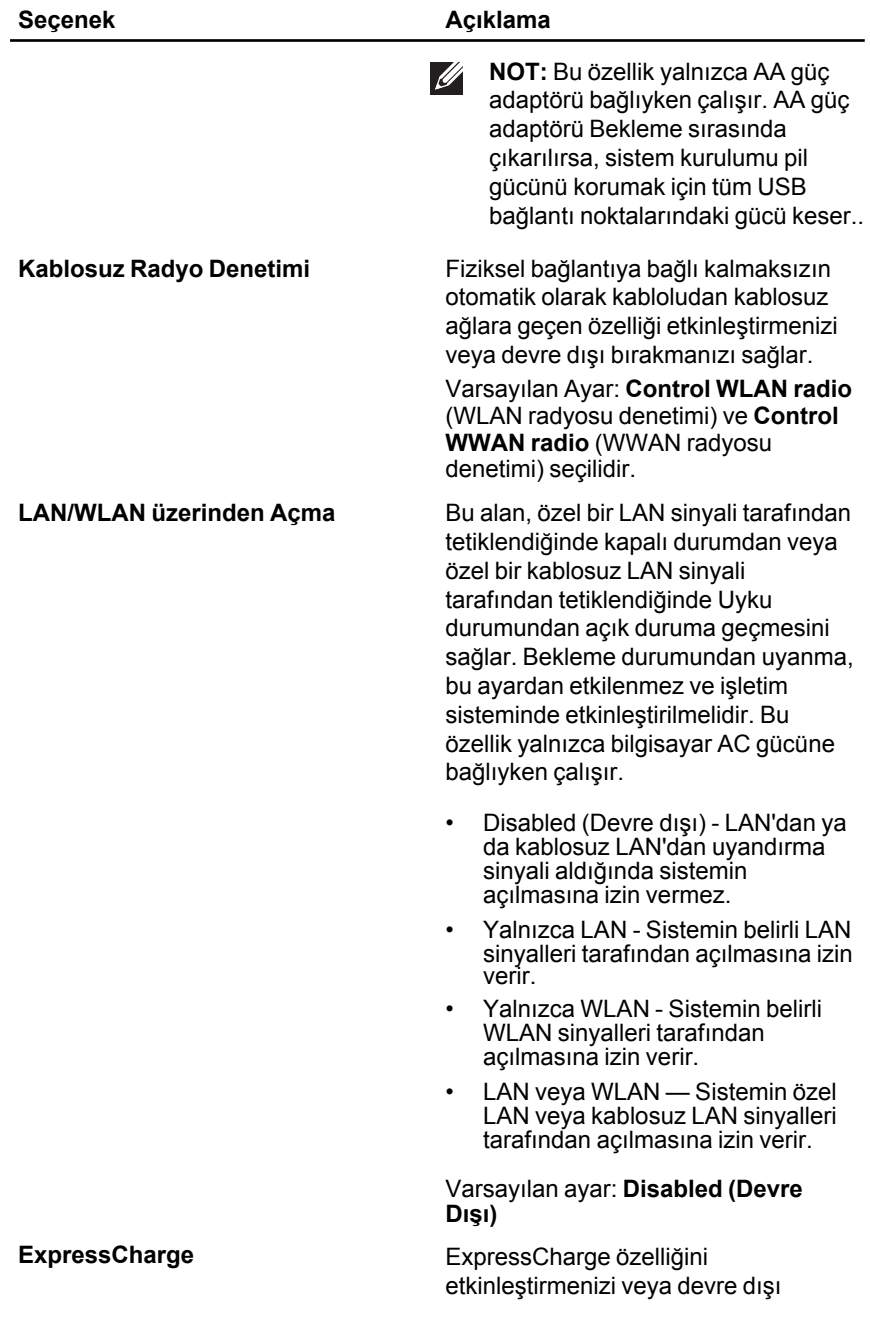

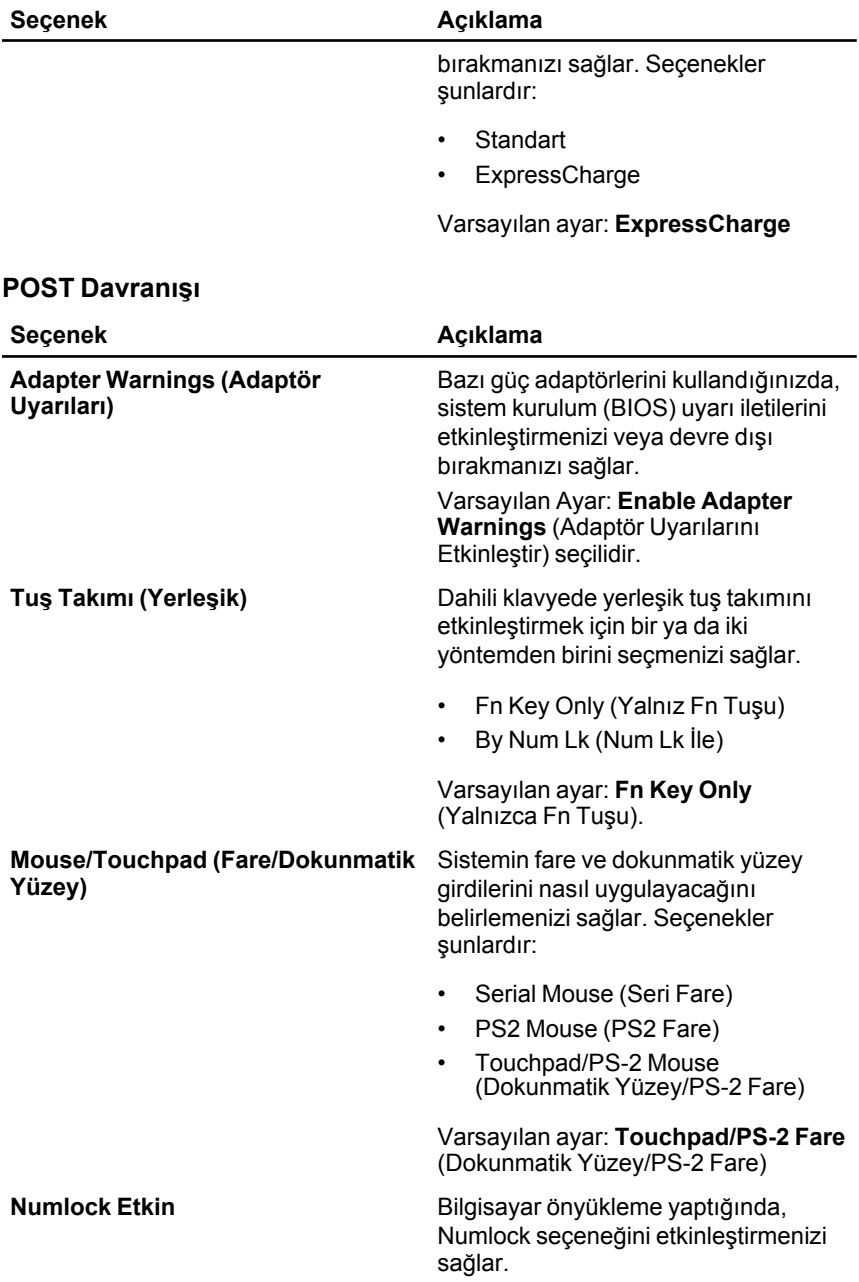

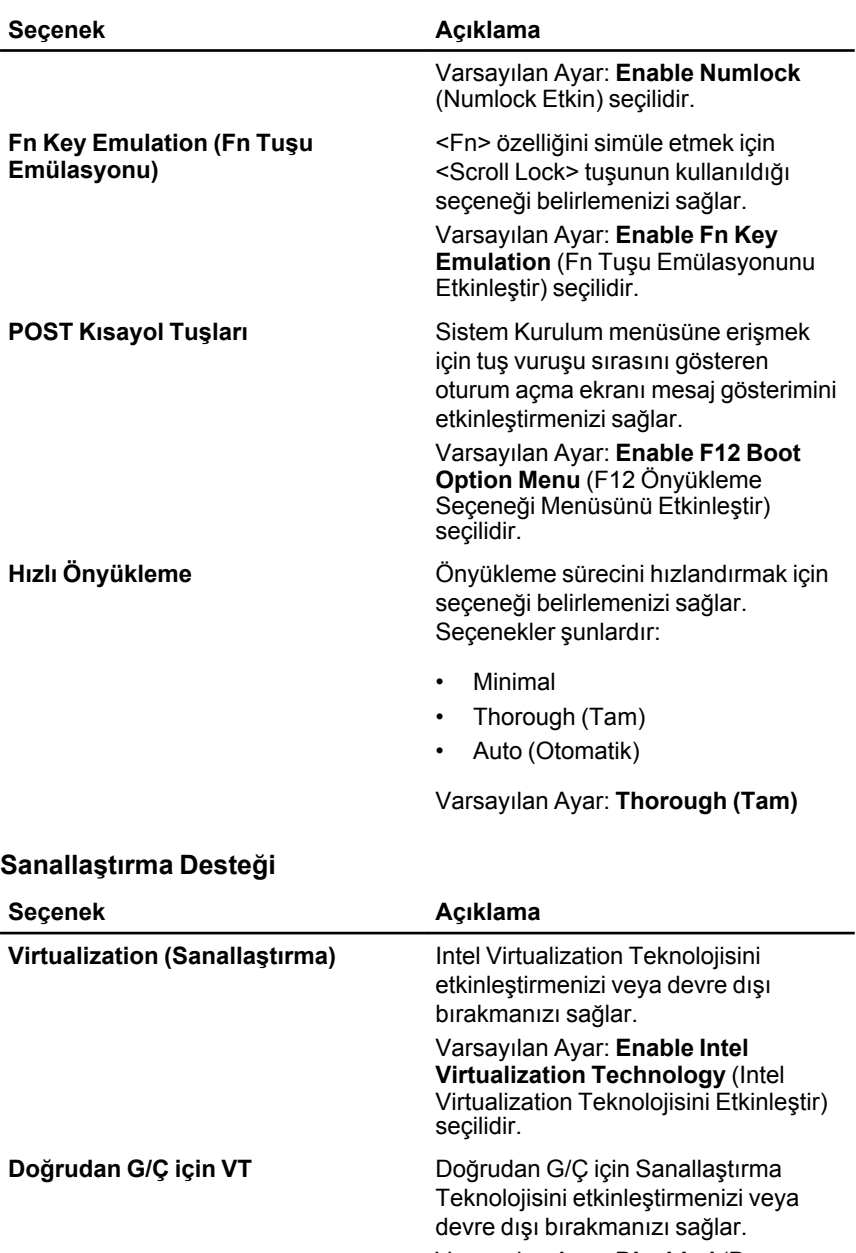

Varsayılan Ayar: **Disabled** (Devre Dışı) seçilidir.

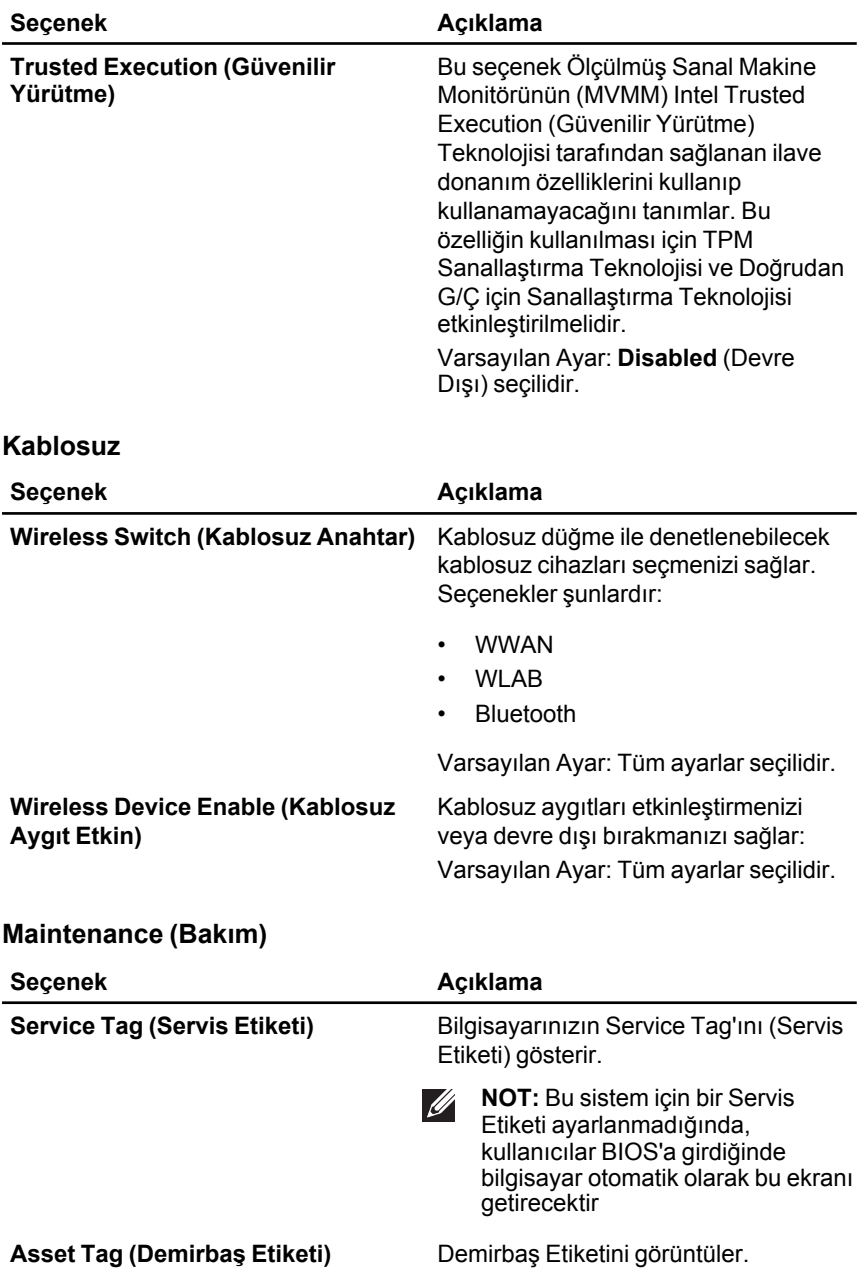

#### **Sistem Günlükleri**

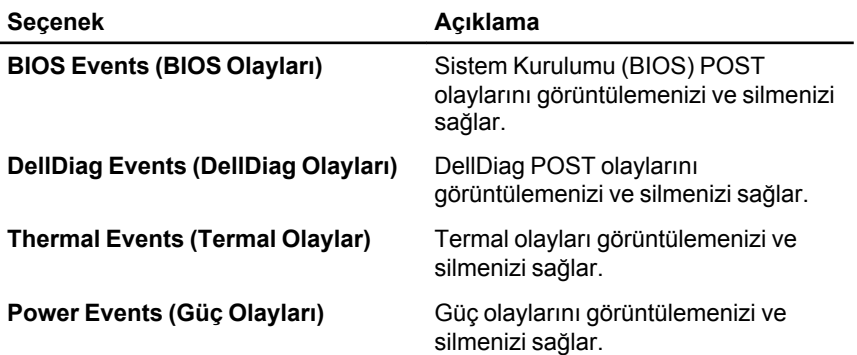
# **Tanılamalar 38**

### **Tanılayıcı LED Kodları**

Aşağıdaki tabloda bilgisayarınız açılışta kendi kendine test gerçekleştiremediğinde görüntülenebilecek olası LED kodlarını gösterilmektedir.

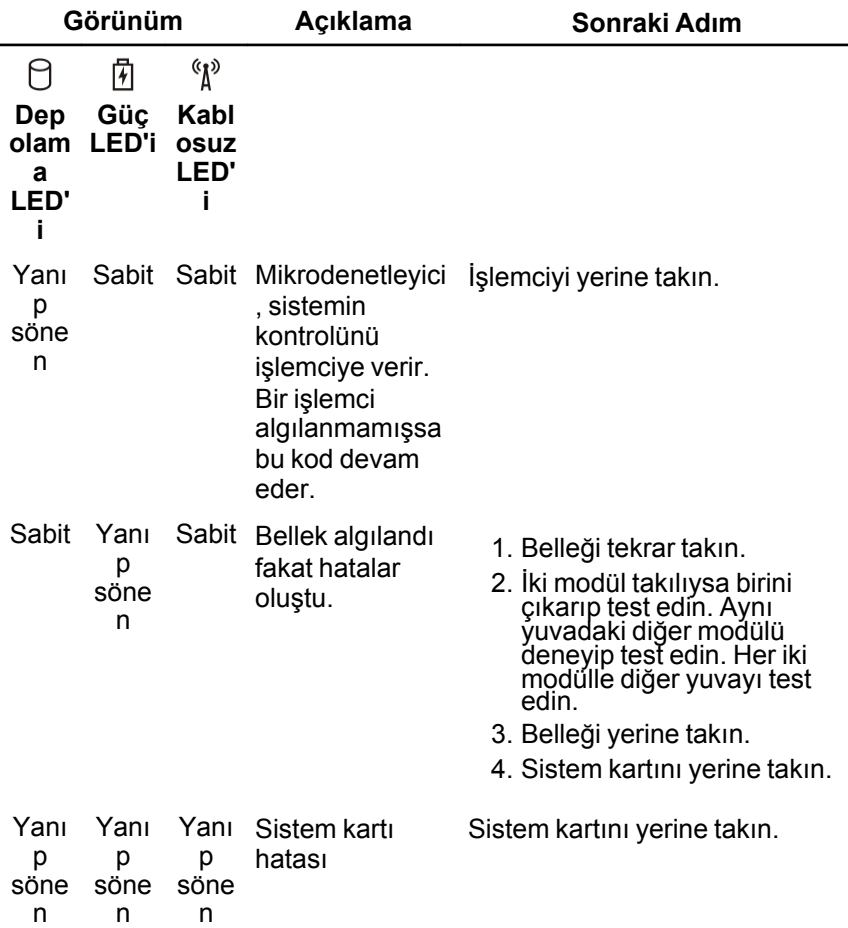

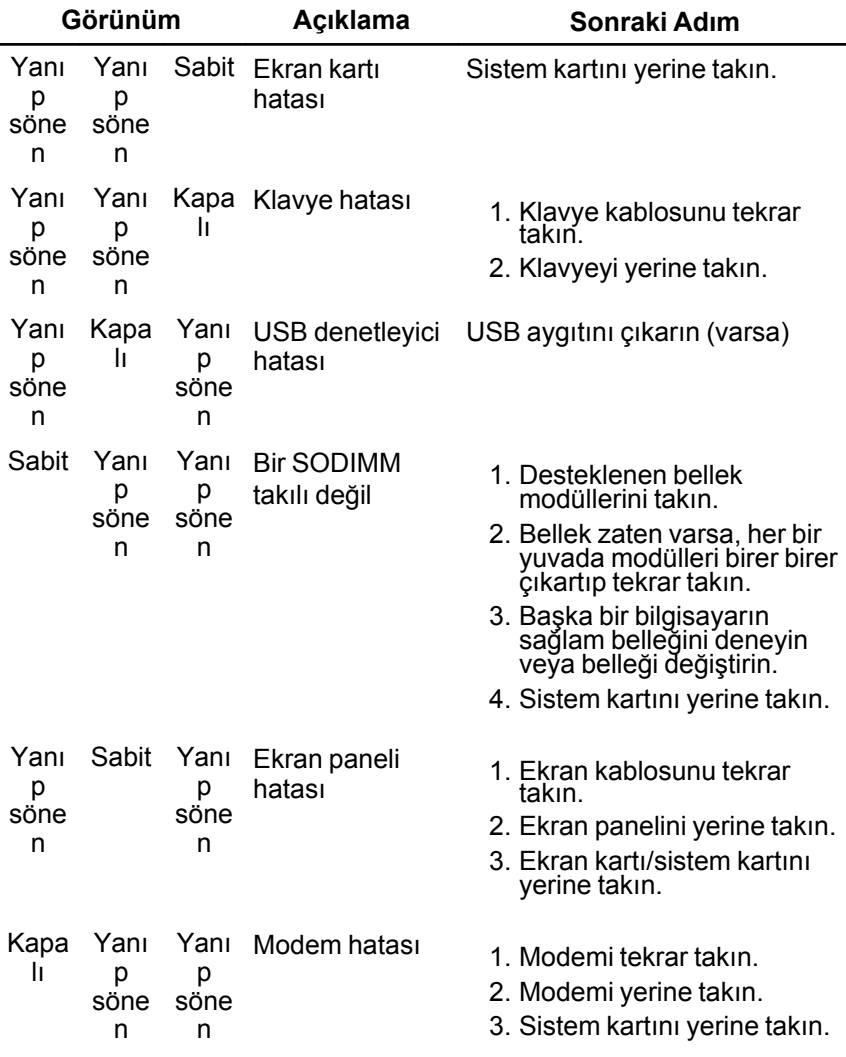

### **Pil Durum Işıkları**

Bilgisayar bir elektrik prizine bağlıysa, pil durum ışığı aşağıdaki gibi yanar:

• **Dönüşümlü olarak yanıp sönen sarı ve mavi ışık** — Onaylanmamış veya desteklenmeyen, Dell AC adaptörü olmayan bir adaptör dizüstü bilgisayarınıza takılı.

- **Sabit mavi ışıkla birlikte dönüşümlü olarak yanıp sönen sarı ışık** — AC adaptör varken geçici pil arızası.
- **Sürekli yanıp sönen sarı ışık** AC adaptörü varken kalıcı pil arızası.
- **Kapalı** AC adaptör varken pil tam şarj modunda.
- **Yanan mavi ışık** AC adaptör varken pil şarj modunda.

## **Aygıt Durum Işıkları**

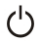

Bilgisayarı açtığınızda yanar ve bilgisayar güç yönetimi moduna geçtiğinde yanıp söner.

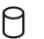

Bilgisayar veri okur veya yazarken yanar.

- দী Pilin şarj durumunu göstermek için sabit biçimde yanar veya yanıp söner.
- « **Kablosuz ağ etkinleştirildiğinde yanar.**

# **Dell'e Başvurma 39**

### **Dell'e Başvurma**

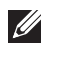

**NOT:** Etkin bir Internet bağlantınız yoksa, başvuru bilgilerini satış faturanızda, irsaliyede, fişte veya Dell ürün kataloğunda bulabilirsiniz.

Dell birden fazla çevrimiçi ve telefon tabanlı destek ve servis seçeneği sunar. Kullanılabilirlik ülkeye ve ürüne göre değişir ve bazı hizmetler bulunduğunuz bölgede olmayabilir. Satış, teknik destek veya müşteri hizmetleri ile ilgili konularda Dell'e başvurmak için:

- **1. support.dell.com** adresini ziyaret edin.
- **2.** Destek kategorinizi seçin.
- **3.** ABD müşterisi değilseniz, sayfanın altından ülkenizin kodunu seçin veya diğer seçenekleri görüntülemek için **Tümü** öğesini seçin.
- **4.** Gereksiniminize uygun hizmet veya destek bağlantısını seçin.